# **VERITAS NetBackup<sup>™</sup> 3.4 for Oracle**

## System Administrator's Guide

UNIX

March 2000 100-001474

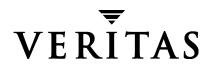

#### Disclaimer

The information contained in this publication is subject to change without notice. VERITAS Software Corporation makes no warranty of any kind with regard to this manual, including, but not limited to, the implied warranties of merchantability and fitness for a particular purpose. VERITAS Software Corporation shall not be liable for errors contained herein or for incidental or consequential damages in connection with the furnishing, performance, or use of this manual.

#### Copyright

Copyright © 1996 - 2000 VERITAS Software Corporation. All rights reserved. VERITAS is a registered trademark of VERITAS Software Corporation. The VERITAS logo, VERITAS NetBackup, and VERITAS NetBackup BusinesServer are trademarks of VERITAS Software Corporation. All other trademarks or registered trademarks are the property of their respective owners.

Portions of this software are derived from the RSA Data Security, Inc. MD5 Message-Digest Algorithm. Copyright 1991-92, RSA Data Security, Inc. Created 1991. All rights reserved.

Printed in the USA, March 2000.

VERITAS Software Corporation 1600 Plymouth St. Mountain View, CA 94043 Phone 650–335–8000 Fax 650–335–8050 www.veritas.com

## Contents

| Preface                                              | v    |
|------------------------------------------------------|------|
| Audience                                             | vi   |
| Organization                                         | vi   |
| Related Documents                                    | vii  |
| Conventions                                          | viii |
| Type Style                                           | viii |
| Notes and Cautions                                   | viii |
| Key Combinations                                     | viii |
| Command Usage                                        | ix   |
| Getting Help                                         | ix   |
| Chapter 1. Introduction                              | 1    |
| Features of NetBackup for Oracle on UNIX             | 2    |
| Terminology for NetBackup for Oracle on UNIX         | 4    |
| NetBackup Terms                                      | 4    |
| Oracle Terms                                         | 4    |
| Oracle7 Terms                                        | 6    |
| Oracle8 Terms                                        | 7    |
| Technical Overview of NetBackup for Oracle on UNIX   | 10   |
| Oracle7 Enterprise Backup Utility                    | 10   |
| How Does the Oracle7 Enterprise Backup Utility Work? | 10   |
| How Does NetBackup for Oracle on UNIX Work?          | 11   |
| Incremental Backup of Oracle Databases               | 12   |
| Oracle8 Recovery Manager                             | 12   |

| How Does the Oracle8 Recovery Manager Work?                                                                                                    |
|----------------------------------------------------------------------------------------------------|
| How Does NetBackup for Oracle on UNIX Work?                                                                                                    |
| Incremental Backup of Oracle Databases14                                                                                                    |
|                                                                                                    |
| Chapter 2. Installation 15                                                                                                    |
| Installation Prerequisites                                                                                                    |
| Install NetBackup for Oracle on UNIX17                                                                                                    |
| Remote Installation of NetBackup for Oracle on UNIX                                                                                                    |
| Local Installation of NetBackup for Oracle on UNIX                                                                                                    |
| Install Oracle7 Enterprise Backup Utility                                                                                                    |
| Install Oracle8 Recovery Manager                                                                                                    |
| Linking Oracle 8 with NetBackup for Oracle on UNIX                                                                                                    |
| Linking Rollback Procedure                                                                                                    |
| Install Oracle8 Recovery Catalog 40                                                                                                    |
| Chapter 3. Configuration                                                                                                    |
| enapter et e en garaden i i i i i i i i i i i i i i i i i i i                                                                                                    |
|                                                                                                    |
| Configure Media Manager       42         Add Oracle Classes to NetBackup       42                                                                                                    |
| Configure Media Manager 42                                                                                                    |
| Configure Media Manager    42      Add Oracle Classes to NetBackup    42                                                                                                    |
| Configure Media Manager       42         Add Oracle Classes to NetBackup       42         Expiration of Backup Files       43         Expiration of Backup Images from the NetBackup Catalog Using Retention Level                                                                                                    |
| Configure Media Manager       42         Add Oracle Classes to NetBackup       42         Expiration of Backup Files       43         Expiration of Backup Images from the NetBackup Catalog Using Retention Level       43                                                                                                    |
| Configure Media Manager       42         Add Oracle Classes to NetBackup       42         Expiration of Backup Files       43         Expiration of Backup Images from the NetBackup Catalog Using Retention Level       43         Oracle7 Enterprise Backup Utility Catalog Maintenance       43                                                                                                    |
| Configure Media Manager       42         Add Oracle Classes to NetBackup       42         Expiration of Backup Files       43         Expiration of Backup Images from the NetBackup Catalog Using Retention Level       43         Oracle7 Enterprise Backup Utility Catalog Maintenance       43         Environment Variables Set During an Automatic Backup       44                                                                                                    |
| Configure Media Manager       42         Add Oracle Classes to NetBackup       42         Expiration of Backup Files       43         Expiration of Backup Images from the NetBackup Catalog Using Retention Level       43         Oracle7 Enterprise Backup Utility Catalog Maintenance       43         Environment Variables Set During an Automatic Backup       44         Example Scripts       44                                                                                                    |
| Configure Media Manager       42         Add Oracle Classes to NetBackup       42         Expiration of Backup Files       43         Expiration of Backup Images from the NetBackup Catalog Using Retention Level       43         Oracle7 Enterprise Backup Utility Catalog Maintenance       43         Environment Variables Set During an Automatic Backup       44         Example Scripts       44         Maximum Jobs per Client Global Attribute       44                                                                                                    |
| Configure Media Manager       42         Add Oracle Classes to NetBackup       42         Expiration of Backup Files       43         Expiration of Backup Images from the NetBackup Catalog Using Retention Level       43         Oracle7 Enterprise Backup Utility Catalog Maintenance       43         Environment Variables Set During an Automatic Backup       44         Maximum Jobs per Client Global Attribute       44         Java Interface       45                                                                                                    |
| Configure Media Manager       42         Add Oracle Classes to NetBackup       42         Expiration of Backup Files       43         Expiration of Backup Images from the NetBackup Catalog Using Retention Level 43       43         Oracle7 Enterprise Backup Utility Catalog Maintenance       43         Environment Variables Set During an Automatic Backup       44         Maximum Jobs per Client Global Attribute       44         Java Interface       45         xbpadm Interface       46                                                                                                    |
| Configure Media Manager       42         Add Oracle Classes to NetBackup       42         Expiration of Backup Files       43         Expiration of Backup Images from the NetBackup Catalog Using Retention Level       43         Oracle7 Enterprise Backup Utility Catalog Maintenance       43         Environment Variables Set During an Automatic Backup       44         Example Scripts       44         Maximum Jobs per Client Global Attribute       44         Java Interface       45         xbpadm Interface       46         NetBackup Administration - Windows NT/2000 Interface       47 |

| NetBackup Administration - Windows NT/2000 Interface             | 66  |
|------------------------------------------------------------------|-----|
| Configure Run-Time Environment                                   |     |
| Environment Variables Set Up by NetBackup for Oracle on UNIX     | 78  |
| Environment Variables Set Up by a User                           |     |
| Oracle7 EBU Environment                                          |     |
| Oracle8 RMAN Environment                                         |     |
| Create bp.conf File                                              | 81  |
| Create Scripts                                                   | 82  |
| Create NetBackup for Oracle Scripts                              | 82  |
| Create NetBackup for Oracle Script for Enterprise Backup Utility | 82  |
| Create NetBackup for Oracle Script for Recovery Manager          | 83  |
| EBU Scripts                                                      | 94  |
| RMAN Script                                                      | 96  |
| Test NetBackup for Oracle on UNIX Configuration Settings         | 108 |
| NetBackup Java Interface                                         | 108 |
| xbpadm Interface                                                 | 110 |
| NetBackup Administration - Windows NT/2000 Interface             | 111 |
| Chapter 4. Using NetBackup for Oracle on UNIX                    | 113 |
| Maintaining a Recovery Catalog                                   |     |
| Querying the Recovery Catalog                                    |     |
| Performing a Backup                                              |     |
| Automatic Backup of an Oracle Class                              |     |
| Manual Backup of an Oracle Class                                 |     |
| User-Directed Backup From the Client                             |     |
| Using xbp to Perform a Backup                                    |     |
| Executing the NetBackup for Oracle Script on the Client          |     |
| Executing ebu or rman on the Client as an Oracle User            |     |
| Browsing Backups                                                 |     |
| Using xbp to Browse Backup Images                                |     |
| Come rop to browse backup mages                                  | 141 |

| Using the Recovery Catalog to Browse Backups                    | 122 |
|-----------------------------------------------------------------|-----|
| Using bplist to Browse Backups                                  | 122 |
| Performing a Restore                                            | 123 |
| Using xbp to Perform a Restore                                  | 123 |
| Executing an Oracle Script on the Client                        | 124 |
| ebu or rman Command                                             | 124 |
| Alternate Client Restore                                        | 125 |
| Server Configuration                                            | 125 |
| Alternate Client Configuration                                  | 125 |
| Oracle7 EBU Alternate Client Restore                            | 125 |
| Oracle8 RMAN Alternate Client Restore                           | 126 |
| Performing Other ebu or rman Actions                            | 128 |
|                                                                 |     |
| Chapter 5. Troubleshooting                                      |     |
| NetBackup and NetBackup for Oracle on UNIX                      |     |
| NetBackup for Oracle on UNIX Logs                               |     |
| Setting the Debug Level                                         |     |
| NetBackup Server Reports                                        | 131 |
| Oracle7 Enterprise Backup Utility Logs                          | 131 |
| Oracle8 Recovery Manager Utility Logs                           | 132 |
| Troubleshooting Procedure                                       | 133 |
| Backup or Restore Errors                                        | 135 |
| Check the Logs to Determine the Source of the Error             | 135 |
| Oracle7 Enterprise Backup Utility                               | 135 |
| Oracle8 Recovery Manager (RMAN)                                 | 137 |
| Troubleshoot Each Stage of the Backup or Restore                | 138 |
| Poor Backup Performance Using Oracle7 Enterprise Backup Utility | 140 |
| Excessive Tape Remounts                                         | 140 |
| Recovery Using Oracle7 Enterprise Backup Utility 2.0.x          | 140 |
| Index                                                           | 1/1 |
|                                                                 |     |

## Preface

This guide describes how to install, configure and use VERITAS NetBackup for Oracle on a UNIX platform. In this guide, VERITAS NetBackup for Oracle is referred to as NetBackup for Oracle on UNIX.

For specific information about the NetBackup server software, refer to:

- NetBackup System Administrator's Guide UNIX, if you have a UNIX server.
   or
- NetBackup System Administrator's Guide Windows NT/2000, if you have a Windows NT/2000 server.

This document is the same as NetBackup\_AdminGuide\_Oracle\_Unix.pdf distributed with the NetBackup for Oracle on UNIX software.

## Audience

This guide is intended for the:

- Oracle database system administrator responsible for configuring and using the Oracle7 Enterprise Backup Utility or Oracle8 Recovery Manager to back up and restore Oracle databases.
- NetBackup system administrator responsible for configuring NetBackup.

A system administrator is defined as a person with system administrator privileges and responsibilities.

This guide assumes:

- A basic understanding of system administration.
- A working understanding of the NetBackup client and server software.
- A familiarity with the information covered in the following NetBackup manuals:
  - NetBackup User's Guide UNIX
  - NetBackup System Administrator's Guide UNIX or NetBackup System Administrator's Guide - Windows NT/2000
  - NetBackup Troubleshooting Guide UNIX or NetBackup Troubleshooting Guide Windows NT/2000
- A thorough understanding of:
  - ◆ Oracle7 Enterprise Backup Utility
  - Oracle8 Recovery Manager

## Organization

This guide is organized as follows:

- The first chapter in this manual describes the technical features and concepts of NetBackup for Oracle.
- The Installation chapter explains how to install NetBackup for Oracle on UNIX on your system.
- Configuration describes how to configure NetBackup and the Oracle7 Enterprise Backup Utility or Oracle8 Recovery Manager for use with NetBackup for Oracle on UNIX. This information supplements the NetBackup administration manuals.
- The Using NetBackup for Oracle on UNIX explains how to use NetBackup to perform backups and restores of Oracle databases. This information supplements the NetBackup manuals.

• Troubleshooting explains how to use NetBackup logs to troubleshoot NetBackup for Oracle on UNIX operations. This information supplements the NetBackup manuals.

## **Related Documents**

The following documents provide related information. For a more detailed listing of NetBackup documents, refer to *NetBackup Release Notes*.

If you have a UNIX server, refer to these documents:

• NetBackup System Administrator's Guide - UNIX

Explains how to configure and manage NetBackup on a UNIX system.

• NetBackup Media Manager System Administrator's Guide - UNIX

Explains how to configure and manage the storage devices and media on UNIX NetBackup servers. Media Manager is part of NetBackup.

• NetBackup Troubleshooting Guide - UNIX

Provides troubleshooting information for UNIX-based NetBackup products. You can also refer to www.veritas.com knowledge base for tech notes.

If you have a Windows NT/2000 server, refer to these documents:

• NetBackup System Administrator's Guide - Windows NT/2000

Explains how to configure and manage NetBackup on a Windows NT/2000 server system.

• NetBackup Media Manager System Administrator's Guide - Windows NT/2000

Explains how to configure and manage the storage devices and media on Windows NT/2000 NetBackup servers. Media Manager is part of NetBackup.

• NetBackup Troubleshooting Guide - Windows NT/2000

Provides troubleshooting information for Windows NT/2000-based NetBackup products. You can also refer to www.veritas.com knowledge base for tech notes.

For this product, you may need the following manuals from Oracle:

- Oracle Enterprise Manager Administrator's Guide
- Oracle7 Enterprise Backup Utility Administrator's Guide
- Oracle8 Server Backup and Recovery Guide
- Oracle7 Enterprise Backup Utility Installation and Configuration Guide

## Conventions

The following explains typographical and other conventions used in this guide.

### **Type Style**

| Table 1. | Typographic | Conventions |
|----------|-------------|-------------|
|----------|-------------|-------------|

| Typeface                | Usage                                                                                                  |
|-------------------------|----------------------------------------------------------------------------------------------------|
| Bold fixed width        | Input. For example, type <b>cd</b> to change directories.                                              |
| Fixed width             | Paths, commands, filenames, or output. For example: The default installation directory is /opt/VRTSxx. |
| Italics                 | Book titles, new terms, or used for emphasis. For example: Do not ignore cautions.                     |
| Sans serif (italics)    | Placeholder text or variables. For example: Replace <i>filename</i> with the name of your file.        |
| Sans serif (no italics) | Graphical user interface (GUI) objects, such as fields, menu choices, etc.                             |
|                         | For example: Enter your password in the <b>Password</b> field.                                         |

#### Notes and Cautions

**Note** This is a Note and is used to call attention to information that makes it easier to use the product or helps you to avoid problems.

**Caution** This is a Caution and is used to warn you about situations that can cause data loss.

#### **Key Combinations**

Some keyboard command sequences use two or more keys at the same time. For example, you may have to hold down the Ctrl key before you press another key. When this type of command is referenced, the keys are connected by plus signs. For example:

Press Ctrl+t

### **Command Usage**

The following conventions are frequently used in the synopsis of command usage.

brackets []

The enclosed command line component is optional.

Vertical bar or pipe (1)

Separates optional arguments from which the user can choose. For example, when a command has the following format:

command arg1|arg2

the user can use either the *arg1* or *arg2* variable.

## **Getting Help**

For updated information about this product, including system requirements, supported platforms, supported peripherals, and a list of current patches available from Technical Support, visit our web site:

```
http://www.veritas.com/
```

For product assistance, contact VERITAS Customer Support.

US and Canadian Customers: 1-800-342-0652

International Customers: +1 (650) 335-8555

VERITAS Customer Support can also be reached through electronic mail at:

support@veritas.com

## Introduction

NetBackup for Oracle on UNIX integrates the database backup and recovery capabilities of Oracle7 Enterprise Backup Utility or Oracle8 Recovery Manager with the backup and recovery management capabilities of NetBackup and its Media Manager.

This chapter introduces NetBackup for Oracle on UNIX and how it relates to Oracle7 Enterprise Backup Utility or Oracle8 Recovery Manager and NetBackup. Read this chapter for a description of:

- Features of NetBackup for Oracle on UNIX
- Terminology for NetBackup for Oracle on UNIX
- Technical Overview of NetBackup for Oracle on UNIX

## Features of NetBackup for Oracle on UNIX

This section describes the NetBackup for Oracle on UNIX main features.

| Feature                                                                                             | Description                                                                                                    |
|----------------------------------------------------------------------------------------------------|----------------------------------------------------------------------------------------------------|
| Media and device<br>management                                                                      | All devices supported by Media Manager are available to NetBackup for Oracle on UNIX.                                                                                                    |
| Scheduling facilities                                                                               | NetBackup scheduling facilities on the master server can be<br>used to schedule automatic and unattended Oracle backups.                                                                                                    |
|                                                                                                    | This also lets you choose the times when these operations can<br>occur. For example, to prevent interference with normal<br>daytime operations, you can schedule your database backups<br>to occur only at night.                            |
| Multiplexed backups<br>and restores                                                                 | NetBackup for Oracle on UNIX lets you take advantage of<br>NetBackup's multiplexing capabilities. Multiplexing directs<br>multiple data streams to one backup device, thereby reducing<br>the time necessary to complete the operation.      |
| Transparent execution of<br>both Oracle and regular<br>file system backup and<br>restore operations | All backups and restores are executed simultaneously and transparently without any action from the NetBackup administrator.                                                                                                    |
|                                                                                                    | A database administrator can execute database backup and<br>restore operations through NetBackup or use Oracle8<br>Recovery Manager as if NetBackup were not present.                                                                        |
|                                                                                                    | An administrator or any other authorized user can use NetBackup to execute database backups and restores.                                                                                                    |
| Sharing the same devices<br>and tapes used during<br>other file backups                             | It is possible to share the same devices and media used for<br>other backups or to give Oracle exclusive use of certain<br>devices and media.                                                                                                |
| Centralized and<br>networked backup<br>operations                                                   | From the NetBackup master server, you can schedule database<br>backups or start them manually for any client. The Oracle<br>databases can also reside on hosts that are different from the<br>devices on which NetBackup stores the backups. |

| Feature                                | Description                                                                                                    |
|----------------------------------------|----------------------------------------------------------------------------------------------------|
| Graphical user interfaces              | NetBackup provides the following graphical user interfaces for client users and administrators:                                                                                                    |
|                                        | <ul> <li>Client user interface on Java, jbpSA</li> </ul>                                                                                                    |
|                                        | • Administrator user interface on Java, jnbSA                                                                                                    |
|                                        | <ul> <li>Administrator user interface, xbpadm</li> </ul>                                                                                                    |
|                                        | • Administrator user interface on Windows NT/2000                                                                                                    |
|                                        | A database administrator or NetBackup administrator can<br>start backup or restore operations for Oracle from the<br>NetBackup graphical user interface on the master server.                                                                                                    |
| Parallel backup and restore operations | NetBackup for Oracle on UNIX supports the parallel backup<br>and restore capabilities of the Oracle8 Recovery Manager. This<br>permits the user to run more than one tape device at a time for<br>a single Oracle backup or restore, thereby reducing the time<br>necessary to complete the operation. |

## Terminology for NetBackup for Oracle on UNIX

This section explains important terms that may be new to an Oracle database administrator or a NetBackup administrator.

### **NetBackup Terms**

This section describes NetBackup terms as they apply to NetBackup for Oracle on UNIX.

| NetBackup                          | NetBackup backs up and restores files, directories, raw<br>partitions, and databases on client systems that have Oracle<br>databases.                                                                     |
|------------------------------------|----------------------------------------------------------------------------------------------------|
| NetBackup schedule                 | NetBackup schedules control NetBackup operations such as:<br>when backups can occur, the type of backup (full, incremental)<br>to perform, and how long NetBackup retains the image<br>(retention level). |
| Administrator directed<br>backups  | NetBackup administrators are able to perform remote backups<br>of all files, directories, databases, and raw partitions contained<br>on client systems within a client/server network.                    |
| User-directed backups and restores | NetBackup for Oracle on UNIX users are able to perform<br>backups of all files, directories, databases, and raw partitions<br>contained on client systems within a client system.                         |
| Graphical interfaces               | Graphical user interfaces are available for both users and administrators.                                                                                                    |
| Media Manager                      | The Media Manager provides complete management and tracking of all devices and media used during backups and restores.                                                                                    |

### **Oracle Terms**

Full BackupA full backup copies all blocks into the backup set, skipping<br/>only datafile blocks that have never been used. Note that a full<br/>backup is not the same as a whole database backup; full is an<br/>indicator that the backup is not incremental.A full backup has no effect on subsequent incremental<br/>backups, which is why it is not considered part of the<br/>incremental strategy. In other words, a full backup does not<br/>affect which blocks are included in subsequent incremental<br/>backups.

| Incremental Backup                 | An incremental backup is a backup of only those blocks that<br>have changed since a previous backup. Oracle allows you to<br>create and restore incremental backups of datafiles,<br>tablespaces, and a database. You can include a control file in an<br>incremental backup set, but the control file is always included<br>in its entirety, no blocks are skipped.                                                                 |
|------------------------------------|----------------------------------------------------------------------------------------------------|
| Multi-Level Incremental<br>Backup  | Oracle8 Recovery Manager allows you to create multi-level<br>backups. Each level is denoted by an integer, e.g., 0, 1, 2, etc. A<br>level 0 incremental backup, which is the base of subsequent<br>incremental backups, copies all blocks containing data.                                                                                                    |
|                                    | When you generate a level n incremental backup in which n is greater than 0, you back up:                                                                                                    |
|                                    | <ul> <li>All blocks that have been modified since the most recent<br/>backup at a level n or lower (this is the default type of<br/>incremental backup, called Differential Incremental<br/>Backup)</li> </ul>                                                                                                    |
|                                    | <ul> <li>All blocks that have been modified since the most recent<br/>backup at level n-1 or lower (called a Cumulative<br/>Incremental Backup)</li> </ul>                                                                                                    |
|                                    | The benefit of performing multi-level incremental backups is<br>that you do not back up all of the blocks all of the time.<br>Incremental backups at level greater than 0 only copy blocks<br>that were modified, which means that the backup size may be<br>significantly smaller and require much less time. The size of<br>the backup file depends solely upon the number of blocks<br>modified and the incremental backup level. |
| Differential Incremental<br>Backup | In a differential level n incremental backup, you back up all<br>blocks that have changed since the most recent backup at level<br>n or lower. For example, in a differential level 2 backup, you<br>back up all blocks modified since the last level 2, level 1, or<br>level 0 backup. Incremental backups are differential by default.                                                                                             |

| Cumulative Incremental<br>Backup | In a cumulative level n incremental backup, you back up all<br>blocks that have changed since the most recent backup at level<br>n-1 or lower. For example, in a cumulative level 2 backup, you<br>back up all blocks changed since the most recent level 1 or level<br>0 backup.                                                                              |
|----------------------------------|----------------------------------------------------------------------------------------------------|
|                                  | Cumulative incremental backups reduce the work needed for a<br>restore by ensuring that you only need one incremental backup<br>from any particular level at restore time. Cumulative backups<br>require more space and time than Differential Incremental<br>Backups, however, because they duplicate the work done by<br>previous backups at the same level. |

#### **Oracle7 Terms**

Oracle7 EnterpriseThe Oracle7 Enterprise Backup Utility (EBU) is a program provided<br/>by the Oracle Corporation that lets database administrators back up<br/>and restore Oracle databases. Although EBU is able to configure<br/>and track the execution of those operations, it cannot directly<br/>manage the storage devices and media used in its backups. It must<br/>be integrated with an application that has these capabilities.<br/>NetBackup for Oracle on UNIX provides device and media<br/>management capability by integrating the Oracle7 Enterprise<br/>Backup Utility with NetBackup and its media management<br/>software. Other advantages are access to NetBackup's automatic<br/>scheduling facilities and the graphical interfaces.

The Enterprise Backup Utility uses a Catalog Database to store information about the Oracle7 databases being backed up or restored through EBU. The Catalog Database also stores information about backups that have been performed. It is used to determine what needs to be restored from previous backups. The use of a Catalog Database with EBU is not optional, one must be used.

| ebu command<br>or<br>obackup<br>command | The command that you use to start a backup or restore depends on<br>the level of the Oracle Enterprise Backup Utility you are using:<br>Oracle Enterprise Backup Utility 2.2.X uses the ebu command<br>Oracle Enterprise Backup Utility 2.0.X, 2.1 uses the obackup<br>command |
|-----------------------------------------|----------------------------------------------------------------------------------------------------|
|                                         | <b>Note</b> In this guide, references to the ebu command also apply to the obackup command unless otherwise stated.                                                                                                    |
|                                         | These commands are described in the <i>Oracle7 Enterprise Backup Utility Administrator's Guide</i> .                                                                                                    |
| EBU script<br>or                        | A script that specifies the action that the ebu command or the obackup command perform (for example, backups, and restores).                                                                                                    |
| obackup script                          | <b>Note</b> In this guide, references to an EBU script also apply to an obackup script unless otherwise stated.                                                                                                    |
|                                         | Whether you use an EBU script or an obackup script depends on the level of the Oracle Enterprise Backup Utility.                                                                                                    |
|                                         | Oracle Enterprise Backup Utility 2.2.x uses an EBU script                                                                                                    |
|                                         | Oracle Enterprise Backup Utility 2.0.x, 2.1 uses an obackup script                                                                                                    |
|                                         | Refer to the <i>Oracle7 Enterprise Backup Utility Administrator's Guide</i> (available from the Oracle Corporation) for a description of the script.                                                                                                    |

#### **Oracle8 Terms**

Oracle Enterprise Manager The Oracle Enterprise Manager-Backup Manager is a graphical user interface for the Recovery Manager (rman). This interface allows you to use the point and click method to perform backups and recoveries. For more information about the Oracle Enterprise Manager, see the Oracle Enterprise Manager Administrator's Guide.

| Oracle8 Recovery Manager | Oracle8 Recovery Manager (RMAN) is used to back up, restore,<br>and recover database files. Oracle8 Recovery Manager starts<br>Oracle8 server processes on the target database. These Oracle8<br>server processes actually perform the backup and restore.<br>Oracle8 Recovery Manager performs important backup and<br>recovery procedures, and greatly simplifies the tasks<br>administrators perform during these processes. However, it<br>cannot directly manage the storage devices and media used in<br>its backups and must be integrated with an application that has<br>these capabilities. NetBackup for Oracle on UNIX provides<br>device and media management capability by integrating the<br>Oracle8 Recovery Manager with NetBackup and its media<br>management software. Other advantages are access to<br>NetBackup's automatic scheduling facilities and the graphical<br>interfaces. |
|--------------------------|----------------------------------------------------------------------------------------------------|
|                          | NetBackup for Oracle on UNIX currently supports Oracle8<br>Recovery Manager, Release 8.0.x, and 8.1.x.                                                                                                    |
| Recovery Catalog         | The recovery catalog is a repository of information that is used<br>and maintained by Oracle8 Recovery Manager. Oracle8<br>Recovery Manager uses this information to determine how to<br>execute requested backup and restore actions.                                                                                                    |
|                          | Oracle recommends that you use Oracle8 Recovery Manager<br>with a recovery catalog, especially if you have 20 (or more)<br>datafiles. However, you are not required to maintain a recovery<br>catalog with Oracle8 Recovery Manager.                                                                                                    |
|                          | Because most information in the recovery catalog is also<br>available in the target database's control file, Oracle8 Recovery<br>Manager supports an operational mode where it uses the target<br>database control file instead of a recovery catalog. This<br>operational mode is appropriate for small databases where<br>installation and administration of another database, for the sole<br>purpose of maintaining the recovery catalog, would be<br>burdensome.                                                                                                    |
|                          | For a detailed description of the recovery catalog, refer to<br>Chapter 7, "Recovery Manager Concepts," in the <i>Oracle8 Server</i><br><i>Backup and Recovery Guide</i> .                                                                                                    |
| rman command             | The rman command is used to start a backup or restore by the Oracle8 Recovery Manager. Recovery Manager is an integral part of Oracle8, unlike the Oracle7 Enterprise Backup Utility which is an optional, stand-alone add-on. This command is described in the <i>Oracle8 Server Backup and Recovery Guide</i> .                                                                                                    |

RMAN scriptThe RMAN script specifies the commands that Oracle8<br/>Recovery Manager will perform (for example, backups, and<br/>restores). This command file is described in the Oracle8 Server<br/>Backup and Recovery Guide (available from the Oracle<br/>Corporation).

The Oracle8 Server Backup and Recovery Guide explains the rman commands and the command script files. Refer to that guide for details on command syntax and parameters for performance.

There are example RMAN script in the directory named *install\_path*/netbackup/ext/db\_ext/oracle/ samples/rman. These scripts are executable Oracle8 Recovery Manager command files and are fully commented to explain the features used. We recommend that you review these examples. You can use them as a starting point for developing backup, restore and recovery scripts.

## **Technical Overview of NetBackup for Oracle on UNIX**

The example network below shows the major components in a NetBackup for Oracle on UNIX configuration.

The storage devices are connected to the NetBackup master server. The host with the database must be a NetBackup client and have NetBackup for Oracle on UNIX installed.

## **Oracle7 Enterprise Backup Utility**

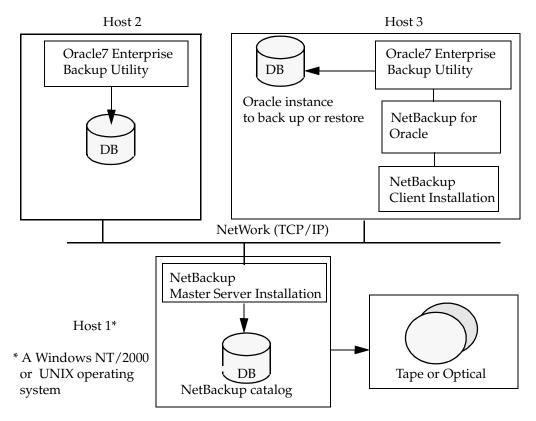

#### How Does the Oracle7 Enterprise Backup Utility Work?

During a backup or restore, the Oracle7 Enterprise Backup Utility provides the interface to the databases and performs the actual extraction and insertion of data.

To start a database backup or restore, the database administrator must execute a command called ebu. This command can be executed from the command line, a shell script, or an application such as NetBackup. An EBU script is used as a parameter to the

ebu command and defines the type of operation to be performed (for example, backup or restore). The EBU script also defines other components of the operation, such as the database objects to be backed up or restored.

During a backup or restore, the Oracle7 Enterprise Backup Utility controls the data streams going into or out of a database. This utility can access storage devices when it is integrated with a media management system, such as that provided by NetBackup and its Media Manager.

For more information, we recommend that you read the *Oracle7 Enterprise Backup Utility Administrator's Guide*.

#### How Does NetBackup for Oracle on UNIX Work?

NetBackup for Oracle on UNIX includes a library of functions that enable the Oracle7 Enterprise Backup Utility to use NetBackup with its Media Manager. The link to this library is created during an Oracle7 Enterprise Backup Utility installation.

NetBackup users or schedules start database backups or restores by specifying a NetBackup for Oracle script in the file list of the Oracle class. The shell executes the NetBackup for Oracle script. The NetBackup for Oracle script instructs the shell to execute the ebu command with the EBU script as a parameter.

For a backup:

- **1.** The ebu command, with the EBU script as a parameter, starts the requested operation on the databases.
- **2.** When the process requires media to store backup data, ebu starts a user-directed backup by issuing a backup request.
- **3.** The NetBackup master server connects to Oracle on the client and transfers the database data to secondary storage.

A restore works in essentially the same manner except that ebu issues a restore request. This causes NetBackup to retrieve the data from secondary storage and send it to Oracle on the client.

Since the Oracle7 Enterprise Backup Utility supports parallel operations, a single ebu execution can start more than one backup or restore on the NetBackup system.

The status for an ebu operation is stored in the Oracle7 Enterprise Backup Utility catalog. This is the only status that a database administrator must check to verify that a backup or restore has been successful.

NetBackup also logs status, but only for its own part of the operation. The database administrator cannot use the NetBackup status to determine whether ebu was successful. Errors can occur in ebu that do not affect NetBackup and are not recorded in its logs.

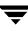

#### **Incremental Backup of Oracle Databases**

The Oracle7 Enterprise Backup Utility does not provide true incremental backups. That is, rather than backing up just the modified data blocks, the utility backs up the entire datafile, regardless of when the file was updated. An online backup and its archived redo logs provide essentially the same protection as incrementals.

Refer to the *Oracle7 Server Administrator's Guide* and the *Oracle7 Enterprise Backup Utility Administrator's Guide* for more complete details on the backup and recovery process.

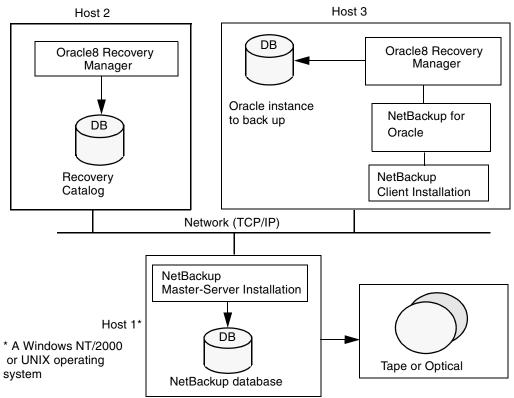

## **Oracle8 Recovery Manager**

#### How Does the Oracle8 Recovery Manager Work?

The Oracle8 Recovery Manager (RMAN) performs a wide variety of automated backup and recovery functions. During backup or restore, RMAN provides the interface to the databases and performs the actual extraction and insertion of data.

To start a database backup or restore, the database administrator must execute a command called rman. This command can be executed from the command line, a shell script, or an application such as NetBackup. The RMAN script is used as a parameter to

the rman command and defines the commands to be performed (for example, backup or restore). The RMAN script also defines other components of the operation such as the database objects to be backed up or restored.

During a backup or restore, the Oracle8 Recovery Manager controls the data streams going into or out of a database. The Oracle8 Recovery Manager can access storage devices when it is integrated with a media management system, such as that provided by NetBackup and its Media Manager.

For more information, read the Oracle8 Server Backup and Recovery Guide.

#### How Does NetBackup for Oracle on UNIX Work?

Following are prerequisites for performing backups to tape:

- Linking with NetBackup and its Media Manager
- Generating unique file names

NetBackup for Oracle on UNIX includes a library of functions that enable the Oracle8 Recovery Manager to use NetBackup and its Media Manager. To link with this library, see "Linking Oracle 8 with NetBackup for Oracle on UNIX" on page 26.

When using the backup command, each resulting backup set contains at least one backup piece (datafile, datafile copy, control file, or archive log) from the target database. You must give each backup piece a unique name using the format operand. Several substitution variables are available to aid in generating unique names. You can specify the format operand in the backup command or in the allocate channel command. NetBackup considers the backup piece name as the file being backed up, so this name must be unique in the catalog. When an Oracle 8.0.x RMAN backup uses a file name that already exists in the catalog, the original backup having that name is deleted. In Oracle8i, the RMAN backup will fail with a file already exists in catalog error.

**Note** For performance reasons, NetBackup for Oracle on UNIX strongly recommends that an RMAN timestamp be placed at the end of each backup piece name. Without this timestamp, there will be performance degradation as the NetBackup catalog grows. To guarantee uniqueness and optimal performance, specify each backup file name as:

tag\_%s\_%p\_%t for Oracle 8.0.x tag\_%U%\_%t for Oracle8i

where *tag* is any user-defined string %s specifies the backup set number %p specifies the backup piece number with the backup set %t specifies the backup set timestamp
%U specifies a shorthand for %u\_%p\_%c that guarantees uniqueness in
generated file names. (Oracle8i).

For more information on generating unique file names, refer to the *Oracle8 Server Backup and Recovery Guide*.

NetBackup users or schedules start database backups or restores by specifying a NetBackup for Oracle script in the file list of the Oracle class. The shell executes NetBackup for Oracle script. The NetBackup for Oracle script instructs the shell to execute the rman command with the RMAN script as a parameter.

For a backup:

- 1. The rman command, with the RMAN script as a parameter, starts the requested operation on the databases.
- **2.** When the process requires media to store backup data, RMAN starts a user-directed backup by issuing a backup request.
- **3.** The NetBackup master server connects to NetBackup for Oracle on UNIX on the client and transfers the database data to secondary storage.

A restore works in essentially the same manner except that RMAN issues a restore request. This causes NetBackup to retrieve the data from secondary storage and send it to NetBackup for Oracle on UNIX on the client.

Since the Oracle8 Recovery Manager supports parallel operations, a single rman execution can start more than one backup or restore on the NetBackup system.

The status for an RMAN operation is stored in the Oracle8 Recovery Manager catalog. This is the only status that a database administrator must check to verify that a backup or restore has been successful.

NetBackup also logs status, but only for its own part of the operation. The database administrator cannot use the NetBackup status to determine whether rman was successful. Errors can occur in rman that do not affect NetBackup and are not recorded in its logs.

#### **Incremental Backup of Oracle Databases**

The Oracle8 Recovery Manager provides true incremental backups. An incremental backup will back up datafiles, which include only the blocks that have been changed since the last incremental.

Refer to the *Oracle8 Server Administrator's Guide* and the *Oracle8 Server Backup and Recovery Guide* for more complete details on the backup and recovery process.

## Installation

This chapter describes the NetBackup for Oracle on UNIX installation procedure. It includes a section on installation prerequisites. It also contains sections on installing Oracle7 Enterprise Backup Utility and Oracle8 Recovery Catalog.

To determine which Oracle version levels are supported, refer to the Database Extension Matrix in the *NetBackup Release Notes*.

## **Installation Prerequisites**

Before installing NetBackup for Oracle on UNIX, be sure to complete the following procedures:

**1.** Install NetBackup server software on the server.

The NetBackup server platform can be any of those that NetBackup supports.

For a BusinesServer installation, refer to the *NetBackup BusinesServer Getting Started Guide - UNIX* or the *NetBackup BusinesServer Getting Started Guide - Windows NT/2000* for details.

For a DataCenter installation, refer to the *NetBackup DataCenter Installation Guide* - *UNIX* or the *NetBackup DataCenter Installation Guide* - *Windows NT/2000*.

**2.** Install the NetBackup client software on the client where you will be backing up the databases.

For a BusinesServer installation, refer to the *NetBackup BusinesServer Getting Started Guide - UNIX* for installation instructions on UNIX clients.

For a DataCenter installation, refer to the *NetBackup DataCenter Installation Guide* - *UNIX* for installation instructions on UNIX clients.

Now you are ready to install NetBackup for Oracle on UNIX on the client where you will be backing up the databases. Refer to the next section for detailed instructions on installing NetBackup for Oracle on UNIX.

## Install NetBackup for Oracle on UNIX

There are two ways to install database extension software.

Remote Installation

Loads the software on a master server. The user will then push the database software out to affected clients.

Refer to the following section.

Local Installation

Loads and installs the software only to the local machine.

Refer to "Local Installation of NetBackup for Oracle on UNIX" on page 22.

#### **Remote Installation of NetBackup for Oracle on UNIX**

During a remote installation, NetBackup for Oracle on UNIX files are loaded onto the current machine, which must be a master server. The software will then be distributed to the clients and installed.

#### Before performing a remote install, make sure:

• There is adequate disk space on each client that will receive the software.

Less than one megabyte of additional disk space is required in the client's *install\_path*/netbackup directory. However, more disk space may be necessary at run time.

 NetBackup version 3.4 client software is installed and operational on each Oracle on UNIX client.

This also means that the directory *install\_path*/netbackup already exists on each Oracle on UNIX client.

#### **Remote Install Procedure**

1. Log in as the root user on the server.

If you are already logged in, but are not the root user, execute the following command.

su - root

2. Make sure a valid license key for NetBackup for Oracle on UNIX has been registered.

Use the command *install\_path*/netbackup/bin/admincmd/get\_license\_key to list and add keys.

- **3.** Insert the CD-ROM into the drive.
- 4. Change the working directory to the CD-ROM directory.

cd /CD\_mount\_point

5. Load the software on the server by executing the install script.

#### ./install

The following prompt will appear:

Do you want to do a local installation? (y/n) [n]

a. Answer n.

You are presented with a menu of all database extensions available on the CD-ROM.

- **b.** Select the NetBackup for Oracle option.
- **c.** Enter **q** to quit selecting options.

A prompt will appear asking if the list is correct.

d. Answer y.

The install script identifies the types of client software loaded during the installation of the NetBackup server. By default, any matching NetBackup for Oracle on UNIX software will automatically be loaded. If there are more platforms available, the script displays a menu giving you the opportunity to add more client types to the default list. Once the list is complete, database extension version files, compressed tar files and the install\_dbext script are copied to directory *install\_path*/netbackup/dbext.

6. Distribute and install the NetBackup for Oracle on UNIX software on each client.

**Note** It is expected that the NetBackup version level (for example, 3.4) running on each client that you wish to update matches the version level of the database extension being installed.

**a.** Execute the command to distribute the NetBackup for Oracle on UNIX software to the clients. This command varies, depending upon the type of install you will perform.

There are two types of installs.

• *initial install* 

Use an initial install if the clients you intend to update have not been configured into classes of type Oracle.

• upgrade install

Use an upgrade install if all the clients you intend to update already have been configured into classes of type Oracle.

#### **Initial Install Procedure**

**1.** Execute the following command to create a file containing a list of clients currently configured in the NetBackup database.

```
cd install_path/netbackup/bin
./admincmd/bpclclients -allunique -noheader > filename
```

where *filename* is the name of the file to contain the list of unique clients. If no clients have been configured in the NetBackup database, and therefore *filename* is empty, create *filename* using the same format as that generated by bpclclients.

bpclclients generates output in following format:

hardware operating\_system client\_name

where

*hardware* is the hardware name. For examples, execute the ls command in directory *install\_path*/netbackup/client.

operating\_system is the operating system name. For examples, execute
the ls command in directory
install\_path/netbackup/client/hardware.

*client\_name* is the name of the client.

For example, the contents of *filename* might look like this:

Solaris Solaris2.6 curry.min.ov.com RS6000 AIX4.3 cypress

2. Edit filename.

This is an optional step. Use it if the contents of *filename* need to be changed. Edit *filename* to contain only those clients you wish to update with NetBackup for Oracle on UNIX software. 3. Specify *filename* on the update\_dbclients command.

For example:

```
cd install_path/netbackup/bin
./update_dbclients Oracle -ClientList filename
```

Only clients listed in *filename* will be updated.

#### **Upgrade Install Procedure**

Execute the following command.

#### cd install\_path/netbackup/bin ./update\_dbclients Oracle ALL ALL

This command will look at all possible clients and only update the ones currently in an Oracle class type.

Instead of ALL ALL, you may use -ClientList *filename* as explained in "Initial Install Procedure" on page 19.

**Note** If the receiving client is an HP11.00 64-bit machine, the native package (64-bit NetBackup for Oracle on UNIX ) will be installed. If you are running the 32-bit version of Oracle on that type of client, execute *install\_path*/netbackup/dbext/instal1\_dbext locally on that machine after completing the Remote Install Procedure. When prompted, select the 32-bit NetBackup for Oracle on UNIX package.

**Note** With an initial or upgrade install, some clients may be skipped and not updated. Possible reasons are:

- the client is a PC client (which cannot be updated from a UNIX server),

- NetBackup for Oracle on UNIX does not support that client's platform type,

- the NetBackup for Oracle on UNIX software for that client type was not loaded onto the server in step 5,

- (if using the ALL ALL method) the client does not belong to an Oracle class type. All skipped clients are available in a file whose name is displayed by update\_dbclients.

**b.** The number of updates required to distribute the software to the clients is displayed.

If more than one update will occur, you will see the following prompt:

Enter the number of simultaneous updates you wish to take place. 1 max dflt

where:

*max* is the maximum number of simultaneous updates that is allowed. The value displayed will be a number ranging from 1 to 30.

*dflt* is the default number the program will use if you press Enter. The value displayed will be a number ranging from 1 to 15.

Example 1

If three client updates will be performed, the *max* and *dflt* values shown would be 3.

Example 2

If 50 client updates will be performed, the *max* value shown would be 30 and the *dflt* value shown would be 15.

update\_dbclients will start the number of updates that you specify. If this number is less than the total number of client updates to be performed, new updates will start as the previous updates finish until all of the updates have been completed.

Based on your answer, the time it will take to update the clients is displayed, followed by this question:

Do you want to upgrade the clients now? (y/n) [y]

**c.** Enter **y** or **n** for the prompt.

If you answer **n**, update\_dbclients will quit and leave the list of clients it would have updated in a file. This file can later be used by the -ClientList parameter mentioned previously.

Answer **y** to continue the installation process.

If the update\_dbclients command was successful in distributing the software to the client, it will automatically run the install\_dbext script on the client. If install\_dbext has successfully completed, there will be a version file in directory *install\_path*/netbackup/ext that contains the version of NetBackup for Oracle on UNIX that was installed and an installation timestamp. The update\_dbclients command displays a note on whether the update was successful for each client. When the update\_dbclients command has completed, it displays a file name that contains a complete log of what happened for each client. If the update failed for any client, the log file should be examined to determine the problem.

### Local Installation of NetBackup for Oracle on UNIX

During a local installation, the NetBackup for Oracle on UNIX files are extracted and installed. The local machine can be a client or a master server that also happens to be a client.

#### Before performing a local install, make sure:

• The local machine has adequate disk space.

Less than one megabyte of additional disk space is required in the *install\_path*/netbackup directory. However, more disk space may be necessary at run time.

• NetBackup version 3.4 client software is installed and operational.

This also means that the *install\_path*/netbackup directory already exists.

#### Local Install Procedure

1. Log in as the root user on the machine.

If you are already logged in, but are not the root user, execute the following command.

su - root

- If the local machine is a client, go to step 3.
- If the local machine is a server, go to step 2.
- 2. Make sure a valid license key for NetBackup for Oracle on UNIX has been registered.

Use the command *install\_path*/netbackup/bin/admincmd/get\_license\_key to list and add keys.

- **3.** Insert the CD-ROM into the drive.
- 4. Change the working directory to the CD-ROM directory.

#### cd /CD\_mount\_point

5. Load and install the software by executing the install script.

**Note** It is expected that the NetBackup version level (for example, 3.4) running on the local machine matches the version level of the database extension being installed.

./install

The following prompt will appear:

Do you want to do a local installation? (y/n) [n]

a. Answer y.

You are presented with a menu of all database extensions available on the CD-ROM.

- **b.** Select the NetBackup for Oracle option.
- **c.** Enter **q** to quit selecting options.

A prompt will appear asking if the list is correct.

d. Answer y.

The following actions will occur:

- The version file, compressed tar file and install\_dbext script will be loaded to directory *install\_path*/netbackup/dbext.
- The install script will automatically execute the install\_dbext script.
- If the local machine is an HP11.00 64-bit machine, you will be prompted as to whether to install the 32-bit or 64-bit NetBackup for Oracle on UNIX package. The option you choose should match the type of Oracle software you installed. A remote install assumes that the native package (64-bit) is the one that should be installed.
- If install\_dbext has successfully completed, there will be a version file in directory *install\_path*/netbackup/ext/ that contains the version of NetBackup for Oracle on UNIX that was installed and an installation timestamp.

## Install Oracle7 Enterprise Backup Utility

Refer to the *Oracle7 Enterprise Backup Utility Installation and Configuration Guide* for instructions.

To be able to write to sequential devices such as tape, Oracle must have access to a shared library provided by NetBackup for Oracle on UNIX. Oracle uses this shared library when it needs to write to or read from devices supported by Media Manager.

Linking Oracle7 Enterprise Backup Utility with a library provided by NetBackup for Oracle on UNIX is the only NetBackup requirement. This enables Oracle7 Enterprise Backup Utility to use the media management functions provided by NetBackup.

The default location for the NetBackup API library is *install\_path*/netbackup/bin.

The library name is:

- libobk.so on NCR, SGI, Sequent, and Data General
- libobk.so.1 on Solaris and Digital UNIX
- ◆ libobk.sl on HP-UX (32-bit)
- libobk.a on AIX and HP-UX (64-bit)
- Set Up Automatic or Manual Linking

#### Automatic Linking

**1.** Login as the Oracle user.

su - oracle

**Note** All Oracle instances have to be down before running this script.

2. Run the oracle\_link script located in

*install\_path*/netbackup/bin/

This script determines the Oracle version level and then links Oracle to NetBackup accordingly. All output from this script will be captured in a /tmp/make\_trace.pid file. To change the trace file location, change the MAKE\_TRACE variable in the oracle\_link script.

## Manual Linking

Include the NetBackup API library on the library search path. The library search path is specified by setting the environment variable:

- LD\_LIBRARY\_PATH on NCR, SGI, Sequent, Data General, Solaris and Digital UNIX
- SHLIB\_PATH on HP-UX
- ◆ LIBPATH on AIX

In addition, with SGI you must create a symbolic link to the NetBackup API library, as shown in the following example.

```
cd install_path/netbackup/bin
ln -s libobk.so libobk.so.1
```

On the Solaris platform you must create a symbolic link as shown in the following example.

```
cd install_path/netbackup/bin
ln -s libobk.so.1 libobk.so
```

You can verify the installation by doing a test run:

ebu -t command\_script\_name

## Install Oracle8 Recovery Manager

To configure the Oracle8 Recovery Manager, refer to the Oracle8 Server Backup and *Recovery Guide*.

To be able to write to sequential devices such as tape, Oracle must have access to a shared library provided by NetBackup for Oracle on UNIX. Oracle uses this shared library when it needs to write to or read from devices supported by Media Manager. Linking RMAN with a library provided by NetBackup for Oracle on UNIX is the only NetBackup requirement. Before writing to sequential devices such as tape, you must link the Oracle8 Server software with the media management API library installed by NetBackup for Oracle on UNIX.

The default location for the NetBackup API library is *install\_path*/netbackup/bin.

The library name is

- libobk.so on NCR, SGI, Sequent, and Data General
- libobk.so.1 on Solaris and Digital UNIX
- ◆ libobk.sl on HP-UX (32-bit)
- ♦ libobk.a on AIX and HP-UX (64-bit)

## Linking Oracle 8 with NetBackup for Oracle on UNIX

This section documents the preferred way to link Oracle with the NetBackup API library. The linking process is not consistent across hardware platforms and Oracle Server release levels. On some platforms, it is not consistent across OS levels.

Run-time problems may occur if these linking instructions are not followed.

1. Become the Oracle user by typing the following command.

```
su - oracle
```

**2.** Shut-down all of the Oracle instances (SIDs).

```
svrmgrl
connect internal
shutdown
exit
```

Change the ORACLE\_SID environment variable to any other SID that uses this Oracle installation and repeat above commands.

- **3.** Set up automatic or manual linking.
  - Automatic Linking

Run the oracle\_link script located in

install\_path/netbackup/bin/

This script determines the Oracle version level and then links Oracle to NetBackup accordingly. All output from this script will be captured in a /tmp/make\_trace.pid file. To change the trace file location, change the MAKE\_TRACE variable in the oracle\_link script.

Manual Linking

Make a copy of the existing Oracle executable.

cd **\${ORACLE\_HOME}**/bin cp oracle oracle.orig

Starting with version 8.0.4, Oracle is shipped with default media management software. To disable this media management software, you must remove or rename the libobk file from *\${ORACLE\_HOME}/lib*. It may be a file or a symbolic link. To satisfy this and other linking requirements, follow the instructions below for your specific platform and version of Oracle.

See instructions for:

- "Solaris" on page 28
- "HP-UX (32-bit)" on page 29
- "HP-UX (64-bit)" on page 30
- "Digital UNIX (OSF1)/Compaq Tru64 UNIX" on page 32
- "AIX" on page 34
- "Sequent (DYNIX/ptx)" on page 35
- "NCR (MP-RAS)" on page 36
- "SGI (IRIX)" on page 37
- "Data General UNIX" on page 38

- Solaris
  - **a.** Set the Oracle user's library search path.

\${ORACLE\_HOME}/lib must be in the Oracle user's library search path to
prevent linking and run-time load errors. If \${ORACLE\_HOME}/lib is not in the
search path, the NetBackup API shared library (libobk) will not be found when
linking and a run-time load error will occur when an application, such as
svrmgrl, is executed. On Solaris, make sure that the environment variable,
LD\_LIBRARY\_PATH, is properly set. If you are using the C shell, edit the Oracle
user's .cshrc login file to include the line:

```
setenv LD_LIBRARY_PATH=${ORACLE_HOME}/lib:$LD_LIBRARY_PATH
```

Otherwise, edit the Oracle user's .profile login file to include the lines:

```
LD_LIBRARY_PATH=${ORACLE_HOME}/lib:$LD_LIBRARY_PATH
export LD_LIBRARY_PATH
```

b. Create a symbolic link from Oracle to the NetBackup API library.

```
cd ${ORACLE_HOME}/lib
ls -l libobk.so
If libobk.so exists.
mv libobk.so libobk.so.orig
```

```
ln -s /usr/openv/netbackup/bin/libobk.so.1 libobk.so
```

### Oracle8i Release 8.1.5

This is the only required step. You no longer have to make a new Oracle executable to use the NetBackup for Oracle API library. With Oracle8i, the Oracle executable always looks for the following shared library: *\${ORACLE\_HOME}/lib/libobk.so.* 

**c.** Make a new Oracle executable.

```
cd ${ORACLE_HOME}/rdbms/lib
```

Oracle8 Release 8.0.4, 8.0.5, 8.0.5.1, and 8.0.6

```
make -f ins_rdbms.mk ioracle
```

### Oracle8 Release 8.1.6

make -f ins\_rdbms.mk ioracle LLIBOBK=-lobk

### ✤ HP-UX (32-bit)

a. Set the Oracle user's library search path

\${ORACLE\_HOME}/lib must be in the Oracle user's library search path to
prevent linking and run-time load errors. If \${ORACLE\_HOME}/lib is not in the
search path, the NetBackup API shared library (libobk) will not be found when
linking and a run-time load error will occur when an application, such as
svrmgrl, is executed. On HP-UX, make sure that the environment variable,
SHLIB\_PATH, is properly set. If you are using the C shell, edit the Oracle user's
.cshrc login file to include the line:

```
setenv SHLIB_PATH=${ORACLE_HOME}/lib:$SHLIB_PATH
```

Otherwise, edit the Oracle user's .profile login file to include the lines:

SHLIB\_PATH=**\${ORACLE\_HOME}**/lib:**\$SHLIB\_PATH** export SHLIB\_PATH

**b.** Create a symbolic link from Oracle to the NetBackup API library.

```
cd ${ORACLE_HOME}/lib
ls -l libobk.sl
If libobk.sl exists.
mv libobk.sl libobk.sl.orig
```

ln -s /usr/openv/netbackup/bin/libobk.sl libobk.sl

### Oracle8i Release 8.1.x

This is the only required step. You no longer have to make a new Oracle executable to use the NetBackup for Oracle API library. With Oracle8i, the Oracle executable always looks for the shared library: *\${ORACLE\_HOME}*/lib/libobk.sl.

**c.** Make a new Oracle executable

cd *\${ORACLE\_HOME}*/rdbms/lib

### Oracle8 Release 8.0.4

make -f ins\_rdbms.mk ioracle LLIBMM="\${ORACLE\_HOME}/lib/libobk.sl"

**Note** The quotation marks must be included, as shown above, when executing this make command.

### Oracle8 Release 8.0.5 and 8.0.5.1 for HP-UX 11.00

make -f ins\_rdbms.mk ioracle LLIBOBK="\${ORACLE\_HOME}/lib/libobk.sl"

**Note** The quotation marks must be included, as shown above, when executing this make command.

#### Oracle8 Release 8.0.5, 8.0.5.1, and 8.0.6 for HP-UX 10.20

make -f ins\_rdbms.mk ioracle LLIBMM="\${ORACLE\_HOME}/lib/libobk.sl" LIBMM=

**Note** The quotation marks and LIBMM= must be included on the same line, as shown above, when executing this make command.

#### ✤ HP-UX (64-bit)

**a.** Create a symbolic link from Oracle to the NetBackup API library.

For Oracle 8 release 8.0.5.1:

cd \${ORACLE\_HOME}/lib ls -1 libobk.\* If libobk.sl exists. mv libobk.al libobk.sl.orig If libobk.a exists. mv libobk.a libobk.a.orig ln -s /usr/openv/netbackup/bin/libobk.a64 libobk.a For Oracle 8 release 8.1.6: cd \${ORACLE\_HOME}/lib64 ls -1 libobk.sl exists. mv libobk.sl exists. mv libobk.al libobk.sl.orig If libobk.a exists. mv libobk.a libobk.a.orig ln -s /usr/openv/netbackup/bin/libobk.a64 libobk.a

#### **Note** On 64-bit HP-UX, the NetBackup API (libobk.a) is a static library.

**b.** Make a new Oracle executable

cd *\${ORACLE\_HOME}*/rdbms/lib

Oracle8 Release 8.0.5.1 and 8.1.6

make -f ins\_rdbms.mk ioracle LLIBOBK=-lobk

**Note** Warnings generated during the make can be ignored.

**Note** The NetBackup API (libobk.a) on 64-bit HP-UX does not support shared memory backups and restores. A file named NOSHM must exist in /usr/openv/netbackup to avoid any problems.

- Digital UNIX (OSF1)/Compaq Tru64 UNIX
  - **a.** Set the Oracle user's library search path

\${ORACLE\_HOME}/lib must be in the Oracle user's library search path to
prevent linking and run-time load errors. If \${ORACLE\_HOME}/lib is not in the
search path, the NetBackup API shared library (libobk) will not be found when
linking and a run-time load error will occur when an application, such as
svrmgrl, is executed. On Digital UNIX, make sure that the environment
variable, LD\_LIBRARY\_PATH, is properly set. If you are using the C shell, edit
the Oracle user's .cshrc login file to include the line:

```
setenv LD_LIBRARY_PATH=${ORACLE_HOME}/lib:$LD_LIBRARY_PATH
```

Otherwise, edit the Oracle user's .profile login file to include the lines:

```
LD_LIBRARY_PATH=${ORACLE_HOME}/lib:$LD_LIBRARY_PATH
export LD_LIBRARY_PATH
```

**b.** Create a symbolic link from Oracle to the NetBackup API library

```
cd ${ORACLE_HOME}/lib
ls -l libobk.so
If libobk.so exists.
mv libobk.so libobk.so.orig
ln -s /usr/openv/netbackup/bin/libobk.so.1 libobk.so.1
ln -s libobk.so.1 libobk.so
```

**Note** This platform requires the two symbolic links shown above, because while RMAN searches for libobk.so.1, some other applications search for libobk.so.

**c.** Make a new Oracle executable

cd *\${ORACLE\_HOME}*/rdbms/lib

```
Oracle8 Release 8.0.4 and 8.0.5
```

make -f ins\_rdbms.mk ioracle PL\_FLAGS=-call\_shared LLIBMM=-lobk

### Oracle8 Release 8.0.6

make -f ins\_rdbms.mk ioracle PL\_FLAGS=-call\_shared

### Oracle8 Release 8.0.5.1 and Oracle8i Release 8.1.x

make -f ins\_rdbms.mk ioracle PL\_FLAGS="-rpath \${ORACLE\_HOME}/lib"

**Note** The quotation marks must be included, as shown above, when executing this make command.

- ✤ AIX
  - **a.** Set the Oracle user's library search path

\${ORACLE\_HOME}/lib must be in the Oracle user's library search path to
prevent linking and run-time load errors. If \${ORACLE\_HOME}/lib is not in the
search path, the NetBackup API shared library (libobk) will not be found when
linking and a run-time load error will occur when an application, such as
svrmgrl, is executed. On AIX, make sure that the environment variable,
LIBPATH, is properly set. If you are using the C shell, edit the Oracle user's
.cshrc login file to include the line:

```
setenv LIBPATH=${ORACLE_HOME}/lib:$LIBPATH
```

Otherwise, edit the Oracle user's .profile login file to include the lines:

```
LIBPATH=${ORACLE_HOME}/lib:$LIBPATH
export LIBPATH
```

**b.** Create a symbolic link from Oracle to the NetBackup API library

```
cd ${ORACLE_HOME}/lib
ls -l libobk.a
If libobk.a exists.
mv libobk.a libobk.a.orig
```

ln -s /usr/openv/netbackup/bin/libobk.a libobk.a

### Oracle8i Release 8.1.x

This is the only required step. You no longer have to make a new Oracle executable to use the NetBackup for Oracle API library. With Oracle8i the Oracle executable always looks for the shared library: *\${ORACLE\_HOME}/lib/libobk.a.* 

c. Make a new Oracle executable.

cd *\${ORACLE\_HOME}*/rdbms/lib

### Oracle8 Release 8.0.4, 8.0.5, and 8.0.5.1

make -f ins\_rdbms.mk ioracle LLIBMM=-lobk

- Sequent (DYNIX/ptx)
  - a. Set the Oracle user's library search path

\${ORACLE\_HOME}/lib must be in the Oracle user's library search path to
prevent linking and run-time load errors. If \${ORACLE\_HOME}/lib is not in the
search path, the NetBackup API shared library (libobk) will not be found when
linking and a run-time load error will occur when an application, such as
svrmgrl, is executed. On Sequent, make sure that the environment variable,
LD\_LIBRARY\_PATH, is properly set. If you are using the C shell, edit the Oracle
user's .cshrc login file to include the line:

```
setenv LD_LIBRARY_PATH=${ORACLE_HOME}/lib:$LD_LIBRARY_PATH
```

Otherwise, edit the Oracle user's .profile login file to include the lines:

```
LD_LIBRARY_PATH=${ORACLE_HOME}/lib:$LD_LIBRARY_PATH
export LD_LIBRARY_PATH
```

**b.** Create a symbolic link from Oracle to the NetBackup API library.

```
cd ${ORACLE_HOME}/lib
ls -l libobk.so
If libobk.so exists.
mv libobk.so libobk.so.orig
```

ln -s /usr/openv/netbackup/bin/libobk.so libobk.so

### Oracle8i Release 8.1.x

This is the only required step. You no longer have to make a new Oracle executable to use the NetBackup for Oracle API library. With Oracle8i, the Oracle executable always looks for the shared library: *\${ORACLE\_HOME}*/lib/libobk.so.

c. Make a new Oracle executable

cd *\${ORACLE\_HOME}*/rdbms/lib

### Oracle8 Release 8.0.4

make -f ins\_rdbms.mk ioracle LLIBOBK=-lobk

#### **Oracle8 Release 8.0.5**

```
make -f ins_rdbms.mk ioracle
```

- ✤ NCR (MP-RAS)
  - a. Set the Oracle user's library search path

\${ORACLE\_HOME}/lib must be in the Oracle user's library search path to
prevent linking and run-time load errors. If \${ORACLE\_HOME}/lib is not in the
search path, the NetBackup API shared library (libobk) will not be found when
linking and a run-time load error will occur when an application, such as
svrmgrl, is executed. On NCR, make sure that the environment variable,
LD\_LIBRARY\_PATH, is properly set. If you are using the C shell, edit the Oracle
user's .cshrc login file to include the line:

```
setenv LD_LIBRARY_PATH=${ORACLE_HOME}/lib:$LD_LIBRARY_PATH
```

Otherwise, edit the Oracle user's .profile login file to include the lines:

```
LD_LIBRARY_PATH=${ORACLE_HOME}/lib:$LD_LIBRARY_PATH
export LD_LIBRARY_PATH
```

**b.** Create a symbolic link from Oracle to the NetBackup API library

```
cd ${ORACLE_HOME}/lib
ls -l libobk.so
If libobk.so exists.
mv libobk.so libobk.so.orig
```

ln -s /usr/openv/netbackup/bin/libobk.so libobk.so

**c.** Make a new Oracle executable

cd *\${ORACLE\_HOME}*/rdbms/lib

Oracle8 Release 8.0.4, 8.0.5, and 8.0.5.1

make -f ins\_rdbms.mk ioracle LLIBOBK=-lobk

- SGI (IRIX)
  - a. Set the Oracle user's library search path

\${ORACLE\_HOME}/lib must be in the Oracle user's library search path to
prevent linking and run-time load errors. If \${ORACLE\_HOME}/lib is not in
the search path, the NetBackup API shared library (libobk) will not be found
when linking and a run-time load error will occur when an application, such as
svrmgrl, is executed. On SGI, make sure that the environment variable,
LD\_LIBRARY\_PATH, is properly set. If you are using the C shell, edit the Oracle
user's .cshrc login file to include the line:

```
setenv LD_LIBRARY_PATH=${ORACLE_HOME}/lib:$LD_LIBRARY_PATH
```

Otherwise, edit the Oracle user's .profile login file to include the lines:

```
LD_LIBRARY_PATH=${ORACLE_HOME}/lib:$LD_LIBRARY_PATH
export LD_LIBRARY_PATH
```

b. Create a symbolic link from Oracle to the NetBackup API library

```
cd ${ORACLE_HOME}/lib
ls -l libobk.so
If libobk.so exists.
mv libobk.so libobk.so.orig
```

ln -s /usr/openv/netbackup/bin/libobk.so libobk.so

**c.** Make a new Oracle executable

cd *\${ORACLE\_HOME}*/rdbms/lib

### Oracle8 Release 8.0.4, 8.0.5

make -f ins\_rdbms.mk ioracle

**Note** Warnings generated during the make can be ignored.

- Data General UNIX
  - **a.** Set the Oracle user's library search path

\${ORACLE\_HOME}/lib must be in the Oracle user's library search path to
prevent linking and run-time load errors. If \${ORACLE\_HOME}/lib is not in the
search path, the NetBackup API shared library (libobk) will not be found when
linking and a run-time load error will occur when an application, such as
svrmgrl, is executed. On Data General, make sure that the environment variable,
LD\_LIBRARY\_PATH, is properly set. If you are using the C shell, edit the Oracle
user's .cshrc login file to include the line:

```
setenv LD_LIBRARY_PATH=${ORACLE_HOME}/lib:$LD_LIBRARY_PATH
```

Otherwise, edit the Oracle user's .profile login file to include the lines:

```
LD_LIBRARY_PATH=${ORACLE_HOME}/lib:$LD_LIBRARY_PATH
export LD_LIBRARY_PATH
```

**b.** Create a symbolic link from Oracle to the NetBackup API library

```
cd ${ORACLE_HOME}/lib
ls -l libobk.so
If libobk.so exists.
mv libobk.so libobk.so.orig
```

ln -s /usr/openv/netbackup/bin/libobk.so libobk.so

**c.** Make a new Oracle executable

cd *\${ORACLE\_HOME}*/rdbms/lib

**Oracle8 Release 8.0.5** 

make -f ins\_rdbms.mk ioracle LLIBOBK=-lobk

- 4. Turn on NetBackup logs.
  - a. Log on as root.
  - **b.** Perform the following.

```
cd /usr/openv/netbackup/logs
mkdir dbclient
chmod 777 dbclient
mkdir bphdb
chmod 777 bphdb
```

**5.** Restart the Oracle instances.

```
svrmgrl
connect internal
startup
exit
```

Change the ORACLE\_SID environment variable to any other SID you want to start and repeat above commands.

6. Test a backup from the command line, using rman.

## Linking Rollback Procedure

If you run into problems and are unable to re-link Oracle with NetBackup for Oracle on UNIX, you can roll back what you have done by entering the following command:

```
cd $ORACLE_HOME/bin
cp oracle.orig oracle
cd $ORACLE_HOME/lib
mv libobk.so.orig libobk.so
```

(or whatever the API library file was originally called)

## Install Oracle8 Recovery Catalog

The recovery catalog is a repository of information that is used and maintained by Oracle8 Recovery Manager. Oracle8 Recovery Manager uses the information in the recovery catalog to determine how to execute requested backup and restore actions.

The recovery catalog contains information about:

- Datafile and archivelog backup sets and backup pieces
- Datafile copies
- Archived redo logs and their copies
- Tablespaces and datafiles on the target database
- Stored scripts, which are named, user-created sequences of RMAN and SQL commands

Oracle recommends you use Oracle8 Recovery Manager with a recovery catalog, especially if you have 20 (or more) datafiles. However, you are not required to maintain a recovery catalog with Oracle8 Recovery Manager.

Because most information in the recovery catalog is also available in the target database's control file, Oracle8 Recovery Manager supports an operational mode where it uses the target database control file instead of a recovery catalog. This mode is appropriate for small databases where installation and administration of another database for the sole purpose of maintaining the recovery catalog would be burdensome.

If a recovery catalog is not used, the following features are not supported:

- Tablespace point-in-time recovery
- Stored scripts
- Restore and recovery when the control file is lost or damaged

Because recovery catalog installation procedures are version specific, refer to your *Oracle8 Server Backup and Recovery Guide* for details.

# Configuration

Before attempting to configure NetBackup for Oracle on UNIX, complete the installation procedure as described in the Installation chapter.

The following is the configuration procedure.

- **1.** Configure Media Manager
- 2. Add Oracle Classes to NetBackup
- 3. Configure Run-Time Environment
- 4. Create Scripts
- 5. Test NetBackup for Oracle on UNIX Configuration Settings

The following sections in this chapter describe each of these steps in detail.

## **Configure Media Manager**

Use the Media Manager to configure tapes or other storage units for a NetBackup for Oracle on UNIX configuration.

- Refer to the *Media Manager for NetBackup System Administrator's Guide UNIX* if the NetBackup server is UNIX.
- Refer to the *Media Manager for NetBackup System Administrator's Guide Windows* NT/2000 if the NetBackup server is Windows NT/2000.

The number of volumes required will depend on the devices used, the size of the Oracle databases that you are backing up and the frequency of backups.

## Add Oracle Classes to NetBackup

This section provides an overview of how to configure NetBackup to perform backup and restore operations.

To use NetBackup for Oracle on UNIX, you must add at least one Oracle class to NetBackup, then define the appropriate schedules for that class. This section contains the following:

- Issues to remember while configuring a class for NetBackup for Oracle on UNIX.
- Class configuration procedures for the NetBackup Java Interface and the NetBackup Windows NT/2000 interface

Most requirements for Oracle classes are the same as for file system backups. Refer to the *NetBackup System Administrator's Guide - UNIX* or the *NetBackup System Administrator's Guide - Windows NT*/2000 for detailed configuration instructions.

Some issues of importance are:

- Expiration of Backup Files
- Environment Variables Set During an Automatic Backup
- Example Scripts
- Maximum Jobs per Client Global Attribute

## **Expiration of Backup Files**

NetBackup and Oracle keep backup image information in catalogs. Currently, automatic expiration of backup images from both catalogs is not supported.

The following describes how to expire images and synchronize the NetBackup and the Oracle catalogs.

### Expiration of Backup Images from the NetBackup Catalog Using Retention Level

NetBackup automatically controls the expiration of the Oracle backup images from its catalog using the retention setting in a schedule.

Use the retention setting to specify the length of time before NetBackup expires a backup image. Note that the retention setting has a slightly different meaning for a *Backup Policy* schedule and an automatic backup schedule. Refer to "Class Configuration Procedures" on page 48 for details.

When you use the retention setting to expire backup images, you must perform periodic Oracle catalog maintenance to remove catalog references to expired backup files.

## Oracle7 Enterprise Backup Utility Catalog Maintenance

Manually remove references to backup images from the Oracle catalog. Use the ebutool utility or the invalidate script command to delete successfully completed jobs. Any of these methods deletes Backup File Set information from both the Oracle7 Enterprise Backup Utility catalog and the NetBackup catalogs.

When a request is issued to delete a backup file from the EBU catalog, it sends the request to NetBackup for Oracle on UNIX to delete the corresponding image from the NetBackup catalog regardless of the retention level.

### Oracle8 Recovery Manager Catalog Maintenance

Manually remove references to backup images from the Oracle catalog.Use RMAN catalog maintenance commands to remove references to backup files. You can use these commands to delete backup image information from both the Oracle recovery catalog and the NetBackup catalog. For more information on the catalog maintenance commands, refer to "Maintaining a Recovery Catalog" on page 114.

When a request is issued to delete a backup file from the recovery catalog, RMAN sends the request to NetBackup for Oracle on UNIX to delete the corresponding image from the NetBackup catalog, regardless of the retention level.

## **Environment Variables Set During an Automatic Backup**

When a schedule is executed, NetBackup sets environment variables based on which automatic backup schedule is selected. These environment variables can then be used by Oracle scripts to conditionally start a backup. Refer to "Environment Variables Set Up by NetBackup for Oracle on UNIX" on page 78.

## **Example Scripts**

The scripts provided with this product are not intended for production. You must modify these scripts to suit your needs.

**Caution** NetBackup does not interpret a NetBackup for Oracle script. Be sure to use the correct NetBackup for Oracle script name in the file list to prevent an error or possibly a wrong operation.

Refer to "Create Scripts" on page 82 for instructions on using the example scripts to create scripts of your own.

## Maximum Jobs per Client Global Attribute

The Maximum jobs per client global attribute value is figured with the following formula.

```
Max Jobs per Client = Number of Streams x Number of Classes
```

Where:

- *Number of Streams* is the number of backup streams between the database server and NetBackup. Each separate stream starts a new backup job on the client.
- *Number of Classes* is the number of classes that may back up this client at the same time. This number can be greater than one. For example, a client may be in two classes in order to back up two different databases. These backup windows may overlap.

For Oracle backups and restores, the number of jobs is hard to determine, as Oracle internally determines when and how many streams to run in parallel to optimize performance.

To avoid any problems, we recommend that you enter a value of 99 for the Maximum jobs per client global attribute.

### Java Interface

Use this procedure to set the Maximum Jobs per Client global attribute on the NetBackup Administration - Java Interface for HP or Solaris operating systems.

- 1. On the Configure menu in the NetBackup Administration dialog box, click NetBackup System Configuration. The System Configuration dialog box appears.
- 2. In the Master Server dialog box, click the Global Attributes tab.

| File Help                           |                                   |
|-------------------------------------|-----------------------------------|
| 🗃 Master server: candytuft          |                                   |
| Global Attributes Retention Periods |                                   |
| E-mail address for notifications:   |                                   |
|                                     |                                   |
| Maximum jobs per client:            | Media mount timeout:              |
| Wakeup interval:                    | Interval for status reports:      |
| Schedule backup attempts:           | Compress catalog after:           |
| Duration to retain logs:            | How long to keep TIR information: |

The default value is 1 for Maximum jobs per client.

- **3.** Change the Maximum jobs per client value to a value equal to the maximum number of backups allowed per client.
- **Tip** To avoid any problems, we recommend that you enter a value of 99 for the Maximum jobs per client global attribute.

### xbpadm Interface

Use this procedure to set the Maximum Jobs per Client global attribute on a UNIX NetBackup master server.

- **1.** Log onto the server as root.
- 2. Start the NetBackup xbpadm administrator interface.
  - If the DISPLAY variable is set, type:

/usr/openv/netbackup/bin/goodies/xbpadm &

• If the DISPLAY variable is not set, use the -d option:

/usr/openv/netbackup/bin/goodies/xbpadm -d (your\_machine\_name):0 &

The NetBackup Administration dialog box will open.

**3.** From the File menu, click Change <u>NetBackup Configuration</u>. The NetBackup Configuration dialog box will appear.

The default value is 1 for Maximum jobs per client.

- **4.** Change the Maximum jobs per client value to a value equal to the maximum number of backups allowed per client.
- **Tip** To avoid any problems, we recommend that you enter a value of 99 for the Maximum jobs per client global attribute.
- 5. Click OK.

### NetBackup Administration - Windows NT/2000 Interface

Use this procedure to set the Maximum Jobs per Client global attribute on a Windows NT/2000 server or on the NetBackup Administration Client host.

- 1. On the Start menu in the NetBackup Administration window, click Configure NetBackup. The Configure-NetBackup dialog box appears.
- **2.** In the left pane, right-click on the server and on the shortcut menu click **Properties** (Read/Write).

The Master Server Properties dialog box appears.

**3.** In the Master Server Properties dialog box, click the Global NetBackup Attributes tab.

| 🌃 Master Ser                                           | ver Propertie                                | es                                 |                      |                   |                                         | ? ×  |
|--------------------------------------------------------|----------------------------------------------|------------------------------------|----------------------|-------------------|-----------------------------------------|------|
| Bandwidth<br>General                                   | Restore<br>Global NetBa                      | General Server<br>ackup Attributes | Media<br>  Retention | Timeou<br>Periods | its   Client Attrib<br>Universal Settin | ( )  |
| Wakeup inte<br>Schedule ba<br>2<br>Duration to r<br>28 | minutes<br>ackup attempts<br>tries per       | s:<br>12 x hours                   | Maxin<br>1           | num jobs pe       | r client:                               |      |
| How long to                                            | keep TIR info<br>days                        | rmation:                           | Interv<br>24         | al for status     | : reports:<br>iurs                      |      |
|                                                        | media mount t<br>minutes<br>ddress for the f | imeout after:<br>NetBackup adminis |                      | ompress cal       | talog after:<br>days                    |      |
|                                                        |                                              |                                    | OK                   | Cancel            | Apply                                   | Help |

The default value is 1 for Maximum jobs per client.

- **4.** Change the Maximum jobs per client value to a value equal to the maximum number of backups allowed per client.
- **Tip** To avoid any problems, we recommend that you enter a value of 99 for the Maximum jobs per client global attribute.

## **Class Configuration Procedures**

NetBackup classes define the criteria for the backup. These criteria include:

- <u>clients</u> and the NetBackup for Oracle on UNIX script files to be executed on the clients
- storage unit and media to use
- backup schedules

Procedures in this section describe how to configure a <u>class</u> for NetBackup for Oracle on UNIX on a NetBackup server. There are other attributes for a class to consider. Refer to the *NetBackup System Administrator's Guide - UNIX* or the *NetBackup System Administrator's Guide - Windows NT/2000* for details on how to configure all the attributes.

### **NetBackup Administration - Java Interface**

Use this procedure to configure a class on the NetBackup Administration - Java Interface on HP or Solaris operating systems.

- **1.** Log onto the server as root.
- 2. Start the NetBackup administrator interface by entering:

### install\_path/netbackup/bin/jnbSA &

For additional usage information, enter:

jnbSA -h

The Login dialog box appears.

| You may administer Netbackup o<br>To login, enter the username and<br>specified Netbackup host.<br>Host name<br>satum |  |
|----------------------------------------------------------------------------------------------------|--|
| User<br>root<br>Password<br>[<br>Login Help                                                                           |  |

- **3.** Type the password.
- 4. Press Login.

The Login dialog closes and the NetBackup Assistant displays.

| 🗏 Master serv | rer: saturn                                                                                                    |       |
|---------------|----------------------------------------------------------------------------------------------------|-------|
| 2             | Getting Started<br>Get step-by-step help setting up NetBackup from start to<br>finish.                                      |       |
|               | Configure Storage Devices<br>Define robots and drives.                                                                      |       |
| <u></u>       | Configure Volumes<br>Inventory robots and define volumes for use in standalone<br>drives.                                   |       |
| P             | Configure the Catalog Backup<br>Specify how and when NetBackup configuration and catalog<br>information is to be backed up. |       |
| 02            | Create a Backup Policy<br>Define schedules for backing up data on a single client or a<br>set of clients.                   |       |
| Always show   | v Assistant at startup.                                                                                                    | Close |

5. Click Close. The launch screen displays.

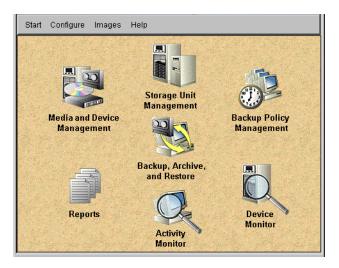

**6.** Click the Backup Policy Management icon. The Backup Policy Management (Classes) - NetBackup dialog appears.

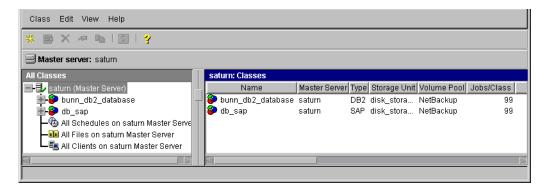

7. On the Edit menu click New. The Add a New Class dialog box appears.

| 🛿 Add a New Class       |    | ×      |
|-------------------------|----|--------|
| Class name:             |    |        |
|                         |    |        |
| 🔽 Use add class wizard. |    |        |
|                         | OK | Cancel |
|                         | 0K | Cancel |

The class wizard automates the class configuration process. To configure classes without using the class wizard, use the following instructions.

- **8.** Clear the Use add class wizard check box.
- **9.** Type the new class name in the **Class name** box.

| 📰 Server: 🛛 saturn                           |                                                     |
|----------------------------------------------|-----------------------------------------------------|
| Class type:<br>Standard                      | Active     Follow NFS                               |
| Class storage unit: Any_available            | Cross mount points                                  |
| Class volume pool:                           | Collect true image restore information              |
| Limit jobs per class:                        | Compression                                         |
| Job priority:                                | Individual file restore from raw                    |
| greater priority) Keyword phrase (optional): | Collect disaster recovery information               |
|                                              | Block level incremental Allow multiple data streams |
|                                              | OK Cancel Help                                      |

**10.** Click **OK**. The Change Attributes dialog box appears.

- **a.** Select the Oracle class type for Oracle.
- **b.** Click **OK**. The Change Attributes dialog box will change as follows.

| 🗐 Server: 🛛  saturn                   |                                        |
|---------------------------------------|----------------------------------------|
|                                       | _                                      |
| Class type:                           | Active                                 |
| Oracle                                | Follow NFS                             |
| Class storage unit:                   | Cross mount points                     |
| Any_available                         | Collect true image restore information |
| Class volume pool:                    | with move detection                    |
| NetBackup                             | Compression                            |
| 🗹 Limit jobs per class:               | Compression                            |
| 99                                    | Encryption                             |
| Job priority:                         | 🔲 Individual file restore from raw     |
| 0 (higher number is greater priority) | Collect disaster recovery information  |
| Keyword phrase (optional):            |                                        |
| Keyword phrase (optional).            | Block level incremental                |
|                                       | Allow multiple data streams            |
|                                       |                                        |
|                                       | OK Cancel Help                         |

Refer to the following table to configure class attributes.

Class storage unit:

Select the storage unit for this class. A storage unit is a group of one or more storage devices configured to store information from a backup.

Class volume pool:

Select the volume pool for this class. A volume pool is a group of volumes (removable media) configured for use by NetBackup only. These volumes are protected from being used by other applications.

### Limit jobs per class:

Type the maximum number of concurrent jobs for this class. If the Limit jobs per class checkbox is clear, the maximum number of backup and restore jobs that NetBackup will perform concurrently for this class can be up to a limit of 999. To specify a lower limit, select the checkbox and specify a value from 1 to 999 (the default is 99).

Job priority

Select a value for the job priority NetBackup will assign to automatic backup jobs for this class. When a drive becomes available, NetBackup assigns it to the first client in the highest priority class.

### Keyword phrase:

For NetBackup for Oracle on UNIX, the keyword phrase entry is ignored.

Active

Select the checkbox to perform scheduled operations defined in this class. The class must be active for NetBackup to execute automatic backup schedules or allow user backups or archives.

**c.** Click **OK** to close the Change Attributes dialog box. The following Warning appears.

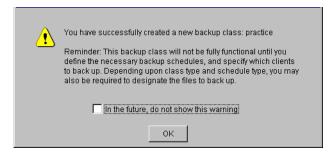

**d.** Click **OK** to close the Warning box.

Notice that the newly created class appears in the All Master Servers pane in the Backup Policy Management (Classes) - NetBackup dialog box.

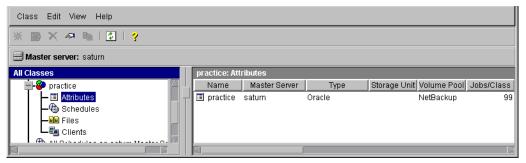

Also notice that the configuration settings you entered in the Change Attributes dialog box are displayed in the *class: Attributes* pane. Use the scroll bar at the bottom of the *class: Attributes* pane to view all settings.

- 11. Refer to the following instructions to configure schedules for your class.
  - **a.** Click **Schedules** in the **All Master Servers** pane of the Backup Policy Management (Classes) NetBackup dialog box.

Notice that a Default-Policy appears in the *class: Attributes* pane.

**b.** Double-click the Default-Policy schedule in the *class: Attributes* pane. The Change Schedules dialog box appears.

| 📰 Ser       | ver: satur | ı        |          |          |                    |                     |            |            |
|-------------|------------|----------|----------|----------|--------------------|---------------------|------------|------------|
| Name:       |            |          |          | Freq     | uency:             |                     | Media mult | tiplexing: |
| Default-Pol | licy       |          |          | 1        | 12                 | weeks 🔽             | 1          | ÷          |
| Type of bac | kup:       |          |          |          | <br>Override class | -<br>s storage unit |            | _          |
| Backup Pol  | icy        |          |          | •        |                    |                     |            |            |
| Retention:  |            |          |          |          | Override class     | volume poo          | l:         |            |
| 1 month     |            |          |          | •        |                    |                     |            |            |
| -Schedule-  |            |          |          |          |                    |                     |            |            |
|             | Sun        | Mon      | Tue      | Wed      | Thu                | Fri                 | Sat        | Clear      |
| Start time: | 00:00:00   | 00:00:00 | 00:00:00 | 00:00:00 | 00:00:00           | 00:00:00            | 00:00:00   | Duplicate  |
| Duration:   | 24:00:00   | 24:00:00 | 24:00:00 | 24:00:00 | 24:00:00           | 24:00:00            | 24:00:00   |            |
| Ends:       | Mon        | Tue      | Wed      | Thu      | Fri                | Sat                 | Sun        |            |
|             | 00:00:00   | 00:00:00 | 00:00:00 | 00:00:00 | 00:00:00           | 00:00:00            | 00:00:00   |            |
|             |            |          |          |          |                    | OK                  | Cancel     | Help       |

c. Configure a *Backup Policy* schedule.

All Oracle database operations are performed through NetBackup for Oracle on UNIX using a *Backup Policy* schedule. This includes those backups started automatically.

You must configure a *Backup Policy* schedule for each Oracle class you create. If you do not do this, you will not be able to perform a backup. To help satisfy this requirement, a *Backup Policy* schedule named Default-Policy is automatically created when you configure a new class.

Refer to the following table when configuring *Backup Policy* schedules.

Name:

Each schedule requires a unique name.

Type of backup:

A *Backup Policy* schedule enables user-controlled NetBackup operations performed on the client.

At least one *Backup Policy* schedule must be configured in each Oracle class. The Default-Policy schedule is configured as a *Backup Policy* schedule.

Retention:

The retention period for a *Backup Policy* schedule refers to the length of time that NetBackup keeps backup images. Set the time period to retain at least two full backups of your database. In this way, if one full backup has been lost, you will have another full backup to fall back on. For example, if your database is backed up once every Sunday morning, you should select a retention period of at least 2 weeks.

**Note** Oracle is not notified when NetBackup expires a backup image. You must use Oracle catalog maintenance commands to periodically delete expired backup sets from the Oracle catalog.

Media Multiplexing

The media multiplexing box sets the number of jobs from this schedule that NetBackup can multiplex onto any one drive.

Start:

Specifies the day and time when the backup windows will open.

Duration:

Specifies the period of time (backup window) during which the backup job can take place.

The backup window for a *Backup Policy* schedule must encompass the time period during which all NetBackup jobs, scheduled and unscheduled, will occur. This is necessary because the *Backup Policy* schedule starts processes that are required for all NetBackup for Oracle on UNIX backups, including those started automatically.

For example, assume that you:

- expect users to perform NetBackup operations during business hours, 0800 to 1300.

- configured automatic backups to start between 1800 and 2200.

The *Backup Policy* schedule must have a start time of 0800 and a duration of 14 hours.

**Tip** Set the time period for the *Backup Policy* schedule for 24 hours per day, seven days per week. This will ensure that your NetBackup for Oracle on UNIX operations are never locked out due to the *Backup Policy* schedule.

**d.** Configure an automatic backup.

Double-click on Schedules in the All Master Servers pane of the Backup Policy Management (Classes) - NetBackup dialog box. The Add Schedule - Class *classname* property sheet appears.

| 🗐 Serve      | er:   saturr | ı   |     |     |                |             |                |            |
|--------------|--------------|-----|-----|-----|----------------|-------------|----------------|------------|
| Name:        | מע:          |     |     | 1   | quency:        | weeks 💌     | Media mul<br>1 | tiplexing: |
| Automatic Fu |              |     |     |     |                | otorago ann |                |            |
| Retention:   |              |     |     |     | Override class | volume poo  | l:             |            |
| infinity     |              |     |     | •   |                |             |                |            |
| Schedule     |              |     |     |     |                |             |                |            |
|              | Sun          | Mon | Tue | Wed | Thu            | Fri         | Sat            | Clear      |
| Start time:  |              |     |     |     |                |             |                | Duplicate  |
| Duration:    |              |     |     |     |                |             |                |            |
| Ends:        |              |     |     |     |                |             |                |            |
|              |              |     |     |     |                |             |                |            |
|              |              |     |     |     | Ad             | a ok        | Close          | Help       |

Refer to the following table when configuring *Automatic Full Backup, Automatic Differential Incremental Backup,* or *Automatic Cumulative Incremental Backup* schedules.

### Name:

Each schedule requires a unique name.

Type of backup:

An Automatic Full Backup, Automatic Differential Incremental Backup, or Automatic Cumulative Incremental Backup schedule specifies the dates and times when NetBackup will automatically start backups by running the NetBackup for Oracle scripts in the order that they appear in the file list. If there is more than one client in the Oracle class, the NetBackup for Oracle scripts are executed on each client.

### Retention:

The retention period for an Automatic Full Backup, Automatic Differential Incremental Backup, or Automatic Cumulative Incremental Backup schedule controls how long NetBackup keeps records of when scheduled backups have occurred. Note that this is different than with a Backup Policy schedule.

The NetBackup scheduler compares the latest record to the frequency to determine whether a backup is due. This means that if you set the retention period to expire the record too early, the scheduled backup frequency will be unpredictable. However, if you set the retention period to be longer than necessary, the NetBackup catalog will accumulate unnecessary records. Therefore, set a retention period that is *longer* than the frequency setting for the schedule.

For example, if the frequency setting is set to one week, set the retention period to be more than one week.

### Frequency

Refers to the time period to wait between backups.

Start:

Specifies the day and time when the backup windows will open.

Duration:

Specifies the period of time (backup window) during which the backup job can take place.

The following illustrates how an automatic backup schedule might be configured.

| 🗐 Ser             | ver: satur | ı        |          |          |                                |              |          |           |
|-------------------|------------|----------|----------|----------|--------------------------------|--------------|----------|-----------|
| Name:             |            |          |          |          | Frequency: Media multiplexing: |              |          |           |
| auto_back         |            |          |          | 1        |                                | weeks 💌      | 1        | <u> </u>  |
| Type of back      |            |          |          |          | Override class                 | storage unit |          |           |
| Automatic F       | ull Backup |          |          | <u>-</u> |                                |              |          |           |
| Retention:        |            |          |          | 🗆        | Override class                 | s volume poo | l:       |           |
| 2 weeks           |            |          |          | •        |                                |              |          |           |
| Schedule          |            |          |          |          |                                |              |          |           |
|                   | Sun        | Mon      | Tue      | Wed      | Thu                            | Fri          | Sat      | Clear     |
| Start time:       | 00:00:00   | 00:00:00 | 00:00:00 | 00:00:00 | 00:00:00                       | 00:00:00     | 22:00:00 | Duplicate |
| Duration:         | 00:00:00   | 00:00:00 | 00:00:00 | 00:00:00 | 00:00:00                       | 00:00:00     | 08:00:00 |           |
| Ends:             |            |          |          |          |                                |              | Sun      |           |
|                   |            |          |          |          |                                |              | 06:00:00 |           |
| Add OK Close Help |            |          |          |          |                                |              |          |           |

- **12.** Refer to the following instructions to configure the list of NetBackup for Oracle scripts.
  - **a.** Double-click on Files in the All Master Servers pane of the Backup Policy Management (Classes) NetBackup dialog box. The Add File Class appears.

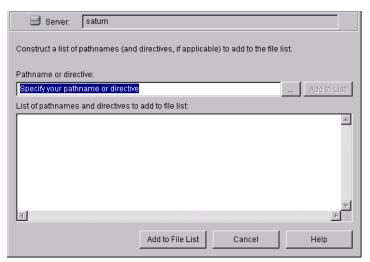

The File list in a database class has a different meaning than for other classes. Normally, in a Standard class, you would list files and directories to be backed up. But since you are now configuring a database class, you will list NetBackup for Oracle scripts.

Refer to "Create Scripts" on page 82 for more details.

**b.** Type the NetBackup for Oracle script. Specify the full pathname.

For example:

install\_path/netbackup/ext/db\_ext/oracle/samples/rman/cold\_database\_backup.sh

c. Click Add.

Since all NetBackup for Oracle scripts specified in the file list execute during automatic backups, you must make sure that only one type of backup is executed on the same database.

To make sure the correct script gets executed, use the environment variables set up by NetBackup when it initiates an automatic backup schedule. Code in the NetBackup for Oracle script can use the environment variables to determine what RMAN command file to use for the backup.

For example:

If an automatic cumulative incremental type of backup is executed, the NetBackup for Oracle script would use an RMAN script containing commands to perform a cumulative incremental backup. Only one NetBackup for Oracle script is necessary to handle different schedules.

For more details on using environmental variables with automatic backup, refer to "Environment Variables Set Up by NetBackup for Oracle on UNIX" on page 78.

- **13.** Refer to the following instructions to configure the Client list.
  - a. Double-click on Clients in the All Master Servers pane of the Backup Policy Management (Classes) - NetBackup dialog box. The Add Client Class dialog box appears.

| 🗐 Server: 🛛 saturn             |       |
|--------------------------------|-------|
|                                | Add   |
| Client name:                   |       |
| ClientName                     |       |
| Hardware and operating system: | Close |
| Solaris, Solaris7              | Help  |
|                                |       |

- **b.** Type the name of the client. This client should have:
  - the database installed
  - NetBackup for Oracle on UNIX installed
  - the backup or restore NetBackup for Oracle script(s)
- **c.** Click Add to add the client to the client list.

### d. Click OK.

The Add Client Class dialog box will close. The NetBackup Administration dialog box will remain open.

### xbpadm Interface

Use this procedure to configure a class on a UNIX NetBackup master server.

- **1.** Log onto the server as root.
- 2. Start the NetBackup xbpadm administrator interface.
  - If the DISPLAY variable is set, type:

/usr/openv/netbackup/bin/goodies/xbpadm &

• If the DISPLAY variable is not set, use the -d option:

/usr/openv/netbackup/bin/goodies/xbpadm -d (your\_machine\_name):0 &

The NetBackup Administration dialog box will open.

- **3.** Create a new class.
  - **a.** On the <u>A</u>ctions menu, select New, then Classes. The Creating a Class dialog box will open.
  - **b.** In the Class Name box, type the new class name.

When you configure the Oracle class on your NetBackup installation, you will use a unique class name. For this procedure, we are going to use the word **practice** as the class name.

- c. Under Select one of, select New Class. The Class Type list box will enable.
- **d.** Select the Oracle class from the list box.
- e. Click OK. The Changing Class dialog box will open.
- **4.** Check the Class Attribute settings.

Refer to the following table to configure class attributes.

Class storage unit:

Select the storage unit for this class. A storage unit is a group of one or more storage devices configured to store information from a backup.

Class volume pool:

Select the volume pool for this class. A volume pool is a group of volumes (removable media) configured for use by NetBackup only. These volumes are protected from being used by other applications.

Limit jobs per class:

Type the maximum number of concurrent jobs for this class. If the Limit jobs per class checkbox is clear, the maximum number of backup and restore jobs that NetBackup will perform concurrently for this class can be up to a limit of 999. To specify a lower limit, select the checkbox and specify a value from 1 to 999 (the default is 99).

### Job priority

Select a value for the job priority NetBackup will assign to automatic backup jobs for this class. When a drive becomes available, NetBackup assigns it to the first client in the highest priority class.

### Keyword phrase:

For NetBackup for Oracle on UNIX, the keyword phrase entry is ignored.

### Active

Select the checkbox to perform scheduled operations defined in this class. The class must be active for NetBackup to execute automatic backup schedules or allow user backups or archives.

- **5.** Refer to the following instructions to configure the schedules for your class.
  - a. Click Schedules to change the display.
  - **b.** Click New to open the Creating a Schedule dialog box.
  - **c.** In the Name of Schedule box, type the new schedule name.
  - **d.** Click **OK**. The Creating a Schedule dialog box will open.
  - e. Configure a Backup Policy schedule.

All Oracle database operations are performed through NetBackup for Oracle on UNIX using a *Backup Policy* schedule. This includes those backups started automatically.

You must configure a *Backup Policy* schedule for each Oracle class you create. If you do not do this, you will not be able to perform a backup. To help satisfy this requirement, a *Backup Policy* schedule named Default-Policy is automatically created when you configure a new class.

Refer to the following table when configuring *Backup Policy* schedules.

Name:

Each schedule requires a unique name.

### Type of backup:

A *Backup Policy* schedule enables user-controlled NetBackup operations performed on the client.

At least one *Backup Policy* schedule must be configured in each Oracle class. The Default-Policy schedule is configured as a *Backup Policy* schedule.

### Retention:

The retention period for a *Backup Policy* schedule refers to the length of time that NetBackup keeps backup images. Set the time period to retain at least two full backups of your database. In this way, if one full backup has been lost, you will have another full backup to fall back on. For example, if your database is backed up once every Sunday morning, you should select a retention period of at least 2 weeks. Oracle is not notified when NetBackup expires a backup image. You must use Oracle catalog maintenance commands to periodically delete expired backup sets from the Oracle catalog.

**Note** Oracle is not notified when NetBackup expires a backup image. You must use Oracle catalog maintenance commands to periodically delete expired backup sets from the Oracle catalog.

### Media Multiplexing

The media multiplexing box sets the number of jobs from this schedule that NetBackup can multiplex onto any one drive.

#### Start:

Specifies the day and time when the backup windows will open.

#### Duration:

Specifies the period of time (backup window) during which the backup job can take place.

The backup window for a *Backup Policy* schedule must encompass the time period during which all NetBackup jobs, scheduled and unscheduled, will occur. This is necessary because the *Backup Policy* schedule starts processes that are required for all NetBackup for Oracle on UNIX backups, including those started automatically.

For example, assume that you:

- expect users to perform NetBackup operations during business hours, 0800 to 1300.

- configured automatic backups to start between 1800 and 2200.

The *Backup Policy* schedule must have a start time of 0800 and a duration of 14 hours.

- **Tip** Set the time period for the *Backup Policy* schedule for 24 hours per day, seven days per week. This will ensure that your NetBackup for Oracle on UNIX operations are never locked out due to the *Backup Policy* schedule.
  - f. Configure an automatic backup.

Refer to the following table when configuring *Automatic Full Backup, Automatic Differential Incremental Backup,* or *Automatic Cumulative Incremental Backup* schedules.

Name:

Each schedule requires a unique name.

Type of backup:

An Automatic Full Backup, Automatic Differential Incremental Backup, or Automatic Cumulative Incremental Backup schedule specifies the dates and times when NetBackup will automatically start backups by running the NetBackup for Oracle scripts in the order that they appear in the file list. If there is more than one client in the Oracle class, the NetBackup for Oracle scripts are executed on each client.

Retention:

The retention period for an Automatic Full Backup, Automatic Differential Incremental Backup, or Automatic Cumulative Incremental Backup schedule controls how long NetBackup keeps records of when scheduled backups have occurred. Note that this is different than with a Backup Policy schedule.

The NetBackup scheduler compares the latest record to the frequency to determine whether a backup is due. This means that if you set the retention period to expire the record too early, the scheduled backup frequency will be unpredictable. However, if you set the retention period to be longer than necessary, the NetBackup catalog will accumulate unnecessary records. Therefore, set a retention period that is *longer* than the frequency setting for the schedule.

For example, if the frequency setting is set to one week, set the retention period to be more than one week.

### Frequency

Refers to the time period to wait between backups.

Start:

Specifies the day and time when the backup windows will open.

### Duration:

Specifies the period of time (backup window) during which the backup job can take place.

6. Refer to the following instructions to configure the Files list for your class.

Perform this procedure if unattended schedule backups are going to be performed. Otherwise this step can be skipped.

a. Click Files.

The File list in a database class has a different meaning than for other classes. Normally, in a Standard class, you would list files and directories to be backed up. But since you are now configuring a database class, you will list NetBackup for Oracle scripts.

Refer to "Create Scripts" on page 82 for more details on scripts.

**b.** Specify the full path name for a NetBackup for Oracle script in the file list. For example:

install\_path/netbackup/ext/db\_ext/oracle/samples/rman/cold\_database\_backup.sh

**Note** Be sure that the scripts listed here are installed on each client in the Client list.

Since all NetBackup for Oracle scripts specified in the file list execute during automatic backups, you must make sure that only one type of backup is executed on the same database.

To make sure the correct script gets executed, use the environment variables set up by NetBackup when it initiates an automatic backup schedule. Code in the NetBackup for Oracle script can use the environment variables to determine what RMAN command file to use for the backup.

For example:

If an automatic cumulative incremental type of backup is executed, the NetBackup for Oracle script would use an RMAN script containing commands to perform a cumulative incremental backup. Only one NetBackup for Oracle script is necessary to handle different schedules.

For more details on using environmental variables with automatic backup, refer to "Environment Variables Set Up by NetBackup for Oracle on UNIX" on page 78.

- 7. Refer to the following instructions to configure the Clients list for your class.
  - a. Click Clients to change the display.
  - **b.** Click New to open the Adding Clients dialog box.
  - **c.** Select the hardware and operating system from the Hardware and Operating System: scroll box.

- **d.** Type the name of the client. This client should have:
  - the database installed
  - NetBackup for Oracle on UNIX installed
  - the backup or restore NetBackup for Oracle script(s)
- **Note** The Install NetBackup Client Software checkbox will install NetBackup client software on a remote client. There is no option to install NetBackup for Oracle on UNIX software. Refer to the installation instructions in this guide to install NetBackup for Oracle on UNIX.
  - e. Click OK.
- 8. Click OK.

The Changing Class dialog box will close. The NetBackup Administration dialog box will remain open.

### NetBackup Administration - Windows NT/2000 Interface

Use this procedure when configuring a class from a Windows NT/2000 server or from the NetBackup Administration Client host.

- **1.** Log onto the server as Administrator.
- **2.** From the Start menu, select **Programs**, **VERITAS NetBackup**, **NetBackup Administration**. The NetBackup Administration interface appears.

| Start Inages View Help                                 |                                 | ×                           |
|--------------------------------------------------------|---------------------------------|-----------------------------|
| 2004 Integes Tew Top<br>Media and Device<br>Management | Storage Unit<br>Management      | Backup Policy<br>Management |
| Reports                                                | Backup, Archive,<br>and Restore | Device<br>Monitor           |

**3.** Click the Backup Policy Management icon.

The Backup Policy Management (Classes) - NetBackup dialog appears.

| 💁 Backup Policy Management (                                             | Classes) - N | etBackup   |             |            |         |        |             |             | _ 🗆 ×      |
|--------------------------------------------------------------------------|--------------|------------|-------------|------------|---------|--------|-------------|-------------|------------|
| <u>⊆</u> lass <u>E</u> dit <u>V</u> iew <u>W</u> indow <u>H</u> elp      |              |            |             |            |         |        |             |             | V          |
| Change Master Server 👻                                                   | K New (Ins)  | Chail Chai | nge (Enter) | 🗙 Delete ( | (Del) 📕 | 🕽 Undo | ja¥a ⊂      | ut (Ctrl+X) | En Copy (  |
| All Classes                                                              | hawk: 0 C    | lasses     |             |            |         |        |             |             |            |
| <ul> <li>☐ hawk classes</li> <li>ⓓ ♠ Composite of all classes</li> </ul> | Name         | Туре       | Storage     | Volume     | J. P. A | CBC    | I. T E      | BAC         | Keyword    |
| For Help, press F1                                                       |              |            |             |            |         | Ma     | ster Server | : hawk Co   | nnected // |

4. Perform the following steps to add a new class.

The class wizard automates the class configuration process. To configure classes without using the class wizard, perform the following steps.

a. On the Class menu click New. The Add a New Class dialog box appears.

| Add a New Class         | ×      |
|-------------------------|--------|
| Class name:             |        |
|                         |        |
| 🔲 Use add class wizard. |        |
| OK                      | Cancel |

- **b.** Confirm that the Use add class wizard check box is not checked.
- **c.** Type the new class name in the **Class name** box.
- **d.** Click **OK**. The Add New Class dialog box appears. The class name you specified appears in the title bar.

| Add New Class - practice             | ? ×                                    |
|--------------------------------------|----------------------------------------|
| Attributes Schedules Files C         | lients                                 |
|                                      | Active                                 |
| Class type:<br>MS-Windows-NT         | Backup Network Drives                  |
| Class storage unit:                  | Cross mount points                     |
| Any Available 💌                      | Collect true image restore information |
| Class volume pool:                   | with move detection                    |
| NetBackup 💌                          | Compression                            |
| Limit jobs per class:                | Encryption                             |
| 99 🛨                                 | Individual file restore from raw       |
| Job priority:<br>0 (higher number is | Block level incremental                |
| Greater priority)                    | Allow multiple data streams            |
|                                      | Collect disaster recovery information  |
|                                      |                                        |
|                                      |                                        |
|                                      | OK Cancel Help                         |

- **5.** Use the following instructions to configure the general attributes for the class.
  - **a.** Select the Oracle class type.

| dd New Class - practice                                                               | ? >                                                                                                    |
|---------------------------------------------------------------------------------------|----------------------------------------------------------------------------------------------------|
| Attributes Schedules Scripts C                                                        | lients                                                                                                    |
| Class type:<br>Dracle<br>Class storage unit:<br>Any Available                         | Active     Follow NFS     Cross mount points                                                                 |
| Class volume pool:<br>NetBackup  Limit jobs per class:                                | Collect true image restore information with move detection Compression Encryption                            |
| Job priority:<br>(higher number is<br>greater priority)<br>Keyword phrase: (optional) | Individual file restore from raw Block level incremental Allow multiple data streams Collect for the streams |
|                                                                                       | Collect disaster recovery information OK Cancel Help                                                         |

Refer to the following table to configure class attributes.

Class storage unit:

Select the storage unit for this class. A storage unit is a group of one or more storage devices configured to store information from a backup.

### Class volume pool:

Select the volume pool for this class. A volume pool is a group of volumes (removable media) configured for use by NetBackup only. These volumes are protected from being used by other applications.

### Limit jobs per class:

Type the maximum number of concurrent jobs for this class. If the Limit jobs per class checkbox is clear, the maximum number of backup and restore jobs that NetBackup will perform concurrently for this class can be up to a limit of 999. To specify a lower limit, select the checkbox and specify a value from 1 to 999 (the default is 99).

### Job priority

Select a value for the job priority NetBackup will assign to automatic backup jobs for this class. When a drive becomes available, NetBackup assigns it to the first client in the highest priority class.

### Keyword phrase:

For NetBackup for Oracle on UNIX, the keyword phrase entry is ignored.

### Active

Select the checkbox to perform scheduled operations defined in this class. The class must be active for NetBackup to execute automatic backup schedules or allow user backups or archives.

- 6. Use the following instructions to configure the class schedules.
  - **a.** Click **Schedules** tab. The Schedules property sheet appears.

| Add New C                      | lass - p    | oractic  | e                       |       |                         |     |             |      |       |                | ? ×   |
|--------------------------------|-------------|----------|-------------------------|-------|-------------------------|-----|-------------|------|-------|----------------|-------|
| Attributes                     | Sched       | ules   S | cripts                  | Clie  | ents                    |     |             |      |       |                |       |
| Start Wir<br>Sun<br>Mon<br>Tue | idow<br>2 4 | 6        | 8                       |       | 12                      | 14  | 16          | 18   | 20    | 22             | 24    |
| Wed<br>Thu<br>Fri<br>Sat       | · · · ·     | · + + ·  | + + 4<br>+ + 4<br>+ + 4 |       | + + +<br>+ + +<br>+ + + | • • | + + ·       |      | + + · | + + ·<br>+ + · |       |
| Name                           | ault-Polic  | y Bacl   |                         | olicy | Rete<br>1 mor           |     | <u>Freq</u> | . M  | 1ulti | SI             | ora   |
| •                              |             |          |                         |       |                         |     |             |      |       |                | Þ     |
|                                |             |          |                         | 1     | <u>l</u> ew             |     | De          | ete  |       | Prope          | rties |
|                                |             |          |                         | 0     | )K                      |     | Ca          | ncel |       | ł              | Help  |

**b.** Configure a *Backup Policy* schedule.

All Oracle database operations are performed through NetBackup for Oracle on UNIX using a *Backup Policy* schedule. This includes those backups started automatically.

You must configure a *Backup Policy* schedule for each Oracle class you create. If you do not do this, you will not be able to perform a backup. To help satisfy this requirement, a *Backup Policy* schedule named Default-Policy is automatically created when you configure a new class.

**c.** Double-click on Backup Schedule in the Add New Class dialog box.

The Change Schedules dialog box appears.

| Change Schedule - Class practice | ? ×                          |
|----------------------------------|------------------------------|
| Name:                            | Override class storage unit: |
| Default-Policy                   |                              |
| Type of backup:                  | Override class volume pool:  |
| Backup Policy                    | NetBackup 🔻                  |
| Retention: Frequency:            | Media multiplexing           |
| 1 month 💌 1 🚔 🔽                  | 1                            |
| Start Window                     |                              |
| 2 4 6 8 10 12                    | 14 16 18 20 22 24            |
| Sun                              | + + + + + + + + + • Delete   |
| Tue Ved                          | Clear                        |
|                                  | Duplicate                    |
| Fri Fri Sat                      | <u>Undo</u>                  |
| Wed 19:10 Start: End:            |                              |
|                                  |                              |
| [                                | OK Cancel Help               |

Refer to the following table when configuring Backup Policy schedules.

### Name:

Each schedule requires a unique name.

### Type of backup:

A *Backup Policy* schedule enables user-controlled NetBackup operations performed on the client.

At least one *Backup Policy* schedule must be configured in each Oracle class. The Default-Policy schedule is configured as a *Backup Policy* schedule.

### Retention:

The retention period for a *Backup Policy* schedule refers to the length of time that NetBackup keeps backup images. Set the time period to retain at least two full backups of your database. In this way, if one full backup has been lost, you will have another full backup to fall back on. For example, if your database is backed up once every Sunday morning, you should select a retention period of at least 2 weeks.

**Note** Oracle is not notified when NetBackup expires a backup image. You must use Oracle catalog maintenance commands to periodically delete expired backup sets from the Oracle catalog.

### Media Multiplexing

The media multiplexing box sets the number of jobs from this schedule that NetBackup can multiplex onto any one drive.

Start:

Specifies the day and time when the backup windows will open.

End: Specifies the day and time when the backup windows will close.

The backup window for a *Backup Policy* schedule must encompass the time period during which all NetBackup jobs, scheduled and unscheduled, will occur. This is necessary because the *Backup Policy* schedule starts processes that are required for all NetBackup for Oracle on UNIX backups, including those started automatically.

For example, assume that you:

- expect users to perform NetBackup operations during business hours, 0800 to 1300.

- configured automatic backups to start between 1800 and 2200.

The *Backup Policy* schedule must have a start time of 0800 and a duration of 14 hours.

- **Tip** Set the time period for the *Backup Policy* schedule for 24 hours per day, seven days per week. This will ensure that your NetBackup for Oracle on UNIX operations are never locked out due to the *Backup Policy* schedule.
  - **d.** Click New to configure an automatic backup schedule. The Change Schedules dialog box appears.

| Change Schedule - Class practice          | ? ×                                   |
|-------------------------------------------|---------------------------------------|
| Name:                                     | Override class storage unit:          |
|                                           | V                                     |
| Type of backup:                           | Override class volume pool:           |
| Automatic Full Backup                     | NetBackup 💌                           |
| Retention: Frequency:                     | Media multiplexing                    |
| 2 weeks 💌 1 🕂 Weeks 💌                     | 1-2                                   |
| Start Window                              |                                       |
| 2 4 6 8 10 12                             | 14 16 18 20 22 24                     |
| Sun + + + + + + + + + + + + + + + + + + + | + + + + + + + + + + <u>Delete</u>     |
|                                           |                                       |
| Wed + + + + + + + + + + + + + + + + + + + | + + + + + + + + + + Duplicate         |
|                                           | · · · · · · · · · · · · · · · · · · · |
| Sat                                       |                                       |
| Sun 19:50 Start: End:                     | Resolution: 10 min ÷                  |
|                                           | OK Cancel Help                        |

Refer to the following table when configuring *Automatic Full Backup, Automatic Differential Incremental Backup,* or *Automatic Cumulative Incremental Backup* schedules.

Name:

Each schedule requires a unique name.

### Type of backup:

An Automatic Full Backup, Automatic Differential Incremental Backup, or Automatic Cumulative Incremental Backup schedule specifies the dates and times when NetBackup will automatically start backups by running the NetBackup for Oracle scripts in the order that they appear in the file list. If there is more than one client in the Oracle class, the NetBackup for Oracle scripts are executed on each client.

### Retention:

The retention period for an *Automatic Full Backup, Automatic Differential Incremental Backup,* or *Automatic Cumulative Incremental Backup* schedule controls how long NetBackup keeps records of when scheduled backups have occurred. Note that this is different than with a *Backup Policy* schedule.

The NetBackup scheduler compares the latest record to the frequency to determine whether a backup is due. This means that if you set the retention period to expire the record too early, the scheduled backup frequency will be unpredictable. However, if you set the retention period to be longer than necessary, the NetBackup catalog will accumulate unnecessary records. Therefore, set a retention period that is *longer* than the frequency setting for the schedule.

For example, if the frequency setting is set to one week, set the retention period to be more than one week.

### Frequency

Refers to the time period to wait between backups.

### Start:

Specifies the day and time when the backup windows will open.

### End:

Specifies the day and time when the backup windows will close. These settings define the backup window, which is the time period during which backups can occur for this schedule. The start time defines the times and days of the week when the window opens. The duration defines how long the window stays open.

| Change Schedule - Class oracle            |                    | ? ×                      |
|-------------------------------------------|--------------------|--------------------------|
| Name:                                     | 🗌 Override class s | torage unit:             |
| auto-backup                               |                    | 7                        |
| Type of backup:                           | 🗌 Override class v | olume pool:              |
| Automatic Full Backup                     | ▼ NetBackup        | 7                        |
| Retention: Frequency:                     | Media multiplexing |                          |
| 2 weeks 💌 1 🕂 Weeks 💌                     | 1 🚍                |                          |
| Start Window                              | 10 14 10 10 0      |                          |
| 2 4 6 8 10<br>Sun                         | 12 14 16 18 2      |                          |
| Mon                                       |                    | <u>+++</u> <u>Delete</u> |
| Tue + + + + + + + + + + + + + + + + + + + |                    | Clear                    |
| Thu                                       |                    | Duplicate                |
| Fri + + + + + + + + + + + + + + + + + + + |                    | + + + + <u>U</u> ndo     |
| Sun 21:50 Start: Sun 18 00 +              | End: Mon 04 50 +   | Resolution: 10 min 🛨     |
|                                           | ок Са              | ancel Help               |

The following is an example of an automatic backup schedule.

- **7.** Refer to the following instructions to configure the list of scripts.
  - **a.** Click **Scripts** tab. The Scripts property sheet appears.

| Add New Class - pract | ice                           |        | ? ×          |
|-----------------------|-------------------------------|--------|--------------|
| Attributes Schedules  | Scripts Clients               |        |              |
| Pathname or Directive | 3                             |        |              |
| <u>N</u> ew           | <u>l</u> elete <u>R</u> ename | Цр     | Dow <u>n</u> |
|                       | OK                            | Cancel | Help         |

The File list in a database class has a different meaning than for other classes. Normally, in a Standard class, you would list files and directories to be backed up. But since you are now configuring a database class, you will list NetBackup for Oracle scripts.

Refer to "Create Scripts" on page 82 for more details on scripts.

- b. Click New.
- **c.** Type the NetBackup for Oracle script. Specify the full pathname for the NetBackup for Oracle script in the file list.

For example:

install\_path/netbackup/ext/db\_ext/oracle/samples/rman/cold\_database\_backup.sh

d. Click Enter.

Since all NetBackup for Oracle scripts specified in the file list execute during automatic backups, you must make sure that only one type of backup is executed on the same database.

To make sure the correct script gets executed, use the environment variables set up by NetBackup when it initiates an automatic backup schedule. Code in the NetBackup for Oracle script can use the environment variables to determine what RMAN command file to use for the backup.

For example:

If an automatic cumulative incremental type of backup is executed, the NetBackup for Oracle script would use an RMAN script containing commands to perform a cumulative incremental backup. Only one NetBackup for Oracle script is necessary to handle different schedules.

For more details on using environmental variables with automatic backup, refer to "Environment Variables Set Up by NetBackup for Oracle on UNIX" on page 78.

- **8.** Refer to the following instructions to configure the Client list.
  - **a.** Click Clients tab. The Clients property sheet appears.

| Add New Class - practice   |                  |                            | ? ×                     |
|----------------------------|------------------|----------------------------|-------------------------|
| Attributes Schedules Scrip | ots Clients      |                            |                         |
| Client name                | Hardware         | Operatin                   | g System                |
| Detect operating system    | when adding or o | changing a clien<br>Delete | t.<br><u>Properties</u> |
|                            | OK               | Cancel                     | Help                    |

- b. Click New.
- **c.** Type the name of the client that has:
  - the database installed
  - NetBackup for Oracle on UNIX installed
  - the backup or restore NetBackup for Oracle script
- d. Click OK.

The Client Hardware and Operating System dialog box appears.

- **e.** Select the hardware and operating system for the client.
- f. Click OK.

The Client Hardware and Operating System dialog box closes.

9. Click OK.

The Changing Class dialog box will close. The Backup Policy Management (Classes) - NetBackup dialog box will remain open.

Example Oracle Class on a NetBackup for Windows NT/2000 Server

| 💁 Backup Policy Management (                                        | Classes) - NetBackup  |                     |                  |                        | ×     |
|---------------------------------------------------------------------|-----------------------|---------------------|------------------|------------------------|-------|
| <u>⊆</u> lass <u>E</u> dit <u>V</u> iew <u>W</u> indow <u>H</u> elp |                       |                     |                  |                        | V     |
| Change Master Server 🔹                                              | K New (Ins) 🧔 Chan    | ge (Enter) X Delete | (Del) 🖆 Undo     | 🔏 Cut (Ctrl+X) 📑       | ) Co  |
| All Classes                                                         | practice: Attributes  |                     |                  |                        |       |
| 🖃 📑 hawk classes                                                    | Name Type             | Storage Volume      | JPACBC           | I. T E B A C Keywor    | d     |
| 🗄 🍓 Composite of all classes                                        | 🔳 practice Oracle     | NetBack             | 90 Y             | NN NetBack             | kup   |
| 🗄 🍘 practice                                                        | practice: 2 Schedules | ,                   |                  |                        | _     |
|                                                                     |                       |                     |                  |                        |       |
|                                                                     | Name Typ              |                     | Retent Frequ     | M Storage U Volum      | he Pr |
|                                                                     | 1 X ·                 |                     | 1 month          | 1                      |       |
|                                                                     | Oracle_Automa Auto    | omatic Full Backup  | 2 weeks 1 Week   | 1                      |       |
|                                                                     |                       |                     |                  |                        |       |
|                                                                     |                       |                     |                  |                        | -     |
|                                                                     | practice: 1 Scripts   |                     |                  |                        |       |
|                                                                     | Pathname or Directive |                     |                  |                        |       |
|                                                                     | 🍪 script_name         |                     |                  |                        |       |
|                                                                     | practice: 2 Clients   |                     |                  |                        | _     |
|                                                                     | Client name           | Hardware            | Operating System |                        |       |
|                                                                     | UNIX_client_name      | RS6000              | AIX4.2           |                        |       |
|                                                                     | Windows_client_name   | PC                  | WindowsNT        |                        |       |
| For Help, press F1                                                  | 1                     |                     | Master           | Server: hawk Connected | 1.    |

# **Configure Run-Time Environment**

The following is the order of precedence for the run-time configuration variable settings (when applicable).

1. vendor-specific string with send command

Refer to "Oracle 8.1.x" on page 80 for details.

2. parms operand

Refer to "Oracle 8.0.x and Oracle 8.1.x" on page 80 for details.

**3.** environment variables

Refer to "Environment Variables Set Up by a User" on page 79 or "Environment Variables Set Up by NetBackup for Oracle on UNIX" on page 78 for details.

4. user bp.conf

Refer to "Create bp.conf File" on page 81 for details.

5. master bp.conf

Refer to "Create bp.conf File" on page 81 for details.

# **Environment Variables Set Up by NetBackup for Oracle on UNIX**

When a schedule executes, NetBackup sets environment variables for the local Oracle scripts to use when performing a NetBackup operation. These variables can be used to perform conditional operations inside the script. These variables are set only if the backup is started from the server (either automatically by the NetBackup scheduler or manually through the administrator interface).

```
NB_ORA_SERV

Name of the NetBackup Server.

NB_ORA_CLASS

Name of the Oracle class.

NB_ORA_FULL

Set to 1 if this is an Automatic Full Backup.

NB_ORA_INCR

Set to 1 if this is an Automatic Differential Incremental Backup.

NB_ORA_CINC

Set to 1 if this is an Automatic Cumulative Incremental Backup.

NB_ORA_SCHEDULED

Set to 1 if a scheduled backup (Automatic Full Backup, Automatic Differential Incremental Backup).

"Example 1, cold_database_backup.sh" on page 84
```

- "Example 2, hot\_database\_backup.sh" on page 88
- "Example 3, cold\_duplex\_database\_backup\_full.sh" on page 91

# **Environment Variables Set Up by a User**

The NetBackup for Oracle on UNIX variables that follow can be set for use in the Oracle user environment.

NB\_ORA\_SERV

 Specifies the name of NetBackup master server.

 NB\_ORA\_CLIENT

 Specifies the name of the Oracle client. It is especially useful for an alternate client restore operation.

 NB\_ORA\_CLASS

 Specifies the name of the class to use for the Oracle backup.
 NB\_ORA\_SCHED

 Specifies the name of the Backup Policy schedule to use for the Oracle backup.

### **Oracle7 EBU Environment**

You can set any of the environment variables for use in the user environment.

For example, in the C shell, the following will specify what class and server to use for a database backup in your Oracle environment.

set NB\_ORA\_CLASS *your\_class* set NB\_ORA\_SERV *your\_server* 

### **Oracle8 RMAN Environment**

The way to set environment variables depends upon the version of Oracle you are using.

**Note** When connecting to a database using a TNS alias, you must use a send command or a parms operand to specify environment variables. In other words, when accessing a database through a listener, the environment variables set at the system level are not visible when RMAN is running.

### Oracle 8.1.x

You can use the send command to send a vender-specific quoted string to NetBackup for Oracle on UNIX. This section describes the different ways to specify any of the variables.

 Specify the variables in the string in the RMAN script after all channels have been allocated and before the backup command.

```
run {
    allocate channel t1 type 'sbt_tape';
    allocate channel t2 type 'sbt_tape';
    send 'NB_ORA_CLASS=your_class, NB_ORA_SERV=your_server';
    backup
    (database format 'bk_%U_%t');
}
```

- Use the send device type command to send the variables to all channels of the specified type.
- Use the send channel command to send the variables to specific channels.

### Oracle 8.0.x and Oracle 8.1.x

Use the RMAN command operand, parms, with each allocate channel command in the RMAN script to specify any of the variables.

The following example uses the parms operand to specify what class and server to use for a database backup. The parms are set per allocated channel.

```
run {
    allocate channel t1 type 'sbt_tape'
    parms="ENV=(NB_ORA_CLASS=your_class, NB_ORA_SERV=your_server)";
    allocate channel t2 type 'sbt_tape'
    parms="ENV=(NB_ORA_CLASS=your_class, NB_ORA_SERV=your_server)";
    backup
    (database format 'bk_%s_%p_%t');
}
```

For more information on the send command and parms operand of an rman command, see the *Oracle8 Server Backup and Recovery Guide*.

# Create bp.conf File

A NetBackup for Oracle on UNIX user can create an Oracle client bp.conf file in Oracle user's home directory on the NetBackup for Oracle on UNIX client host. When a NetBackup for Oracle on UNIX operation is started, the user's bp.conf file is searched before the master configuration file (*install\_path*/netbackup/bp.conf) on the client. Any option found at the user level takes precedence over the same option in the master level configuration.

The following options can be set in the user's bp.conf file:

BPBACKUP\_CLASS

This option specifies the name of the class to use for the Oracle backup. BPBACKUP\_SCHED

This option specifies the name of the Backup Policy type of schedule to use for the Oracle backup.

CLIENT\_NAME

This option specifies the name of the Oracle client. It is especially useful for an alternate client restore operation.

CLIENT\_READ\_TIMEOUT

This option specifies the number of seconds the Oracle client will initially wait for a response from the NetBackup server. The default value is 900.

SERVER

This option specifies the name of NetBackup master server.

VERBOSE

This option causes NetBackup to include more information in its logs.

See the NetBackup System Administrator's Guide - UNIX for more details and default values.

The following shows example bp.conf entries for an Oracle user:

SERVER=jupiter CLIENT\_READ\_TIMEOUT=1200 VERBOSE

# **Create Scripts**

Script files must be created on the client before NetBackup for Oracle on UNIX backups can be performed automatically. This section describes the following types of scripts.

- NetBackup for Oracle script is necessary when an unattended scheduled backup is performed. These scripts are specified in the Oracle class File List. Refer to "Create NetBackup for Oracle Scripts" on page 82.
- EBU script is necessary for an Oracle7 database. This script is specified as a parameter to the ebu command. The database administrator must create this script if it does not already exist. This must be done before using the Oracle7 Enterprise Backup Utility's ebu command. Refer to "EBU Scripts" on page 94.
- RMAN script is necessary for an Oracle8 database. This script is specified as a
  parameter to the rman command. The database administrator must create this script
  if it does not already exist. Create this script *before* using the Oracle8 Recovery
  Manager's rman command. Refer to "RMAN Script" on page 96.

For more information on scripts, see the Oracle7 Enterprise Backup Utility Administrator's Guide or the Oracle8 Server Backup and Recovery Guide.

# **Create NetBackup for Oracle Scripts**

This section describes how to manually create a NetBackup for Oracle script for:

- Enterprise Backup Utility
- Recovery Manager

### Create NetBackup for Oracle Script for Enterprise Backup Utility

NetBackup for Oracle on UNIX starts a scheduled job by executing an Oracle script file. For this example, the script file is named db\_full\_bk.sh and contains the following:

```
su - oracle -c "
ORACLE_HOME=/oracle7
export ORACLE_HOME
ORACLE_SID=orcl
export ORACLE_SID
EBU_HOME=$ORACLE_HOME/obackup/bin
export EBU_HOME
NB_ORA_CLASS=obk
export NB_ORA_CLASS
$EBU_HOME/ebu $ORACLE_HOME/obackup/scripts/db.full.bk.rcv
"
```

Things to note in the script above are:

- 1. Line 1 will switch the user, presumably root, to the Oracle dba account. Run ebu with dba privilege for the backup or restore to work. Every thing between the double quotes will be executed in the new user account.
- **2.** Lines 2 7 are the environment variables that should be set for every ebu execution. They will not be available to ebu unless they are set between the double quotes.
- **3.** Lines 8 9 are used to explicitly set the class used for this backup. We could have explicitly set other NetBackup for Oracle on UNIX variables (server, schedule).
- **4.** Line 10 executes EBU with the full path name of the EBU script as a parameter, which contains the commands that ebu will execute to perform a full backup. See "EBU Scripts" on page 94.

### Create NetBackup for Oracle Script for Recovery Manager

When NetBackup for Oracle on UNIX was initially installed, example scripts were placed in the following directory:

install\_path/netbackup/ext/db\_ext/oracle/samples/rman

The Oracle example scripts installed are:

```
pit_database_restore.sh
hot_tablespace_backup.sh
hot database backup.sh
database_restore.sh
cold_duplex_database_backup_full.sh
cold database backup.sh
pit_database_restore.rcv
hot_tablespace_backup_level1_differential.rcv
hot tablespace backup level1 cumulative.rcv
hot_tablespace_backup_level0.rcv
hot_database_backup_level1_differential.rcv
hot_database_backup_level1_cumulative.rcv
hot database backup level0.rcv
database_restore.rcv
cold duplex database backup full.rcv
cold_database_backup_level1_differential.rcv
cold_database_backup_level1_cumulative.rcv
cold_database_backup_level0.rcv
```

- 1. Copy the example scripts to a different directory on your client. Oracle scripts can be located anywhere on the client.
- **2.** Modify each script for your environment.
- **3.** Make sure the su command logs into the correct user.

If you do not include an su – *user* (*user* is Oracle administrator account) in your Oracle scripts, they will not run with the proper permissions and environment variables. The result will be problems with your database backups or restores.

Example 1, cold\_database\_backup.sh

This example sets the environment and calls rman with the appropriate command file to perform a whole database backup. It is used for both full backups and incremental backups. When a schedule executes, NetBackup sets environment variables that the script uses to perform the backup.

```
#!/bin/sh
 # $Header: NetBackup_AdminGuide_Oracle_Unix.pdf,v 1.2 2000/06/09 22:14:48 ljb Stab $
 #bcpyrght
 #* Copyright 1993 - 1999 VERITAS Software Corporation, All Rights Reserved *
 #ecpyrght
 #
 #
  _____
  cold_database_backup.sh
 # -------
 # This script uses Recovery Manager to take a cold (consistent) database
 # backup. A cold backup is one where the database is shutdown cleanly before
 # performing the backup. It is assumed that this script will be executed
 # by user root. In order for the Oracle utilities, svrmgrl and rman, to
 # work properly we switch user (su -) to the oracle dba account before
 # each execution. If this script runs under a user account that has Oracle
 # dba privilege you should remove the switch user logic.
 # Note: As written, this script will bring down the target database and
 #
       open it when done.
 # _____
 # Put output in <this file name>.out. Change as desired.
 # Note: output directory requires write permission.
  _____
 OUTF=${0}.out
 # ______
```

```
# You may want to delete the output file so that backup information does
# not accumulate. If not, delete the following lines.
# _____
if [ -f "$OUTF" ]
then
rm -f "$OUTF"
fi
{ # output block
echo "'date' ------Beginning of Script-----"
echo "Script name: $0"
# _____
# Replace /db/oracle/product/8.0.5, below, with the Oracle home path.
# _____
ORACLE_HOME=/db/oracle/product/8.0.5
export ORACLE HOME
# Replace ORA805, below, with the Oracle SID of the target database.
# _____
ORACLE SID=ORA805
export ORACLE_SID
# _____
# Replace ora805, below, with the Oracle DBA user id (account).
# ______
ORACLE_USER=ora805
# -----
# Replace ${ORACLE_HOME}/scripts with the NetBackup Oracle script path.
# Since subsequent installs or deinstalls will remove this file, you will
# want to move this script from its installed location before making updates.
# _____
NB_ORA_SCRIPTS=${ORACLE_HOME}/scripts
# _____
# Set the Oracle Server Manager name.
# _____
SVRMGR=svrmgrl
# _____
# Set the Oracle Recovery Manager name.
               _____
```

RMAN=rman

```
# _____
# Print out the value of the variables set by this script.
# ______
echo
echo
     "RMAN: $RMAN"
echo
     "SVRMGR: $SVRMGR"
     "ORACLE_SID: $ORACLE_SID"
echo
     "ORACLE USER: $ORACLE USER"
echo
echo
     "ORACLE_HOME: $ORACLE_HOME"
echo
     "NB_ORA_SCRIPTS: $NB_ORA_SCRIPTS"
# ______
# Print out the value of the variables set by bphdb.
# _____
echo
echo
     "NB_ORA_FULL: $NB_ORA_FULL"
     "NB_ORA_INCR: $NB_ORA_INCR"
echo
echo
     "NB_ORA_CINC: $NB_ORA_CINC"
echo
     "NB_ORA_SERV: $NB_ORA_SERV"
     "NB_ORA_CLASS: $NB_ORA_CLASS"
echo
     "NB_ORA_PC_SCHED: $NB_ORA_PC_SCHED"
echo
echo
     "NB_ORA_SCHEDULED: $NB_ORA_SCHEDULED"
echo
     "NB_ORA_USER_INITIATED: $NB_ORA_USER_INITIATED"
# _____
# Call Server Manager to shutdown the target database in immediate priority.
# This lets current calls to the database complete, but prevents further
# logons or calls.
# The shutdown-startup logic of this script can be commented out if you know
# that the database will always be mounted and in a consistent state before
# this script is executed.
# _____
                             _____
echo
echo "% ${ORACLE_HOME}/bin/$SVRMGR"
echo "connect internal"
echo "shutdown immediate"
echo "exit"
echo
su - $ORACLE_USER -c "
ORACLE_SID=$ORACLE_SID
export ORACLE_SID
${ORACLE_HOME}/bin/$SVRMGR <<!</pre>
connect internal
shutdown immediate
exit
1
```

\_\_\_\_\_

```
# Startup the database in case it had crashed or was not shutdown cleanly
# prior to starting this script. This will perform a crash recover if
# it is needed. Use the RESTRICT option because we are going to shutdown
# again right away and we don't want to let users in during the short
# interval. The default init<SID>.ora file will be used by startup. If it was
# moved or the name was changed use the pfile= option on the startup command.
# _____
echo
echo "% ${ORACLE_HOME}/bin/$SVRMGR"
echo "connect internal"
echo "startup restrict open"
echo "shutdown immediate"
echo "exit"
echo
su - $ORACLE_USER -c "
ORACLE_SID=$ORACLE_SID
export ORACLE_SID
${ORACLE HOME}/bin/$SVRMGR <<!</pre>
connect internal
startup restrict open
shutdown immediate
exit
1
# ______
# Now we know that the database is cleanly closed and is ready for a
# cold backup. RMAN requires that the database be started and mounted
# to perform a backup.
echo
echo "% ${ORACLE_HOME}/bin/$SVRMGR"
echo "connect internal"
echo "startup mount"
echo "exit"
echo
su - $ORACLE_USER -c "
ORACLE SID=$ORACLE SID
export ORACLE_SID
${ORACLE_HOME}/bin/$SVRMGR <<!</pre>
connect internal
startup mount
exit
!
echo
if [ "$NB_ORA_INCR" = "1" ]
then
```

```
echo "cold database differential incremental backup requested"
CMDFILE=${NB_ORA_SCRIPTS}/cold_database_backup_level1_differential.rcv
elif [ "$NB_ORA_CINC" = "1" ]
then
echo "cold database cumulative incremental backup requested"
CMDFILE=${NB_ORA_SCRIPTS}/cold_database_backup_level1_cumulative.rcv
else # default
echo "cold database backup requested (incremental level 0)"
CMDFILE=${NB_ORA_SCRIPTS}/cold_database_backup_level0.rcv
fi
# _____
# Call Recovery Manager to initiate the backup. This example does not use a
# Recovery Catalog. If you choose to use one, remove the option, nocatalog,
# from the rman command line below and add a 'connect rcvcat' statement to
# the corresponding command file ($CMDFILE). An alternative to putting the
# connect statements in the command file would be to add them to the rman
# command line.
# Note: Any environment variables needed at run time by RMAN or $CMDFILE
      must be set and exported within the switch user (su) command.
#
# ______
echo
echo "% ${ORACLE_HOME}/bin/$RMAN nocatalog cmdfile '$CMDFILE'"
echo
su - $ORACLE_USER -c "
ORACLE_SID=$ORACLE_SID
export ORACLE SID
${ORACLE_HOME}/bin/$RMAN nocatalog cmdfile "$CMDFILE"
RETURN_STATUS=$?
echo
echo "'date' -----End of Script-----"
echo
echo "exit $RETURN_STATUS"
exit $RETURN_STATUS
} >> $OUTF
```

#### Example 2, hot\_database\_backup.sh

This example sets up the environment and calls rman with the appropriate command file, to perform a whole database backup. It is used for both full backups and incremental backups. When a schedule executes, NetBackup sets environment variables that the script uses to perform the backup.

With the proper schedules this script could be used to automatically execute a backup every week on Friday night and a incremental backup each night for the rest of the week.

```
#!/bin/sh
 # $Header: NetBackup_AdminGuide_Oracle_Unix.pdf,v 1.2 2000/06/09 22:14:48 ljb Stab $
 #
 #bcpyrght
 #* Copyright 1993 - 1999 VERITAS Software Corporation, All Rights Reserved *
 #ecpyrght
 #
 # ______
 # hot_database_backup.sh
 # _____
 # This script uses Recovery Manager to take a hot (inconsistent) database
  backup. A hot backup is inconsistent because portions of the database are
 # being modified and written to the disk while the backup is progressing.
 # You must run your database in ARCHIVELOG mode to make hot backups. It is
  assumed that this script will be executed by user root. In order for RMAN
 # to work properly we switch user (su -) to the oracle dba account before
 # execution. If this script runs under a user account that has Oracle dba
   privilege you should remove the switch user logic.
 # _____
 # ______
 # Put output in <this file name>.out. Change as desired.
 # Note: output directory requires write permission.
 # _____
 OUTF=${0}.out
 # _____
 # You may want to delete the output file so that backup information does
 # not accumulate. If not, delete the following lines.
 # _____
 if [ -f "$OUTF" ]
 then
 rm -f "$OUTF"
 fi
 { # output block
 echo "'date' ------Beginning of Script------"
 echo "Script name: $0"
 # _____
 # Replace /db/oracle/product/8.0.5, below, with the Oracle home path.
 # ______
 ORACLE_HOME=/db/oracle/product/8.0.5
 export ORACLE_HOME
```

```
# Replace ORA805, below, with the Oracle SID of the target database.
# ______
ORACLE SID=ORA805
export ORACLE_SID
# ______
# Replace ora805, below, with the Oracle DBA user id (account).
# _____
ORACLE_USER=ora805
# Replace ${ORACLE_HOME}/scripts, below, with the NetBackup Oracle script
# path. Since subsequent installs or deinstalls will remove this file,
# you will want to move this script from its installed location before
# making updates.
# _____
                 ------
NB_ORA_SCRIPTS=${ORACLE_HOME}/scripts
# ______
# Set the Oracle Recovery Manager name.
# _____
RMAN=rman
# _____
# Print out the value of the variables set by this script.
# _____
echo
    "RMAN: $RMAN"
echo
echo
    "ORACLE_SID: $ORACLE_SID"
echo
    "ORACLE_USER: $ORACLE_USER"
echo
    "ORACLE_HOME: $ORACLE_HOME"
echo
    "NB_ORA_SCRIPTS: $NB_ORA_SCRIPTS"
# _____
# Print out the value of the variables set by bphdb.
# ______
echo
echo
    "NB_ORA_FULL: $NB_ORA_FULL"
echo
    "NB_ORA_INCR: $NB_ORA_INCR"
echo
    "NB_ORA_CINC: $NB_ORA_CINC"
echo
    "NB_ORA_SERV: $NB_ORA_SERV"
echo
    "NB_ORA_CLASS: $NB_ORA_CLASS"
    "NB_ORA_PC_SCHED: $NB_ORA_PC_SCHED"
echo
echo
    "NB_ORA_SCHEDULED: $NB_ORA_SCHEDULED"
echo
    "NB_ORA_USER_INITIATED: $NB_ORA_USER_INITIATED"
```

```
# ______
# This script assumes that the database is properly opened. If desired,
# this would be the place to verify that.
# ______
echo
if [ "$NB_ORA_INCR" = "1" ]
then
echo "hot database differential incremental backup requested"
CMDFILE=${NB_ORA_SCRIPTS}/hot_database_backup_level1_differential.rcv
elif [ "$NB_ORA_CINC" = "1" ]
then
echo "hot database cumulative incremental backup requested"
CMDFILE=${NB_ORA_SCRIPTS}/hot_database_backup_level1_cumulative.rcv
else # default
echo "hot database backup requested (incremental level 0)"
CMDFILE=${NB_ORA_SCRIPTS}/hot_database_backup_level0.rcv
fi
# ______
# Call Recovery Manager to initiate the backup. This example does not use a
# Recovery Catalog. If you choose to use one, remove the option, nocatalog,
# from the rman command line below and add a 'connect rcvcat' statement to
# the corresponding command file ($CMDFILE). An alternative to putting the
# connect statements in the command file would be to add them to the rman
# command line.
# ______
echo
echo "% ${ORACLE_HOME}/bin/$RMAN nocatalog cmdfile '$CMDFILE'"
echo
su - $ORACLE USER -c "
${ORACLE_HOME}/bin/$RMAN nocatalog cmdfile "$CMDFILE"
RETURN STATUS=$?
echo
echo "'date' -----End of Script------"
echo
echo "exit $RETURN_STATUS"
exit $RETURN_STATUS
} >> $OUTF
```

Example 3, cold\_duplex\_database\_backup\_full.sh

This example sets up the environment and calls rman to execute a command file that will make three copies of a cold (consistent) database backup.

```
#!/bin/sh
 # $Header: cold_duplex_database_backup_full.sh,v 1.1 99/04/23 17:13:20 fma Exp
 $
 #bcpyrght
 #* Copyright 1993 - 1999 VERITAS Software Corporation, All Rights Reserved *
 #ecpyrght
 # ______
 # cold_duplex_database_backup_full.sh
 # This script uses Recovery Manager to make multiple copies of a cold
 # (consistent) database backup. A cold backup is one where the database
 # is shutdown cleanly before performing the backup. It is assumed that
 # this script will be executed by user root. In order for RMAN to work
 # properly we switch user (su -) to the oracle dba account. If this script
 # runs under a user account that has Oracle dba privilege you should
 # remove the switch user logic.
 # Note that you must enable (set to TRUE in the init.ora file) the
 # BACKUP_TAPE_IO_SLAVES initialization parameter to perform duplexed
 # backups. RMAN will configure as many slaves as needed for the number
 # of backup copies you request. For more information on
 # BACKUP_TAPE_IO_SLAVES, see the Oracle8 Reference.
 # _____
 # _____
 # Put output in <this file name>.out. Change as desired.
 # Note: output directory requires write permission.
 # _____
 OUTF=${0}.out
 # ______
 # You may want to delete the output file so that backup information does
 # not accumulate. If not, delete the following lines.
 # _____
 if [ -f "$OUTF" ]
 then
 rm -f "$OUTF"
 fi
 { # output block
 echo "'date' ------Beginning of Script-----"
 echo "Script name: $0"
 # Replace /db/oracle/product/8.1.5 and later, below, with the Oracle home path.
 # _____
```

```
ORACLE_HOME=/db/oracle/product/8.1.5 and later
export ORACLE_HOME
# _____
# Replace ora815, below, with the Oracle DBA user id (account).
# _____
ORACLE USER=ora815
# ______
# Replace productionDB, below, with the target database TNS alias (service)
# name from the tnsnames.ora file.
# _____
TARGET_TNS=productionDB
export TARGET_TNS
# Replace rcvcatDB, below, with the recovery catalog database TNS alias
# (service) name from the tnsnames.ora file.
# _____
RCVCAT_TNS=rcvcatDB
export RCVCAT_TNS
# _____
# Replace ${ORACLE_HOME}/scripts, below, with the NetBackup Oracle script
# path. Since subsequent installs or deinstalls will remove this file,
# you will want to move this script from its installed location before
# making updates.
# _____
NB_ORA_SCRIPTS=${ORACLE_HOME}/scripts
# ______
# Set the Oracle Recovery Manager name.
                   _____
# _____
RMAN=rman
# _____
# Print out the value of the variables set by this script. Won't be needing
# any of the variables set in bphdb.
# _____
echo
echo
    "RMAN: $RMAN"
echo
   "TARGET_TNS: $TARGET_TNS"
    "RCVCAT_TNS: $RCVCAT_TNS"
echo
    "ORACLE_USER: $ORACLE_USER"
echo
echo
    "ORACLE_HOME: $ORACLE_HOME"
echo
    "NB_ORA_SCRIPTS: $NB_ORA_SCRIPTS"
```

```
echo
echo "cold duplexed full database backup requested"
# _____
# Note: the CMDFILE contains commands that are only valid with Oracle
# release 8.1.5 or greater.
# _____
                            _____
CMDFILE=${NB_ORA_SCRIPTS}/cold_duplex_database_backup_full.rcv
# ______
# Call Recovery Manager to initiate the backup. This example uses a
# Recovery Catalog. If you choose not to use one, replace the option
# 'rcvcat <userid>/<passwd>@<tns alias>' with the 'nocatalog' option.
# An alternative to using the 'target' and 'rcvcat' command line options
# is to connect to the target and catalog databases from within the
# $CMDFILE script, using the 'connect' command.
# Change user ids and passwords accordingly.
# Note: Any environment variables needed at run time by RMAN or $CMDFILE
#
    must be set and exported within the switch user (su) command.
 _____
echo
echo "% ${ORACLE_HOME}/bin/$RMAN target internal/oracle@$TARGET_TNS rcvcat
rman/rman@$RCVCAT TNS cmdfile $CMDFILE"
echo
su - $ORACLE_USER -c "
${ORACLE_HOME}/bin/$RMAN target internal/oracle@$TARGET_TNS
                                                         rcvcat
rman/rman@$RCVCAT_TNS cmdfile "$CMDFILE"
RETURN STATUS=$?
echo
echo "'date' -----End of Script-----"
echo
echo "exit $RETURN_STATUS"
exit $RETURN STATUS
} >> $OUTF
```

### **EBU Scripts**

The Oracle7 Enterprise Backup Utility Administrator's Guide explains the ebu command and command script files. Refer to that guide for details on command syntax and for parameters for performance. Here are some examples.

### Example 1, Register the target database

```
register
  db_name = "PRODB"
  oracle_sid = "PROD"
  oracle_home = "/opt1/oracle"
  pfile = "/opt1/oracle/dbs/initPROD.orm"
  log = "/opt1/oracle/obackup/log/obkPROD.log"
```

### Example 2, Back up an offline database

```
backup offline database
  db_name = "PRODB"
  oracle_sid = "PROD"
  oracle_home = "/opt1/oracle"
  log = "/opt1/oracle/obackup/log/obkPROD.log"
```

# Example 3, Perform an online backup of tablespace A and datafiles b1.dbf and b2.dbf

```
backup online
db_name = "PRODB"
oracle_sid = "PROD"
dbfile = "/opt1/oracle/dbs/b1.dbf", "/opt1/oracle/dbs/b2.dbf"
tablespace = "A"
log = "/opt1/oracle/obackup/log/obkPROD.log"
```

### Example 4, Restore a database

```
restore database
  db_name = "PRODB"
  oracle_sid = "PROD"
  log = "/opt1/oracle/obackup/log/obkPROD.log"
```

### Example 5, Invalidate or delete a completed job

```
invalidate
   job_id = 4467
   log = "/opt1/oracle/obackup/log/obkPROD.log"
```

### Example 6, Cancel a job with log information dumped to standard output

cancel job\_id = 4489

# **RMAN Script**

While the Oracle Enterprise Backup Utility only provides for full backups, Oracle8 Recovery Manager (RMAN) supports the following different types of backups:

- Full Backup
- Level 0 Backup (Level 0 Incremental)
- Level n Backup (Differential Incremental Backup)
- Level n Backup (Cumulative Incremental Backup)

When generating a datafile backup set, you can make either an incremental backup or a full backup. An incremental backup is a backup of one or more datafiles that contain only those blocks that have been modified since a previous backup. A full backup is a non-incremental backup of one or more datafiles that contain all blocks of the datafiles.

Example 1, cold\_database\_backup\_level1\_cumulative.rcv

```
#
 $Header: cold_database_backup_level1_cumulative.rcv,v 1.4 99/05/07 17:01:52
 fma Stab $
 #bcpyrght
           #* Copyright 1993 - 1999 VERITAS Software Corporation, All Rights Reserved *
 #ecpyrght
 #
 #
                                     cold_database_backup_level1_cumulative.rcv
   _____
 #
   Backs up only the blocks which have been modified since the last
   level 0 backup was performed. (note, the controlfile is always backed
 #
 # up in it's entirety i.e. control file backups are never compressed).
 #
   Typically, a level 1 backup would be done at least once in between
   level 0 backups.
 #
 #
 #
   The scenario assumes:
 #
      o you want to perform a level 1 cumulative incremental backup
 #
      o you are backing your database up to two tape drives
 #
      o you want each backup set to include a maximum of 5 files
 #
      o you wish to include offline datafiles, and read-only tablespaces,
 #
        in the backup
      o you want the backup to terminate if any files are not
 #
 #
        accessible
 #
      o you want to open the database after the backup completes
 #
      o you are not using a Recovery Catalog
 #
      o you are using a TNS alias name for the target database
```

#

```
# Note that the format string is constructed to guarantee uniqueness and
# to enhance NetBackup for Oracle backup and restore performance.
#
  The connect statements could be part of the rman command line in the
#
# Oracle script file that calls this script. They were put here so that
#
  the passwords could be protected by setting file permissions to only
  allow the Oracle dba access.
#
#
# Add the following connect statement if using a Recovery Catalog.
#
      connect rcvcat '<user>/<passwd>@<TNS alias>'
#
#
  Modify the target connect statement according to the following syntax:
      connect target '<user>/<passwd>@<TNS alias>'
#
#
#
  Script run by:
      rman nocatalog cmdfile cold_database_backup_level1_cumulative.rcv
#
#
# _____
connect target 'internal/oracle@productionDB'
run {
# Cold database level 1 cumulative incremental backup
allocate channel t1 type 'SBT_TAPE';
allocate channel t2 type 'SBT_TAPE';
backup
 incremental level 1
 cumulative
  tag cold_db_bk_level1_cumulative
  filesperset 5
  # recommended format
  format 'bk_%s_%p_%t'
    (database);
# now that the backup is complete, open the db.
sql 'alter database open';
}
```

#### Example 2, hot\_database\_backup\_level0.rcv

```
Backs up the whole database. This backup is part of the incremental
  strategy (this means it can have incremental backups of levels > 0
#
  applied to it).
# We do not need to explicitly request the control file to be included
#
  in this backup, as it is automatically included each time file 1 of
  the system tablespace is backed up (the inference: as it is a whole
#
  database backup, file 1 of the system tablespace will be backed up,
#
  hence the controlfile will also be included automatically).
#
#
  Typically, a level 0 backup would be done at least once a week.
#
  The scenario assumes:
#
      o you want to perform a level 0 backup
#
      o you are backing your database up to two tape drives
#
      o you want each backup set to include a maximum of 5 files
      o you wish to include offline datafiles, and read-only tablespaces,
#
#
        in the backup
      o you want the backup to continue if any files are inaccessible.
#
#
      o you are not using a Recovery Catalog
#
      o you want to archive the current log and then back up all the
#
        archive logs, putting a maximum of 20 logs in a backup set and
        deleting them once the backup is complete.
#
#
      o you are using a TNS alias name for the target database
#
  Note that the format string is constructed to guarantee uniqueness and
#
  to enhance NetBackup for Oracle backup and restore performance.
#
  The connect statements could be part of the rman command line in the
#
  Oracle script file that calls this script. They were put here so that
  the passwords could be protected by setting file permissions to only
#
#
  allow the Oracle dba access.
#
  Add the following connect statement if using a Recovery Catalog.
#
       connect rcvcat '<user>/<passwd>@<TNS alias>'
#
#
  Modify the target connect statement according to the following syntax:
#
       connect target '<user>/<passwd>@<TNS alias>'
#
  Script run by:
#
       rman nocatalog cmdfile hot_database_backup_level0.rcv
connect target 'internal/oracle@productionDB'
run {
# Hot database level 0 whole backup
allocate channel t1 type 'SBT_TAPE';
allocate channel t2 type 'SBT_TAPE';
backup
  incremental level 0
  skip inaccessible
  tag hot_db_bk_level0
```

```
filesperset 5
# recommended format
format 'bk_%s_%p_%t'
  (database);
sql 'alter system archive log current';
# backup all archive logs
backup
filesperset 20
format 'al_%s_%p_%t'
 (archivelog all
  delete input);
}
```

Example 3, hot\_database\_backup\_level1\_differential.rcv

```
# $Header: hot_database_backup_level1_differential.rcv,v 1.4 99/04/26 14:58:08
 fma Stab $
 #
 #bcpyrght
 #* Copyright 1993 - 1999 VERITAS Software Corporation, All Rights Reserved *
 #ecpyrght
          _____
 # hot_database_backup_level1_differential.rcv
 # ______
 # Backs up only the blocks which have been modified since the last
   level 0 backup was performed. (note, the controlfile is always backed
 #
   up in it's entirety i.e. control file backups are never compressed).
   Typically, a level 1 backup would be done at least once in between
 #
 # level 0 backups.
 #
   The scenario assumes:
 #
      o you want to perform a differential level 1 backup
      o you are backing your database up to two tape drives
 #
      o you want each backup set to include a maximum of 5 files
 #
      o you already have valid backups of read-only tablespaces, and
        offline datafiles so we skip backing up these files
      o you want the backup to continue if any files are inaccessible.
 #
 #
      o you are not using a Recovery Catalog
      o you want to archive the current log and then back up all the
 #
        archive logs, putting a maximum of 20 logs in a backup set and
 #
 #
        deleting them once the backup is complete.
 #
      o you are using a TNS alias name for the target database
 # Note that the format string is constructed to guarantee uniqueness and
 #
   to enhance NetBackup for Oracle backup and restore performance.
 #
 # The connect statements could be part of the rman command line in the
```

```
# Oracle script file that calls this script. They were put here so that
# the passwords could be protected by setting file permissions to only
# allow the Oracle dba access.
# Add the following connect statement if using a Recovery Catalog.
#
       connect rcvcat '<user>/<passwd>@<TNS alias>'
#
#
 Modify the target connect statement according to the following syntax:
#
       connect target '<user>/<passwd>@<TNS alias>'
#
#
  Script run by:
#
       rman nocatalog cmdfile hot_database_backup_level1_differential.rcv
connect target 'internal/oracle@productionDB'
run {
# Hot database level 1 differential incremental backup
allocate channel t1 type 'SBT_TAPE';
allocate channel t2 type 'SBT_TAPE';
backup
  incremental level 1
  skip offline
  skip readonly
  skip inaccessible
  tag hot_db_bk_level1_cum
  filesperset 5
  # recommended format
  format 'bk_%s_%p_%t'
    (database);
  sql 'alter system archive log current';
  # backup all archive logs
  backup
   filesperset 20
   format 'al_%s_%p_%t'
   (archivelog all
   delete input);
}
```

Example 4, hot\_tablespace\_backup\_level1\_differential.rcv

```
# hot_tablespace_backup_level1_differential.rcv
                                               # ______
# This script backs up the system tablespace to tape and archives the
# current log. This backup is part of the incremental strategy, it
  backs up only the blocks which have been modified since the last
#
  level 0 backup was performed. (note, the controlfile is always backed
  up in it's entirety i.e. control file backups are never compressed).
#
#
#
  Typically, a level 1 backup would be done at least once in between
# level 0 backups.
# Oracle recommends that the current log be archived immediately after
  performing any open (i.e. hot) backup to ensure that the backup is
  immediately usable, even if the online log is lost.
# We do not need to explicitly request the control file to be included
# in this backup, as it is automatically included each time file 1 of
  the system tablespace is backed up.
#
#
  The scenario assumes:
     o you want to perform a level 1 differential incremental backup
#
#
     o you are backing your tablespace up to one tape drive
     o you wish to include offline datafiles
#
     o you want the backup to continue if any files are inaccessible.
#
     o you are using a Recovery Catalog
     o you want to archive the current log
#
     o you are using TNS alias names for target and catalog databases
# Note that the format string is constructed to guarantee uniqueness and
  to enhance NetBackup for Oracle backup and restore performance.
#
#
  The connect statements could be part of the rman command line in the
  Oracle script file that calls this script. They were put here so that
  the passwords could be protected by setting file permissions to only
#
  allow the Oracle dba access.
#
# Modify the rcvcat connect statement according to the following syntax:
#
      connect rcvcat '<user>/<passwd>@<TNS alias>'
#
# Modify the target connect statement according to the following syntax:
      connect target '<user>/<passwd>@<TNS alias>'
#
#
#
 Script run by:
      rman cmdfile hot_tablespace_backup_level1_differential.rcv
#
connect target 'internal/oracle@productionDB'
connect rcvcat 'rman/rman@rcvcatDB'
run {
allocate channel t1 type 'SBT_TAPE';
backup
```

```
incremental level 1
skip inaccessible
tag hot_tbs_bk_level1_dif
# recommended format
format 'df_%s_%p_%t'
   (tablespace system);
sql 'alter system archive log current';
}
```

#### Example 5, database\_restore.rcv

```
# $Header: NetBackup_AdminGuide_Oracle_Unix.pdf,v 1.2 2000/06/09 22:14:48 ljb Stab $
  #
  #bcpyrght
             #*******
  #* Copyright 1993 - 1999 VERITAS Software Corporation, All Rights Reserved *
  #ecpyrght
  #
  # _____
  # database restore.rcv
  # The script below restores all datafiles, and recovers them completely.
  # All data files are restored to their current locations, from their most
  # recent backups. It does not restore the control file. If you wish to
  # omit restoring one or more tablespaces, use the skip tablespace clause
  #
    on the restore command.
  #
   Note recovery manager automatically:
      o determines whether the controlfile is a backup, and will perform the
  #
  #
        correct type of recovery.
  #
      o restores any archived redo logs that are currently not on disk,
        which are required for recovery.
  #
   If there are incremental backups, it will apply these first, then
   apply any redo required to fully recover.
  #
    The connect statements could be part of the rman command line in the
  #
  # Oracle script file that calls this script. They were put here so that
  #
    the passwords could be protected by setting file permissions to only
  #
    allow the Oracle dba access.
  #
   Add the following connect statement if using a Recovery Catalog.
        connect rcvcat '<user>/<passwd>@<TNS alias>'
  #
  #
    Modify the target connect statement according to the following syntax:
  #
        connect target '<user>/<passwd>@<TNS alias>'
  #
  #
   Script run by:
  #
        rman nocatalog cmdfile database_restore.rcv
  #
```

```
# ------
connect target 'internal/oracle@productionDB'
run {
    # Restore all datafiles, and recovers them completely.
    allocate channel t1 type 'SBT_TAPE';
    allocate channel t2 type 'SBT_TAPE';
    restore
      (database);
    recover
      database;
}
```

Example 6, pit\_database\_restore.rcv

```
# $Header: NetBackup_AdminGuide_Oracle_Unix.pdf,v 1.2 2000/06/09 22:14:48 ljb Stab $
 #
 #bcpyrght
 #* Copyright 1993 - 1999 VERITAS Software Corporation, All Rights Reserved *
 #ecpyrght
 # ______
 # pit_database_restore.rcv
 # ______
 # The following scenario assumes:
 #
     o you wish to do an incomplete recovery due to an
 #
       application error which was made at a specific time
     o the database is in the mount state
 #
 #
     o there are 2 tape drives
     o the NLS_LANG and NLS_DATE_FORMAT environment variables are set
     o you are using a recovery catalog
 # Note: It is highly advisable to backup the database immediately after
         opening the database resetlogs.
 #
 #
 #
   The following script restores and recovers the database to the time
   immediately before the user error occurred.
 #
     o restores the database files (to the original locations)
 #
 #
     o recovers the datafiles by either using a combination
 #
       of incremental backups and redo, or just redo.
     o Recovery Manager will complete the recovery when it
 #
       reaches the time specified.
 #
 #
     o Opens the database resetlogs.
 #
     o Oracle recommends you backup your database after the
 #
       resetlogs (this is not shown in the example).
 #
 #
 # Ensure you set your NLS_LANG and NLS_DATE_FORMAT environment variables.
```

```
You can set these to whatever you wish - the example below keeps the date
#
#
  format to the standard date format used for recovery.
#
  Ensure that the target database is in the mount state. To mount the
#
#
  database you can start up Server Manager, and:
#
  SVRMGR> connect internal
#
  Connected.
#
  SVRMGR> startup mount restrict
#
#
  Script run by:
#
      rman target <userid>/<passwd>@<tns alias> \
            rcvcat <userid>/<passwd>@<tns alias> \
           cmdfile pit_database_restore.rcv
#
  Or if not using a recovery catalog:
#
      rman target <userid>/<passwd>@<tns alias> nocatalog \
#
           cmdfile pit_database_restore.rcv
                                                     _____
run {
# The 'set until time' command is in effect for all commands executed
# between the { and } braces. This means both the restore and recover
# will both be relative to that point-in-time.
# Note that Recovery Manager is able to query the Recovery Catalog,
# determine what the structure of the database was at that time, and
# restore it.
set until time '1997-05-09:14:30:00';
allocate channel t1 type 'SBT_TAPE';
allocate channel t2 type 'SBT_TAPE';
restore
  (database);
# There is no need to manually catalog any archivelogs before the recovery,
#
  as Recovery Manager does an implicit catalog resync from the current
# control file.
   recover
     database;
sql 'alter database open resetlogs';
}
```

#### Example 7, cold\_duplex\_database\_backup\_full.rcv

# \$Header: NetBackup\_AdminGuide\_Oracle\_Unix.pdf,v 1.2 2000/06/09 22:14:48 ljb Stab \$
 #
 #bcpyrght

```
#* Copyright 1993 - 1999 VERITAS Software Corporation, All Rights Reserved *
         #ecpyrght
#
# _ _ _ _ _
         _____
  cold_duplex_database_backup_full.rcv
# _____
  NOTE: THIS SCRIPT CONTAINS ORACLE 8.1.5 and later COMMANDS THAT
#
#
       WILL NOT WORK WITH ORACLE 8.0.X
#
# This script performs a full database backup, creating two identical
  copies. A full backup is a non-incremental backup that contain all blocks
#
  of the datafiles. Since it is a non-incremental backup it can not have
  incremental backups applied to it.
#
#
# We do not need to explicitly request the control file to be included
  in this backup, as it is automatically included each time file 1 of
#
#
  the system tablespace is backed up (the inference: as it is a full
  database backup, file 1 of the system tablespace will be backed up,
  hence the controlfile will also be included automatically).
#
#
  The scenario assumes:
     o you are using Oracle RMAN version 8.1.5 and later.
#
#
     o you want to perform a non-incremental consistent (cold) full backup
#
     o you want to use shutdown and startup commands to guarantee
       that the target database is in a consistent state
     o you want to use the set duplex command to create two (2)
#
#
       copies of the backup set
     o you have enabled (set to TRUE) the BACKUP_TAPE_IO_SLAVES
#
#
       initialization parameter in the init.ora file.
#
     o you are backing up your database to two tape drives (one for
#
       each copy, as identified by a backup policy schedule)
#
     o you want each backup set to include a maximum of 5 files
#
     o you wish to include offline datafiles, and read-only tablespaces,
#
       in the backup
#
     o you want the backup to terminate if any files are not
#
       accessible
#
     o you have already set the ORACLE_SID environment variable to the
#
       target database for use by the startup command (not necessary if
       the pfile= option is used with startup)
#
#
     o you want to open the database after the backup completes
  Note that the format string is constructed to guarantee uniqueness and
#
#
  to enhance NetBackup for Oracle backup and restore performance.
#
#
  Script run by:
#
      rman target <userid>/<passwd>@<tns alias> \
#
          rcvcat <userid>/<passwd>@<tns alias> \
          cmdfile cold_duplex_database_backup.rcv
#
  or if not using a recovery catalog:
```

```
rman target <userid>/<passwd>@<tns alias> nocatalog \
#
#
           cmdfile cold_duplex_database_backup.rcv
#
# The shutdown-startup logic of this script can be commented out if you know
# that the database will always be mounted and in a consistent state before
# this script is executed.
# _____
# Shutdown the target database in immediate priority. This lets current
# calls to the database complete, but prevents further logons or calls.
shutdown immediate;
# Startup the database in case it had crashed or was not shutdown cleanly
# prior to starting this script. This will perform a crash recover if
# it is needed. Use the DBA option because we are going to shutdown
# again right away and we don't want to let users in during the short
# interval. The default init<SID>.ora file will be used by the startup
# command (requires the environment variable, ORACLE_SID, to be set for
# the target database). If ORACLE_SID is not properly set, or the init file
# was moved or renamed, use the 'pfile=' option on the startup command.
startup dba open;
shutdown immediate;
# Now we know that the database is cleanly closed and is ready for a
# cold backup. RMAN requires that the database be started and mounted
# to perform a backup.
startup mount;
run {
# two identical copies of a cold full database backup
set duplex=ON;
allocate channel t1 type 'SBT_TAPE';
allocate channel t2 type 'SBT_TAPE';
# two separate backup policy schedules specify distinct tape drives
# change to your CLASS and BACKUP POLICY SCHEDULE
send 'CPF1_BK_CLASS=ColdDbFullBk_duplex, CPF1_BK_POLICY=user_cp1';
send 'CPF2_BK_CLASS=ColdDbFullBk_duplex, CPF2_BK_POLICY=user_cp2';
backup
  full
  tag cold_db_bk_full
  filesperset 5
  # Recommended format for uniqueness and performance.
  format 'bk_%U_%t'
    (database);
# now that the backup is complete, open the db.
alter database open;
}
```

As shown in Example 7, cold\_duplex\_database\_backup\_full.rcv, Oracle8i RMAN provides an API that allows you to make up to four backup sets simultaneously, each an exact duplicate of the others. Using NetBackup for Oracle on UNIX, you can back up each copy to a different tape to protect against disaster, media damage, or human error. You must use the set duplex and the send commands to take advantage of this feature.

The set duplex command specifies the number of copies of each backup piece that the channels should create. The set duplex command affects all channels allocated after issuing the command and is in effect until explicitly disabled or changed during the session. You cannot issue the set duplex command after allocating a channel.

The command syntax is:

set duplex = {ON | OFF | 1 | 2 | 3 | 4}

By default, duplex is OFF (a single backup set is produced). If you specify ON, two identical backup sets are produced.

Each output file must have a unique name. You should use the %U format specifier to satisfy this restriction. %U is equivalent to %u\_%p\_%c and it guarantees the uniqueness of the backup set name in all circumstances.

Note that you must enable the BACKUP\_TAPE\_IO\_SLAVES initialization parameter to perform duplexed backups. RMAN will configure as many media as needed for the number of backup copies you request. For more information on BACKUP\_TAPE\_IO\_SLAVES, see the Oracle8 Reference. For improved NetBackup for Oracle on UNIX performance, also use the %t format specifier at the end of the format string. For example: %U\_%t.

Use the send command to specify the class and/or schedule to use with each backup. Because NetBackup for Oracle on UNIX uses the class or schedule to determine what media to use, this information is required for each copy, or an error will occur.

The command syntax is:

send 'keyword=value [, keyword=value,...]';

The keywords to specify class are: CPF1\_BK\_CLASS, CPF2\_BK\_CLASS, CPF3\_BK\_CLASS, and CPF4\_BK\_CLASS, which specify the backup class for duplexed file 1 through duplexed file 4.

The keywords used to specify schedule are: CPF1\_BK\_POLICY, CPF2\_BK\_POLICY, CPF3\_BK\_POLICY, and CPF4\_BK\_POLICY, which specify the Backup Policy schedule for duplexed file 1 through duplexed file 4.

## Test NetBackup for Oracle on UNIX Configuration Settings

After you have configured the master server for NetBackup for Oracle on UNIX, you should test the configuration settings. For a description of status codes, refer to the *NetBackup Troubleshooting Guide - Windows NT/2000* if you are using a Windows NT/2000 server or the *NetBackup Troubleshooting Guide - UNIX* if you are using a UNIX server.

### **NetBackup Java Interface**

Use this procedure to test a class configuration on the NetBackup Administration - Java Interface for HP or Solaris operating systems.

- **1.** Log onto the server as root.
- 2. Start the NetBackup administrator interface.
- **3.** Click the Backup Policy Management icon. The Backup Policy Management (Classes) NetBackup dialog appears.
- **4.** Select a class to back up.

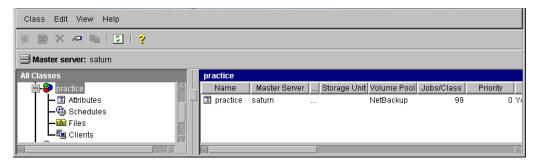

5. On the Class menu, click Manual Backup.

| Class Edit View Help           |   |          |               |              |             |            |          |    |
|--------------------------------|---|----------|---------------|--------------|-------------|------------|----------|----|
| Activate                       | 2 |          |               |              |             |            |          |    |
| <ul> <li>Deactivate</li> </ul> | - |          |               |              |             |            |          |    |
| Manual Backup                  |   |          |               |              |             |            |          |    |
| 🛛 🖃 Change Master Server       |   | practice |               |              |             |            |          |    |
| Exit                           |   | Name     | Master Server | Storage Unit | Volume Pool | Jobs/Class | Priority |    |
| Attributes                     |   | practice | saturn        |              | NetBackup   | 99         | 0,       | Yı |
| <u></u>                        |   | <]       |               |              |             |            |          |    |

| 🛿 Manual Backup of Class delete                                                                                         |        |
|----------------------------------------------------------------------------------------------------|--------|
| Server:                                                                                                    | OK     |
| saturn                                                                                                    | Cancel |
| Schedules:                                                                                                    |        |
| scedule_name                                                                                                    |        |
| Clients:                                                                                                    |        |
| client_name                                                                                                    |        |
| Select a schedule and one or more cli<br>the backup. To start a backup for all cli<br>OK without selecting any clients. |        |

The Manual Backup dialog box appears.

The Schedule pane contains the name of a schedule configured for the class you are going to test. The Client pane contains the name of the client(s) listed in the class you are going to test.

- **6.** Follow the instructions on the dialog box.
- **7.** Click Activity Monitor on the NetBackup Administration interface to open the Activity Monitor dialog box.

| File Edit View Help               |   |           |        |        |       |        |         |             |        |
|-----------------------------------|---|-----------|--------|--------|-------|--------|---------|-------------|--------|
|                                   |   |           |        |        |       |        |         |             |        |
| All Master Servers                | 1 | Master    | Job Id | Туре   | State | Status | Class   | Schedule    |        |
| 🖃 🖃 candytuft (Master of Masters) | Ł | candytuft | 1415   | Backup | Done  | 0      | bt_test | Default-Pol | ca 🔼   |
| - By candytuft                    | H | candytuft | 1414   | Backup | Done  | 0      | bt_test | Default-Pol | ca 📕   |
| All Recognized Master Servers     |   | candytuft | 1413   | Backup | Done  | 0      | bt_test | Default-Pol | ca     |
|                                   |   | candytuft | 1412   | Backup | Done  | 0      | bt_test | Default-Pol | ca     |
|                                   |   | candytuft | 1411   | Backup | Done  | 0      | bt_test | Default-Pol | ca     |
|                                   |   | candvtuft | 1410   | Backun | Done  | n      | ht test | Default-Pol | ra 🔽   |
|                                   |   | <[        |        |        |       |        |         |             | $\geq$ |

If the test does not exit with a successful status, refer to the Troubleshooting chapter.

#### xbpadm Interface

Use this procedure to test a class configuration on a UNIX NetBackup master server.

- **1.** Log onto the server as root.
- 2. Start the NetBackup xbpadm administrator interface.
  - If the DISPLAY variable is set, type:

/usr/openv/netbackup/bin/goodies/xbpadm &

• If the DISPLAY variable is not set, use the -d option:

/usr/openv/netbackup/bin/goodies/xbpadm -d (your\_machine\_name):0 &

The NetBackup Administration dialog box will open.

- **3.** Under Classes, select the Oracle class you configured.
- 4. Under <u>Actions</u>, select <u>Manual Backup</u>. The Manual Backup dialog box will appear.
  - **a.** Select a schedule in the **Schedules** pane.
  - **b.** Select a client in the **Clients** pane.
  - **c.** Click **OK**. The Manual Backup dialog box will close.
- **5.** Under <u>File</u>, select Job <u>Monitor</u>. The Job Monitor dialog box will appear. A status code will display in the Status column.
- **Note** The jobs listed in the Job Monitor dialog box include one job for the overall database backup and multiple default-policy jobs which depended on the need of drives have been specified.

If the test does not exit with a successful status, refer to the Troubleshooting chapter.

### NetBackup Administration - Windows NT/2000 Interface

Use this procedure to test a class configuration from a Windows NT/2000 server or from the NetBackup Administration Client host.

- **1.** Log onto the server as Administrator.
- 2. Start the NetBackup administrator interface.
- **3.** Click the Backup Policy Management icon. The Backup Policy Management (Classes) NetBackup dialog appears.
- **4.** Select a class to back up.

| 🖸 Backup Policy Management (Classes) - NetBackup 📃 🗆 🗙              |                       |                         |                                  |  |  |  |
|---------------------------------------------------------------------|-----------------------|-------------------------|----------------------------------|--|--|--|
| <u>Class</u> <u>E</u> dit <u>View</u> <u>W</u> indow <u>H</u> elp   |                       |                         | V                                |  |  |  |
| Change Master Server 👻                                              | 🔆 New (Ins) 🧔 Char    | nge (Enter) 🗙 Delete (D | el) 🖆 Undo 🛛 🍟 Cut (Ctrl+X) 🖺 C  |  |  |  |
| All Classes                                                         | practice: Attributes  |                         |                                  |  |  |  |
| □  hawk classes<br>⊕-  ♣ Composite of all classes<br>□-  ♣ practice | Name Storage          |                         | A C B C I. T E B A C Keyword     |  |  |  |
|                                                                     | practice: 2 Schedule  | \$                      |                                  |  |  |  |
|                                                                     | Name                  | Retent Frequ M Sto      | orage U Volume Pool              |  |  |  |
| - Files                                                             | Default-Policy 1      | month 1                 |                                  |  |  |  |
| Elients                                                             | Automatic_Backup ii   | nfinity 1 Week 1        |                                  |  |  |  |
|                                                                     | practice: 1 Scripts   |                         |                                  |  |  |  |
|                                                                     | Pathname or Directive |                         |                                  |  |  |  |
|                                                                     | pathname_or_directive | ,                       |                                  |  |  |  |
|                                                                     | practice: 2 Clients   |                         |                                  |  |  |  |
|                                                                     | Client name           | Hardware                | Operating System                 |  |  |  |
|                                                                     | 📃 client_UNIX         | RS6000                  | AIX4.1                           |  |  |  |
|                                                                     | 📕 client_Windows      | PC                      | WindowsNT                        |  |  |  |
| For Help, press F1                                                  | ,                     |                         | Master Server: hawk Connected // |  |  |  |

**5.** On the Class menu, click Manual Backup.

| 💁 Backup Policy Management (Classes) -                                             | NetBackup                                                                                                    |
|------------------------------------------------------------------------------------|----------------------------------------------------------------------------------------------------|
| Class Edit View Window Help                                                        |                                                                                                    |
| <mark>ॐ</mark> <u>N</u> ew Class<br>௺ <u>C</u> opy to New Class                    | s) 🛷 Change (Enter) 🗙 Delete (Del) 🖆 Undo 🛛 🎽 Cut (Ctrl+X) 🛅 C                                                                                                    |
| <ul> <li>Print Setup</li> <li>Print Preview</li> <li>Print</li> </ul>              | Attributes           Storage Unit         Volume Pool         J         P         A         C         B         C         I.         T         E         B         A         C         Keyword         P           e         NetBackup         90         Y |
| <u>A</u> ctivate<br>Deactivate                                                     | 2 Schedules                                                                                                    |
| Manual Backup Ctrl+B                                                               | Retent Frequ M Storage U Volume Pool -                                                                                                    |
| C <u>o</u> nfigure NetBackup Catalog Backup<br>Backup " <u>N</u> etBackup Catalog" | tic_Backup infinity 1 Week 1                                                                                                    |
| New <u>Wi</u> ndow<br>∃ Change Master <u>S</u> erver                               | or Directive                                                                                                    |
| Exit                                                                               | Master Server: hawk Connected //                                                                                                    |

The Manual Backup dialog box appears.

| Manual Backup                   | ×                                                                         |
|---------------------------------|---------------------------------------------------------------------------|
| Start backup of class: practice |                                                                           |
| Schedules:                      | Clients:                                                                  |
| schedule_name                   | client_name                                                               |
|                                 | more clients to start the backup.<br>ss OK without selecting any clients. |
|                                 | OK Cancel                                                                 |

The Schedule pane contains the name of a schedule configured for the class you are going to test. The Client pane contains the name of the client(s) listed in the class you are going to test.

- **6.** Follow the instructions on the dialog box.
- **7.** Click Activity Monitor on the NetBackup Administration interface to open the Activity Monitor dialog box.

| 🔜 Activity Monitor - Ne                                                           | etBackup            |                  |                     |                          |
|-----------------------------------------------------------------------------------|---------------------|------------------|---------------------|--------------------------|
| <u>F</u> ile <u>E</u> dit <u>V</u> iew <u>H</u> elp                               |                     |                  |                     | $\sim$                   |
| II · A R h                                                                        | ) 🎄 🖻 🥹 🕅           | & 🤣              |                     |                          |
| Jobs Services                                                                     | Processes           |                  |                     |                          |
| Job ID Type Sta                                                                   | ate Status Schedule | Client Media     | Server Kilobytes    | KB Per Se 🔺              |
| 🏋 253 Backup Do                                                                   | ne 0 full           | ishmael morgar   | 3 8216              | 4686.823                 |
| 253 Backup Do<br>252 Backup Do<br>251 Backup Do<br>251 Backup Do<br>250 Backup Do | ne 0 full           | ishmael morgan   | 3 8237              | 2969.358                 |
| 🎇 🕺 251 Backup Do                                                                 | ne 0 full           | ishmael morgan   | 3 8216              | 4582.264                 |
| 🎇 🏋 250 Backup Do                                                                 | ne 0 full           | ishmael morgan   | 3 8237              | 2896.273 🔤               |
|                                                                                   |                     | - 1              | 2 0240              |                          |
| For Help, press F1                                                                |                     | Queued: 0 Active | : 0 Requeued: 0 Dor | ne: 38  Total: 38  Ma // |

If the test does not exit with a successful status, refer to the Troubleshooting chapter.

# **Using NetBackup for Oracle on UNIX**

When installation and configuration is complete, you can use the NetBackup interfaces, the Oracle Enterprise Manager, or the command line interface to start Oracle backups and restores, and to maintain the recovery catalog.

This chapter contains the following sections:

- Maintaining a Recovery Catalog
- Querying the Recovery Catalog
- Performing a Backup
- Browsing Backups
- Performing a Restore
- Performing Other ebu or rman Actions

4

## Maintaining a Recovery Catalog

Oracle Enterprise Manager (RMAN) provides recovery catalog maintenance commands to allow the following functions. Refer to your *Oracle Server Backup and Recovery Guide* for more details on recovery catalog maintenance.

| Function                                                                            | Description                                                                                                    |
|-------------------------------------------------------------------------------------|----------------------------------------------------------------------------------------------------|
| Registering a<br>database with the<br>recovery catalog                              | Before using RMAN, you must register the target database in the recovery catalog. To do this, start and mount the target database but do not open it. At the RMAN prompt, issue a register database command.                                                                                             |
| Resetting the information in the recovery catalog                                   | The reset database command directs RMAN to create a new database incarnation record in the recovery catalog.                                                                                                    |
| Cross-checking the<br>information in the<br>recovery catalog<br>(Oracle 8.1.x only) | Because the Media Manager can mark tapes as expired, the recovery<br>catalog can contain outdated information about archived material.<br>To ensure that data in the recovery catalog is in sync with data in the<br>media management catalog, perform a cross-check. Use the<br>cross-check feature to: |
|                                                                                     | • Determine whether a backup set is available or expired.                                                                                                    |
|                                                                                     | • Delete any expired backup sets found in the recovery catalog.                                                                                                    |
|                                                                                     | • Call the media manager about the status of a backup piece and then mark it as available or expired.                                                                                                    |
|                                                                                     | The crosscheck backupset command will operate on available<br>and expired backup pieces found in the recovery catalog. RMAN<br>will update their status with the result (available or expired).                                                                                                    |
|                                                                                     | To crosscheck a database, start RMAN and connect to the target and recovery catalog databases. At the rman command prompt, issue the following commands:                                                                                                    |
|                                                                                     | allocate channel for maintenance type 'sbt_tape';                                                                                                    |
|                                                                                     | crosscheck backupset of database;                                                                                                    |
|                                                                                     |                                                                                                    |

| Function                                   | Description                                                                                                    |
|--------------------------------------------|----------------------------------------------------------------------------------------------------|
|                                            | The delete expired backupset command will operate only or<br>expired backup pieces found in the recovery catalog. RMAN will<br>remove them from the recovery catalog.                                                                                                    |
|                                            | To delete expired backupsets of a database from the recovery<br>catalog, start RMAN and connect to the target and recovery catalog<br>databases. At the RMAN command prompt, issue the following<br>commands:                                                                                                  |
|                                            | allocate channel for maintenance type 'sbt_tape';                                                                                                    |
|                                            | delete expired backupset of database;                                                                                                    |
|                                            | The crosscheck and delete backupset commands allow you to<br>restrict the list of objects operated on to the specified device type<br>(i.e., disk or tape), object type (i.e., archived logs or database files),<br>and date range.                                                                            |
|                                            | The change crosscheck command will query the media<br>manager to determine if a backup piece is available. If a backup<br>piece is unavailable, RMAN will mark the backup piece as expired.<br>If it was expired but is now available, RMAN will mark the backup<br>piece as available. The command syntax is: |
|                                            | change backuppiece { <b>primary-key-list</b>  filename-list/tag}<br>crosscheck;                                                                                                    |
|                                            | change backupset { <b>primary-key-list</b> } crosscheck;                                                                                                    |
| Resynchronizing<br>the recovery<br>catalog | RMAN compares the recovery catalog to either the current control<br>file of the target database or a backup control file and updates it with<br>information that is missing or changed.                                                                                                    |
|                                            | If you are running in ARCHIVELOG mode, resynchronize the recovery catalog regularly since the recovery catalog is not updated automatically when a log switch occurs or when a redo log is archived.                                                                                                    |
|                                            | You must also resynchronize the recovery catalog after making any<br>change to the physical structure of the target database. As with log<br>archive operations, the recovery catalog is not automatically<br>updated when a physical schema change is made.                                                   |
|                                            | The RMAN backup, copy, restore, and switch commands<br>update the recovery catalog automatically when the target database<br>control file is available and the recovery catalog database is available<br>when any of these commands are executed.                                                              |
|                                            | If the recovery catalog is unavailable when you issue backup or copy commands, you should resynchronize it manually.                                                                                                    |

| Function                                                        | Description                                                                                                    |
|-----------------------------------------------------------------|----------------------------------------------------------------------------------------------------|
|                                                                 | To resynchronized the recovery catalog, start RMAN and issue the resync catalog command.                                                                                                    |
| Changing the<br>availability of a<br>backup set or file<br>copy | You may periodically need to notify RMAN that the status of a backup set, backup piece, datafile copy, or archived redo log has changed. The RMAN change command enables you to make a variety of useful record changes.                   |
|                                                                 | The change uncatalog command removes references to a backup piece, datafile copy, or archivelog from the recovery catalog. This command works only with a recovery catalog.                                                                |
|                                                                 | The change delete command removes references to a backup piece, datafile copy, or archivelog from the control file and recovery catalog. It physically deletes the file. This command works with or without a recovery catalog.            |
|                                                                 | The change crosscheck command removes references to a backup piece, datafile copy, or archivelog from the control and recovery catalog when that file no longer exists. This command works with or without a recovery catalog.             |
|                                                                 | The change unavailable command marks a backup piece, datafile copy, or archivelog as unavailable. This command works only with a recovery catalog.                                                                                         |
| Cataloging O/S<br>backups                                       | Cataloging O/S backups will make RMAN aware of the existence of file copies that are created through means other than RMAN.                                                                                                    |
| Recovering a lost<br>or damaged<br>recovery catalog             | If the recovery catalog is lost or damaged and recovery of the<br>recovery catalog database through normal Oracle recovery<br>mechanisms is not possible, catalog maintenance commands can be<br>used to partially re-create its contents. |

## **Querying the Recovery Catalog**

RMAN allows you to generate a number of reports relevant for backup and recovery using the report and list commands. The list command lists the contents of the recovery catalog, while the report command performs a more detailed analyses.

You can use the report command to answer questions, such as:

- Which files need a backup?
- Which files have not had a backup in a while?
- Which files are not recoverable due to unrecoverable operations?
- Which backup files can be deleted?
- What was the physical schema of the database at some previous point in time?

The list command queries the recovery catalog and produces a listing of its contents. You can list:

- Backup sets containing a backup of a specified list of datafiles.
- Copies of a specified list of datafiles.
- Backup sets containing a backup of any datafile that is a member of a specified list of tablespaces.
- Copies of any datafile that is a member of a specified list of tablespaces.
- All backup sets or copies of all datafiles in the database.
- Backup sets containing a backup of any archivelogs with a specified name and/or within a specified range.
- Copies of any archivelog with a specified name and/or within a specified range.
- Incarnations of a specified database or of all databases known to the recovery catalog.

Refer to your *Oracle Server Backup and Recovery Guide* for more details on querying the recovery catalog.

## Performing a Backup

Backups can be performed by using:

- Automatic Backup of an Oracle Class
- Manual Backup of an Oracle Class
- User-Directed Backup From the Client
- Executing ebu or rman on the Client as an Oracle User

### Automatic Backup of an Oracle Class

The most convenient way to back up your database is to set up schedules for automatic backups. When the NetBackup scheduler invokes a schedule for an automatic backup, the NetBackup for Oracle scripts run:

- In the same order as they appear in the file list
- On all clients that have them (that is, matching pathnames)

The NetBackup for Oracle scripts will start the database backup by executing ebu (or rman if using Oracle8 Recovery Manager).

When the backup is started through NetBackup, NetBackup for Oracle on UNIX leaves script error checking for EBU or RMAN. The ebu or rman command generates an error if it considers a command invalid, but allows any of the commands it normally considers valid to proceed. This means that by specifying the wrong script file name you could start an unintended operation.

#### Manual Backup of an Oracle Class

The administrator can use the NetBackup server software to manually execute an automatic backup schedule for the Oracle class. See the *NetBackup System Administrator's Guide - UNIX* or the *NetBackup System Administrator's Guide - Windows NT/2000* for detailed instructions.

Refer to "Test NetBackup for Oracle on UNIX Configuration Settings" on page 108 for instructions on initiating a manual backup of an Oracle class.

### **User-Directed Backup From the Client**

This section describes the following procedures for performing user-directed backups:

- Using xbp to Perform a Backup
- Executing the NetBackup for Oracle Script on the Client
- Executing ebu or rman on the Client as an Oracle User

#### Using xbp to Perform a Backup

The following describes how to use xbp to backup your database. Refer to the *NetBackup User's Guide - UNIX* for detailed instructions on using xbp to backup the database.

1. Log in as the Oracle administrator or as root.

If a different user account is used, change the su- command to the Oracle administrator.

2. Execute xbp on the client to which you want to backup a database.

*install\_path*/netbackup/bin/xbp

**3.** In the Directory to Search Box, type the path name of the location of the NetBackup for Oracle scripts. For example:

install\_path/netbackup/ext/db\_ext/oracle/scripts/

- **4.** From the File menu, click Browse File System for Backup Scripts. The xbp dialog box appears.
- **5.** Select the backup script from the Files pane.
- **6.** On the Backup menu, click Backup Database Using Selected Scripts. The xbp\_confirm dialog box appears.
- 7. Click OK.

A NetBackup process called bphdb starts the NetBackup for Oracle script on the client.

- **8.** View the status of the script execution.
  - **a.** On the Backup menu, click Report Progress Of Backup.... The xbp\_progress dialog box will appear.
  - **b.** Select the log file for your backup.

The Contents of Selected Log File pane displays only the status of the script execution. A status =0 message indicates that the script was successfully completed. Go to Step 9 for a detailed status report. For a status other than 0, refer to the Troubleshooting section of this manual.

- **9.** View the log file for the NetBackup operation.
  - **a.** Change directories to the bphdb log directory.

cd /usr/openv/netbackup/logs/bphdb

**b.** Open the log file with the tail option.

tail -f log.mmddyy

A Backup completed SUCCESSFULLY message indicates a successfully completed NetBackup operation.

#### Executing the NetBackup for Oracle Script on the Client

If you know the pathname of the NetBackup for Oracle script that initiates the backup or restore, you can execute the NetBackup for Oracle script from the UNIX command line.

For example, to perform a database backup, at the UNIX command line you might enter:

/oracle8/scripts/cold\_database\_backup.sh

The UNIX shell starts the database backup by executing the Oracle script file. The Oracle script file contains commands to execute ebu or rman.

#### Executing ebu or rman on the Client as an Oracle User

As an oracle user you can also execute the ebu or rman command from the UNIX command line with the EBU or RMAN script file as a parameter.

The following describes how to set the master server to windows and the Oracle Class to obk before starting the backup.

#### rman

Since we are connecting to a database using a TNS alias, we must use the RMAN send command or a parms operand to specify the environment variables. At the command prompt enter:

```
rman target `internal/oracle@ORCL' rcvcat `rman/rman@RCAT'
send "`NB_ORA_CLASS=obk,NB_ORA_SERV=windows'"cmdfile
`/oracle8/scripts/cold_database_backup_level0.rcv'
```

Refer to "Oracle8 RMAN Environment" on page 79 for details.

#### ebu

At the command prompt, enter:

```
NB_ORA_SERV=windows
NB_ORA_CLASS=obk
ebu /oracle7/scripts/cold_database_backup.rcv
```

## **Browsing Backups**

This section describes the following procedures for browsing backup images:

- Using xbp to Browse Backup Images
- Using the Recovery Catalog to Browse Backups
- Using bplist to Browse Backups

### Using xbp to Browse Backup Images

The following describes how to use xbp to browse your database backups. Refer to the *NetBackup User's Guide - UNIX* for detailed instructions on using xbp to browse database backups.

1. Log in as the Oracle administrator or as root.

If a different user account is used, change the su command to the Oracle administrator.

**2.** Execute xbp on the client.

*install\_path*/netbackup/bin/xbp

The xbp dialog box appears.

3. From the File menu, click Configuration....

The xbp\_config dialog box appears.

- **a.** In the Class type of image to browse, specify the Oracle class.
- **b.** Click OK to close the dialog box.
- **c.** In the Directory To Search Box, enter / as the directory to search.

- d. Set the Range of Dates to include the date of your backup.
- e. Enter 9 in the Directory Depth Box.
- **f.** From the File menu, select Browse Backups (Restore). A list of backup images will appear in the dialog box.

#### Using the Recovery Catalog to Browse Backups

If you use a Recovery Catalog, you can use the RMAN report and list commands to browse Oracle backups.

See "Maintaining a Recovery Catalog" on page 114 for more details.

#### Using bplist to Browse Backups

You can use the bplist command to browse Oracle backups. The result is the list of backup file names. The following example uses bplist to search all Oracle backups for a client named jupiter.

```
install_path/netbackup/bplist -C jupiter -t 4 -R /
/exb_n2bm5bco_1_1392342936
/exb_mabm02ko_1_1392170136
/exb_lqbltds6_1_1392083334
```

The -t 4 on this command specifies the Oracle backups. The -R specifies the default number of directory levels to search, 999. Refer to bplist(1M) man page for more information on this command.

## **Performing a Restore**

Make sure a backup has been successfully completed before attempting a restore. If a backup history does not exist, an error will occur during the execution of a restore.

This section describes the following procedures for performing user-directed restores:

- Using xbp to Perform a Restore
- Executing an Oracle Script on the Client
- ebu or rman Command
- ♦ Alternate Client Restore

### Using xbp to Perform a Restore

The following describes how to use xbp to restore your database. Refer to the *NetBackup User's Guide - UNIX* for detailed instructions on using xbp to restore database backups.

1. Log in as the Oracle administrator or as root.

If a different user account is used, change the  ${\tt su-}$  command to the Oracle administrator.

**2.** Execute xbp on the client to which you want to restore a database.

*install\_path*/netbackup/bin/xbp

Note You cannot restore a database to a remote machine.

**3.** In the Directory to Search Box, type in the path name of the location of the NetBackup for Oracle scripts. For example:

install\_path/netbackup/ext/db\_ext/oracle/scripts/

- **4.** From the File menu, click Browse File System for Restore Scripts. The xbp dialog box appears.
- **5.** Select the restore script from the Files pane.
- **6.** On the Restore menu, click Restore Database Using Selected Scripts. The xbp\_confirm dialog box appears.
- 7. Click OK.

A NetBackup process called bphdb starts the NetBackup for Oracle script on the client.

- **8.** View the status of the script execution.
  - **a.** On the Restore menu, click Report Progress Of Restore.... The xbp\_progress dialog box will appear.
  - **b.** Select the log file for your restore.

The Contents of Selected Log File pane displays only the status of the script execution. A status =0 message indicates that the script was successfully completed. Go to Step 9 for a detailed status report. For a status other than 0, refer to the Troubleshooting section of this manual.

- **9.** View the log file for the NetBackup operation.
  - **a.** Change directories to the bphdb log directory.

cd /usr/openv/netbackup/logs/bphdb

**b.** Open the log file with the tail option.

tail -f log.mmddyy

A Restore completed SUCCESSFULLY message indicates a successfully completed NetBackup operation.

### **Executing an Oracle Script on the Client**

If you know the pathname of the Oracle script that initiates the restore, you can start it from the UNIX command prompt. For example, to perform a database restore at the UNIX prompt you might enter:

/oracle8/scripts/database\_restore.sh

The UNIX shell starts the database restore by executing the Oracle script file. The Oracle script file contains commands to execute ebu or rman.

#### ebu or rman Command

Execute the ebu or rman command from the UNIX command line on the client, by using the appropriate EBUor RMAN command script file as a parameter. This example assumes that you are logged on as an Oracle administrator.

```
rman target `internal/oracle@ORCL' rcvcat `rman/rman@RCAT'
    cmdfile `/oracle8/scripts/database_restore.rcv'
```

### **Alternate Client Restore**

With NetBackup for Oracle on UNIX you have the option to restore a database to a client other than the one that originally performed the backup. The process of restoring data to another client is called alternate client restore.

The following describes how to restore backups to an alternate client using EBU and RMAN.

#### Server Configuration

Ensure that the NetBackup server is configured to allow alternate client restore. The administrator can remove restrictions for all clients by creating the following file on the Netbackup master sever:

install\_path/netbackup/db/altnames/No.Restrictions

Or the administrator can restrict clients to restore only from certain other clients by creating and then adding client names to the file:

install\_path/netbackup/db/altnames/client\_name

Where *client\_name* is the name of the client allowed to do the alternate client restore.

See the NetBackup System Administrator's Guide - UNIX for details.

#### **Alternate Client Configuration**

The same user name (UNIX account) that was used for the Oracle database backup must be used for the alternate client restore.

**Note** Ensure that server and user-directed regular file system backups work for the client prior to debugging the Oracle RMAN backups.

#### **Oracle7 EBU Alternate Client Restore**

Perform the following on the alternate client host if you want to restore EBU backups that are owned by another client.

- **1.** Enable a network connection to the EBU catalog database, which was used by the original client.
- **2.** Set ORACLE\_SID to the same value as the original database.
- **3.** Set the environment variable, NB\_ORA\_CLIENT, to the original client.
- **4.** Grant write permission to the directory where the datafiles will be restored.

- 5. Specify backup\_host=*original\_client* in the EBU restore script.
- **6.** Run the EBU restore script.

#### Example

In this example assume:

- Original client is camel
- Alternate client is giraffe
- Server is lion
- ORACLE\_SID is test
- UNIX user is ora7 on both camel and giraffe
- 1. Create the file, *install\_path*/netbackup/db/altnames/giraffe, on server lion and edit it to contain the name, camel.
- 2. Set CLIENT\_NAME=giraffe in lion's master bp.conf file.
- **3.** Login to giraffe as ora7.
- 4. Set SERVER=lion in *\$ORACLE\_HOME*/bp.conf.
- 5. Modify the network tnsnames.ora file to enable EBU catalog connection.
- 6. Set the environment variables ORACLE\_SID to test and NB\_ORA\_CLIENT to camel.
- 7. Make sure a restore directory exists and has appropriate access permissions.

The datafiles will be restored to a directory path with the same name they had when backed up.

**8.** Run the restore script:

```
restore database
DB_NAME= "test"
backup_host= "camel"
log=/temp/rest_alt.log
```

#### **Oracle8 RMAN Alternate Client Restore**

The same user name (UNIX account) that was used for the Oracle database backup must be used for the alternate client restore.

Perform the following on the alternate client host if you want to restore RMAN backups that are owned by another client.

- **1.** Enable a network connection to the RMAN catalog database, which was used by the original client.
- **2.** Set ORACLE\_SID to the same value as the original database.
- **3.** Set the environment variable, NB\_ORA\_CLIENT, to the original client.
- 4. Create an init *SID*. or a file for the previously set ORACLE\_SID.
- **5.** Grant write permission to the directory where the datafiles will be restored.
- **6.** Start up the database in the nomount state.
- **7.** Start rman, connecting to the catalog.
- **8.** Connect to the target database without using a userid/password.
- **9.** Run an RMAN restore script.

#### Example

In this example assume:

- Original client is camel
- Alternate client is giraffe
- Server is lion
- ORACLE\_SID is test
- UNIX user is ora8 on both camel and giraffe.
- 1. Create the file, *install\_path*/netbackup/db/altnames/giraffe, on server lion and edit it to contain the name camel.
- **2.** Log in to giraffe as ora8.
- **3.** Set SERVER=lion in *\$ORACLE\_HOME*/bp.conf.
- 4. Modify the network tnsnames.ora file to enable RMAN catalog connection.
- **5.** Set the environment variables ORACLE\_SID to test and NB\_ORA\_CLIENT to camel.

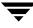

6. Make sure the directory exists and has appropriate access permissions.

The datafiles will be restored to a directory path with the same name they had when backed up.

- 7. Create an inittest.ora file.
- **8.** Start up the database.

```
$svrmgr1
SVRMGR> connect internal
Connected.
SVRMGR> startup nomount
ORACLE instance started.
...
SVRMGR> exit
$
```

9. Run rman.

```
$rman rcvcat rman/rman@rcat
Recovery Manager: Release 8.0.5.0.0 - Production
RMAN-06008: connected to recovery catalog database
RMAN> connect target
RMAN-06006: connected to target database: test (not mounted)
RMAN> @restore database.rcv
```

Where restore\_database.rcv is the RMAN script containing the restore commands. See the *Oracle Backup and Recovery Guide* for details.

## Performing Other ebu or rman Actions

To execute script files for database operations other than backups or restores, it is recommended that you execute the ebu or rman command directly rather than using NetBackup.

- For the ebu command script syntax and examples, see Appendix B in the *Oracle7 Enterprise Backup Utility Administrator's Guide*.
- For the rman command script syntax and examples, see the *Oracle8 Server Backup and Recovery Guide*.

# Troubleshooting

NetBackup, NetBackup for Oracle on UNIX, and the Oracle8 Recovery Manager all provide reports on database operations. These reports are useful for finding errors associated with those applications.

This chapter contains the following sections.

- NetBackup and NetBackup for Oracle on UNIX
- Troubleshooting Procedure
- Backup or Restore Errors
- Poor Backup Performance Using Oracle7 Enterprise Backup Utility
- Excessive Tape Remounts
- Recovery Using Oracle7 Enterprise Backup Utility 2.0.x

## NetBackup and NetBackup for Oracle on UNIX

The following describes troubleshooting logs and reports generated by NetBackup products.

## NetBackup for Oracle on UNIX Logs

The NetBackup server and client software allow you to set up detailed activity logs for troubleshooting problems that occur outside of either NetBackup for Oracle on UNIX or the Oracle8 Recovery Manager. See the *NetBackup Troubleshooting Guide - UNIX* or the *NetBackup Troubleshooting Guide - Windows NT/2000* for a complete description of activity logs. Also see the *install\_path*/netbackup/logs/README.debug file.

**Note** These logs do not reveal errors that occur during the execution of the Oracle8 Recovery Manager, unless those errors also affect NetBackup for Oracle on UNIX. Your best sources for Oracle error information are the logs provided by the Oracle.

Enable the NetBackup for Oracle on UNIX logs by performing the following steps.

1. Create the following directories on the client:

install\_path/netbackup/logs/bphdb
install\_path/netbackup/logs/dbclient

```
% cd install_path/netbackup/logs
% mkdir bphdb
% mkdir dbclient
```

2. Set the access permissions to 777 on these log directories.

% chmod 777 bphdb % chmod 777 dbclient

The following sections describe the logs created when you create the log directories. Use a text editor to view the contents of the logs.

#### bphdb Directory on the Client

The *install\_path*/netbackup/logs/bphdb directory contains the following types of logs. These logs are a good starting place to determine what type of error occurred.

obk\_stdout.mmddyy

Unless redirected elsewhere, NetBackup places NetBackup for Oracle script output in this file.

obk\_stderr.*mmddyy* 

Unless redirected elsewhere, NetBackup places NetBackup for Oracle script errors in this file.

log.*mmddyy* 

bphdb is the NetBackup Database Backup binary. This log contains debugging information for the bphdb process. NetBackup for Oracle on UNIX uses this client process for NetBackup for Oracle script execution. It is invoked when an automatic backup schedule is executed.

#### dbclient Directory on the Client

The *install\_path*/netbackup/logs/dbclient directory contains the following execution log.

log.mmddyy

This log contains debugging information and execution status for the Oracle processes linked to the library provided with NetBackup for Oracle on UNIX.

### Setting the Debug Level

You can control the amount of information that the database extension writes to its log in the *install\_path*/netbackup/logs/dbclient directory by changing the Verbose debug level. The higher the value, the more information is logged. In everyday normal operations, the default value of 0 is sufficient. However, VERITAS technical support may ask you to set it to 9 when a problem is being analyzed.

To change the debug level, enter the following line in the bp.conf file.

VERBOSE = 9

### **NetBackup Server Reports**

NetBackup provides other reports that are useful in isolating problems. One such report is All Logs Entries on the server. See the *NetBackup System Administrator's Guide* for a description of this and other reports.

## **Oracle7 Enterprise Backup Utility Logs**

The Oracle7 Enterprise Backup Utility performs its own error logging and tracing in the file specified by the log and trace qualifier in the EBU script. Ensure that the EBU script specifies at least a log qualifier. Database administrators should refer to these files to determine what has happened during an ebu execution.

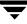

## **Oracle8 Recovery Manager Utility Logs**

The Oracle8 Recovery Manager uses a command language interpreter, and can be executed in interactive or batch mode. You can specify a log file on the command line to record significant RMAN actions. The syntax is:

msglog `*logfile name*'

# **Troubleshooting Procedure**

**Note** For brevity, this chapter refers to the libobk module as API. Many media manager vendors also call the libobk module DMO (Database Module).

To perform this procedure, the following conditions must exist.

If using the Oracle7 Enterprise Backup Utility (EBU), the following products are properly installed and configured:

- NetBackup 3.4
- ◆ Oracle7 RDBMS
- Oracle7 Enterprise Backup Utility
- NetBackup for Oracle on UNIX 3.4

If using the Oracle8 Recovery Manager (RMAN), the following products are properly installed and configured:

- NetBackup 3.4
- Oracle RDBMS 8.0.4 or later
- NetBackup for Oracle on UNIX 3.4
- **1.** When verifying your installation, ensure that the following two NetBackup for Oracle on UNIX binaries exist:
  - bphdb resides on the client and is used by both the NetBackup scheduler and the graphical interface to start backups and restores. The main purpose of bphdb is to execute an Oracle script file that in turn calls ebu or rman. Only the EBU or RMAN script is required when ebu or rman is executed from the command line.
  - libobk is a shared library module containing functions callable by the Oracle7 Enterprise Backup Utility or Oracle8 Recovery Manager. This library is loaded when Oracle7 Enterprise Backup Utility or Oracle8 Recovery Manager is started. The actual name of this binary is dependent on the operating system.

On NCR, SGI, Sequent, and Data General, it is libobk.so

On Solaris and Digital UNIX, it is libobk.so.1

On HP-UX, it is libobk.a (64-bit)

On HP-UX, it is libobk.sl (32-bit)

On AIX, it is libobk.a

**2.** Check that both the NetBackup server and client software are working properly. That is, check that normal operating system files can be backed up and restored from the client. The NetBackup client must be running the same version of software as the NetBackup server.

**Note** Oracle7 Enterprise Backup Utility does not have remote backup capability and must run on the same client as the Oracle database that is being backed up.

The following NetBackup logs are turned on in VERBOSE mode:

- On the client: dbclient, bphdb, and bpcd.
- On the master server: bprd, bpsched, and bpdbm.
- On the host with the storage unit: bpbrm, and bptm.

**Note** These logs may become very large, especially bpsched and bpdbm. Ensure that enough free disk space exists in the log directory disk partition.

# **Backup or Restore Errors**

An Oracle7 Enterprise Backup Utility or Oracle8 Recovery Manager backup error can originate:

• On the NetBackup side

An error can be from the API, the NetBackup server or client, or Media Manager.

• On the Oracle side

The error can be from the Oracle7 Enterprise Backup Utility or Oracle8 Recovery Manager, or the target database.

VERITAS suggests that you use the following steps when troubleshooting a failed operation:

- **1.** Check the logs to determine the source of the error.
- **2.** Troubleshoot each stage of the backup or restore.

The following sections describe these steps in detail.

# Check the Logs to Determine the Source of the Error

Determine whether the error is from NetBackup or the Oracle7 Enterprise Backup Utility or Oracle8 Recovery Manager.

If the error came from NetBackup, go to "Troubleshoot Each Stage of the Backup or Restore" on page 138.

Otherwise, have the Oracle database administrator or the NetBackup administrator look at the problem.

## **Oracle7 Enterprise Backup Utility**

1. Check the Oracle7 Enterprise Backup Utility log.

Messages are sent to the file name specified by

log=

in the EBU script or to the screen if log= is not specified.

Some common problems on the Oracle7 side are:

• The Oracle7 Enterprise Backup Utility did not locate and load the correct API library.

- The Oracle7 Enterprise Backup Utility was unable to connect to its Backup Catalog Instance or the target database.
- The target database is not in the appropriate mode: online, shutdown, or archivelog.
- An Oracle7 Enterprise Backup Utility Catalog error occurred. This can be due to an abnormal job termination that occurred earlier in the operation.

The above errors are usually due to incorrect installation or configuration. Generally, after a failed operation, Oracle7 Enterprise Backup Utility can clean up its process catalog, but some user intervention may be required.

**2.** Check the NetBackup logs.

The first NetBackup log to check is *install\_path*/netbackup/logs/dbclient/log. This is the most important log. Examine it closely. It contains messages that will provide the best way to determine the source of an error. This log is written by the API and contains:

- Requests from Oracle7 Enterprise Backup Utility
- Activities between the API and NetBackup processes

If *install\_path*/netbackup/logs/dbclient/log does not contain any messages, the possible errors are:

• The Oracle7 Enterprise Backup Utility did not load the correct API. This is an Oracle8 API or Oracle7 Enterprise Backup Utility installation problem.

Refer to the "Installation" on page 15 for more details

Oracle locates the API is located using the library search path environment variable first if it is available. Otherwise, the default path, which varies by OS platforms, is used.

- The Oracle7 Enterprise Backup Utility terminated due to some Oracle or Oracle7 Enterprise Backup Utility problem, before requesting service from NetBackup.
- bphdb (if started by the scheduler or graphical user interface) did not start the backup shell script successfully. Check the bphdb logs for stderr and stdout files.

Try to execute the Oracle script file from the command line to determine the problem. Usually, the error is due to a file permission problem for bphdb itself or the Oracle script file.

Make sure the full Oracle script filename is entered correctly in the File List of the Oracle class configuration. See "Class Configuration Procedures" on page 48 for instructions on configuring the File list.

#### **Oracle8 Recovery Manager (RMAN)**

The majority of the problems setting up NetBackup and RMAN concern the relinking process not working, an error with the RMAN script that is being executed, issues with the NetBackup class being set up incorrectly, or problems allocating tape devices/media.

**Note** Ensure that server and user-directed regular file system backups work for the client prior to debugging the Oracle RMAN backups. Try backing up the Oracle binaries.

- Always start by running rman from the command line rather than having NetBackup scheduler execute a script. These troubleshooting steps assume you are running rman from the command line.
- If NetBackup and Oracle's rman are communicating, you should see a log in install\_path/netbackup/logs/dbclient. If a log file exists and you are having problems, this usually means a configuration problem within the NetBackup class or media availability.

```
cd install_path/netbackup/logs/dbclient
ls
log.123098
```

If you have a log file, then NetBackup and Oracle RMAN are linked correctly.

 If NetBackup and Oracle's RMAN are NOT communicating, you will NOT see a log in *install\_path*/netbackup/logs/dbclient.

```
cd install_path/netbackup/logs/dbclient
ls
```

Logs will not be created in this directory if the permissions are not set for the Oracle user to write the directory. Full permissions is best, chmod 777.

Verify that the RMAN script works correctly. That is, verify that the RMAN script will back up to allocate channel c1 type disk instead of allocate channel c1 type sbt\_tape.

If RMAN can back up to disk and not to tape, and no log file exists in dbclient, then the relink did not work correctly.

If you receive an error such as one of the following, it normally means the link step (make -f ins\_rdbms.mk...) failed.

```
RMAN-03007: retryable error occurred during execution of command: backup
RMAN-07004: unhandled exception during command execution on channel t1
RMAN-10032: unhandled exception during execution of job step 1: ORA-06512: at
line
RMAN-10035: exception raised in RPC: ORA-19624: operation failed, retry possible
ORA-19506: failed to create sequential file, name="al_t310146906_s1_p1",
```

```
parms=""
ORA-27006: sbtremove returned error
```

# Troubleshoot Each Stage of the Backup or Restore

The following explains the sequence of events for an Oracle7 Enterprise Backup Utility or Oracle8 Recovery Manager initiated action and suggests solutions for problems that can occur at each point in the sequence.

1. ebu or rman starts.

A backup or restore can be started in any of the following ways:

• Command line from the system prompt such as:

For Oracle7 Enterprise Backup Utility Backup or Restore:

% ebu *EBU script file name* 

For Oracle8 Recovery Manager Backup or Restore:

% rman target user/pwd[@TNS alias] \
 rcvcat user/pwd[@TNS alias] \
 cmdfile RMAN script file name

where *RMAN script file name* is fully qualified.

- Manually from the administrator interface on the master server.
- Automatically by an automatic backup schedule.

If an error occurs at this point, check the Oracle7 Enterprise Backup Utility or Oracle8 Recovery Manager log.

**2.** Oracle7 Enterprise Backup Utility or Oracle8 Recovery Manager verifies its environment, then issues requests to the API.

Some information such as the NetBackup version, API versions, and trace filename, and NetBackup signal handlers are registered with the Oracle7 Enterprise Backup Utility or Oracle8 Recovery Manager.

An error at this point is usually due to a problem with client and server communication. Check the messages in the bprd, bpsched, and bpcd logs for clues. Also verify the bp.conf entries on the client.

**3.** Oracle7 Enterprise Backup Utility or Oracle8 Recovery Manager issues a backup or restore request.

The API gathers necessary parameters, and then sends the backup or restore request to the NetBackup server. The API waits until both the server and client are ready to transfer data before returning.

Oracle7 Enterprise Backup Utility or Oracle8 Recovery Manager requests a backup or restore by passing the following to the API:

- Filename it wants NetBackup to use
- Mode (backup or restore)
- Actual name of the Oracle data file
- Information about the target database

The API gathers information from the following:

- Environment
- User's bp.conf and *install\_path*/netbackup/bp.conf files on the client
- Information file from bphdb to be used as parameters to the bprd process

The API then sends this information to the master server's bprd process.

To troubleshoot a problem in this part of the first sequence, examine the *install\_path*/netbackup/logs/dbclient/log.*mmddyy*.

• If the bprd process failed, check the logs for bprd, bpbrm, and bpsched.

A failure at this point is frequently due to bad NetBackup server or Oracle class configuration parameters:

NetBackup can usually select the correct Oracle class and schedules but not always when there are several Oracle classes in its database. Try setting the SERVER and CLASS values in the bp.conf file on the client or by using environment variables. For example, the following C Shell setenv commands specify the Oracle class, schedule, and server for NetBackup to use:

setenv NB\_ORA\_CLASS *classname* setenv NB\_ORA\_SCHED *schedule* setenv NB\_ORA\_SERV *NetBackup server* 

**4.** Oracle7 Enterprise Backup Utility or Oracle8 Recovery Manager issues read or write requests to the API, which then transfers data to or from the NetBackup server.

A failure here is probably due to NetBackup media, network, or timeout errors.

**5.** Oracle7 Enterprise Backup Utility or Oracle8 Recovery Manager tells the API to close the session.

The API waits for the server to complete its necessary actions (backup image verification and so on) and then exits.

An error can originate from either NetBackup, Oracle7 Enterprise Backup Utility or Oracle8 Recovery Manager.

- Oracle7 Enterprise Backup Utility or Oracle8 Recovery Manager will abort if they encounter an error while reading a data file during the backup (for example, if Oracle blocks are out of sequence). It also aborts if NetBackup sends a bad backup image during the restore.
- NetBackup may return an error code to the API if for some reason it could not complete the backup successfully.

# Poor Backup Performance Using Oracle7 Enterprise Backup Utility

If you find backups are slow, verify that performance is better when performing a non-database backup. If performance does not improve, troubleshoot NetBackup.

If performance is better, try tuning Oracle7 Enterprise Backup Utility by setting DISK\_IO\_SIZE, TAPE\_IO\_SIZE, and/or BUFFER\_SIZE in an Oracle7 Enterprise Backup Utility parameter file or within your Oracle7 Enterprise Backup Utility scripts.

**Note** These parameters are current as of Oracle7 Enterprise Backup Utility 2.0 and 2.1. Oracle may change them in other releases. For more information, refer to the Oracle Documentation for Oracle7 Enterprise Backup Utility.

# **Excessive Tape Remounts**

Each backup set initiates a new NetBackup job. If you are using a robotic device that supports automatic volume recognition, tape mounts are not normally an issue. However, if you do not use such a device, you may notice a mount request prior to each job executing. This can become labor intensive. NetBackup provides a bp.conf option, MEDIA\_UNMOUNT\_DELAY, which will prevent unmounting a tape after it is used. This will keep the required tape on-line until Media Manager is manually instructed to dismount it. See the *NetBackup System Administrator's Guide - UNIX* or the *NetBackup System Administrator's Guide - UNIX* or the *NetBackup System Administrator's Guide - Windows NT/2000* for more information.

# **Recovery Using Oracle7 Enterprise Backup Utility 2.0.x**

Oracle7 Enterprise Backup Utility 2.0.x does not perform automatic recovery. This capability became available with the Oracle7 Enterprise Backup Utility 2.1 release. For more information, refer to the Oracle Documentation for Oracle7 Enterprise Backup Utility.

# Index

#### Α

Activity logs description 130 Administrator-directed backups definition 4 Alternate client restore 59, 64, 74, 125 API error 135, 140 libobk module 133 locate 136 log 136 Automatic backup class 118 schedule bphdb log 131 manual backup 118 Automatic-scheduled backups definition 4 file list 64

#### В

Backup see also Automatic backups automatic using scripts 118 manual of a class 108, 111 user directed with xbp 119 Backup Policy schedule automatic backups 55, 62, 71 configuration 54, 62, 70 bp.conf excessive tape remounts 140 troubleshooting 139 bpbrm log verbose mode 134 bpcd verbose mode 134 bpdbm log

verbose mode 134 bphdb 133 description 133 errors 136 file permission problem 136 information file used as parameters 139 bphdb log 130, 131 verbose mode 134 bphdb process 119, 123 bplist example 122 bplist log verbose mode 134 bprd log verbose mode 134 bpsched verbose mode 134 bptm log verbose mode 134 Browse with xbp 121

## С

Caution script usage 44 Class adding 48 automatic backup schedule 56, 63, 72 Backup Policy schedule 54, 62, 70 file list 64 Class configuration java interface 48 Windows NT/2000 interface 66 xbpadm interface 60 Client class 48 install 16 Commands allocate channel 13, 80

backup 13, 115 bplist 122 change 116 copy 115 crosscheck 115 crosscheck backupset 114 delete expired backupset 115 ebu 7, 10 execute backups 121 execute scripts 128 performing restore 124 invalidate 43 list 117 obackup 7 register database 114 report 117 reset database 114 restore 115 resync catalog 116 rman 80 execute scripts 128 performing restore 124 script syntax 128 send 80, 107 send channel 80 send device type 80 set duplex 107 switch 115 Configuration database class 60, 66 database debug level 131 Maximum Jobs per Client 45, 47 media manager 42 test 108, 110, 111

#### D

Debug level verbose 131 Default-Policy schedule Backup Policy schedule 54, 62, 70 Directory xbp directory to search 119, 123

### Е

EBU script example 94 ebutool utility 43 Environmental variable user-directed backup 120 Error information 130 script name 44 Error checking 118 Example bplist 122 EBU script 94 RMAN script 96 Execution log 131

#### F

Failed operation troubleshooting 135 File list configuration 64 Full backup 4 retention period 54, 62, 70

### I

Incremental backup Automatic-scheduled backups 4 Install NetBackup client software 16, 65 NetBackup server software 16 invalidate command 43

### J

Java interface class configuration 48 set maximum jobs per client global attributes 45 testing class configuration 108

## L

Logs error 130 Oracle7 Enterprise Backup Utility 131 troubleshooting 130

#### Μ

Manual backups 108, 111, 118 Media Manager configuration 42 definition 4

### Ν

NetBackup definition 4

### 0

obkcatutil utility 43 Oracle script description 82 Oracle7 Enterprise Backup Utility

NetBackup for Oracle on UNIX System Administrator's Guide

errors 135 example EBU script 94 installation 24 logs 131 obackup script 82 poor backup performance 140 troubleshooting logs 135 Oracle8 Recovery Manager errors 135 example RMAN script 96 installation 26 rman script 82

#### Ρ

parms operand 80 Path xbp to browse for backups 121 to search for backup scripts 119 to search for restore scripts 123

## R

Reports database operations 129 Restore alternate client 59, 64, 74, 125 user directed with xbp 123 Retention Period Automatic Policy schedule 56, 63, 72 rman change command 43 RMAN script example 96

#### S

Schedule automatic backup 118 Scripts cold\_database\_backup.sh 84 cold\_database\_backup\_level1\_cumulati ve.rcv 96 cold\_duplex\_database\_backup\_full.rcv 104 cold\_duplex\_database\_backup\_full.sh 92 database\_restore.rcv 102 db\_full\_bk.sh 82 EBU 7, 11 hot\_database\_backup.sh 89 hot\_database\_backup\_level0.rcv 97 hot\_tablespace\_backup\_level1\_different ial.rcv 100 obackup 7 pit\_database\_restore.rcv 103 RMAN 9, 13 scheduler 118 Server install 16 Set Maximum jobs per client global attribute java interface 45 Windows NT/2000 interface 47 xbpadm interface 46

#### Т

Testing class configuration java interface 108 Windows NT/2000 interface 111 xbpadm interface 110 Troubleshooting logs 130 Tuning Oracle7 Enterprise Backup Utility 140

## U

User-directed backup, and restore definition 4

#### ۷

Verbose debug level 131 VERBOSE mode 134 Verifying installation 133

#### W

Windows NT/2000 interface class configuration 66 set maximum jobs per client global attributes 47 testing class configuration 111

# Х

xbp backup procedure 119 browse procedure 121 restore procedure 123 xbpadm interface class configuration 60 set maximum jobs per client global attributes 46 testing class configuration 110